# **TMS320 DSP Algorithm Standard Demonstration Application**

Literature Number: SPRU361E September 2002

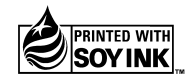

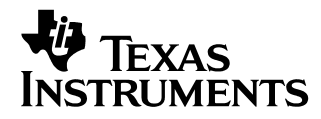

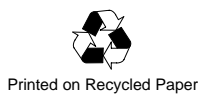

#### **IMPORTANT NOTICE**

Texas Instruments Incorporated and its subsidiaries (TI) reserve the right to make corrections, modifications, enhancements, improvements, and other changes to its products and services at any time and to discontinue any product or service without notice. Customers should obtain the latest relevant information before placing orders and should verify that such information is current and complete. All products are sold subject to TI's terms and conditions of sale supplied at the time of order acknowledgment.

TI warrants performance of its hardware products to the specifications applicable at the time of sale in accordance with TI's standard warranty. Testing and other quality control techniques are used to the extent TI deems necessary to support this warranty. Except where mandated by government requirements, testing of all parameters of each product is not necessarily performed.

TI assumes no liability for applications assistance or customer product design. Customers are responsible for their products and applications using TI components. To minimize the risks associated with customer products and applications, customers should provide adequate design and operating safeguards.

TI does not warrant or represent that any license, either express or implied, is granted under any TI patent right, copyright, mask work right, or other TI intellectual property right relating to any combination, machine, or process in which TI products or services are used. Information published by TI regarding third party products or services does not constitute a license from TI to use such products or services or a warranty or endorsement thereof. Use of such information may require a license from a third party under the patents or other intellectual property of that third party, or a license from TI under the patents or other intellectual property of TI.

Reproduction of information in TI data books or data sheets is permissible only if reproduction is without alteration and is accompanied by all associated warranties, conditions, limitations, and notices. Reproduction of this information with alteration is an unfair and deceptive business practice. TI is not responsible or liable for such altered documentation.

Resale of TI products or services with statements different from or beyond the parameters stated by TI for that product or service voids all express and any implied warranties for the associated TI product or service and is an unfair and deceptive business practice. TI is not responsible or liable for any such statements.

Mailing Address:

Texas Instruments Post Office Box 655303 Dallas, Texas 75265

# **Preface**

# Read This First

### **About This Manual**

This document is a companion to the TMS320 DSP Algorithm Standard Rules and Guidelines (literature number SPRU352) and contains all of the APIs that are defined by the TMS320 DSP Algorithm Interoperability Standard (also known as XDAIS) specification.

The TMS320 DSP algorithm standard is part of TI's eXpressDSP technology initiative. Algorithms that comply with the standard are tested and awarded an "expressDSP-compliant" mark upon successful completion of the test.

### **Intended Audience**

This document assumes that you are fluent in the C language, have a good working knowledge of digital signal processing and the requirements of DSP applications, and have had some exposure to the principles and practices of object-oriented programming. This document describes the interfaces between algorithms and the applications that utilize these algorithms. System integrators will see how to incorporate multiple algorithms from separate developers into a complete system. Algorithm writers will be able to determine the methods that must be implemented by eXpressDSP-compliant algorithms and how each method works in a system.

### **How to Use This Manual**

This document contains the following chapters:

- **Chapter 1 Using the Demonstration Application**, illustrates the benefits of standardizing components according to the TMS320 DSP Algorithm Standard Rules and Guidelines.
- **Chapter 2 Description of the Target Application**, describes thew target application that runs under BIOS.
- **Chapter 3 TMS320 DSP Algorithm Components and Performance Characterization**, explains how to link TMS320 DSP algorithm components and provides performance characterization for each algorithm.
- **Appendix A TMS320 DSP Demo Software Descriptions**, provides demo software descriptions and APIs.

Each function reference page includes the name of the function, number and type of all parameters and return values of the function, a brief description of the function, and all preconditions and postconditions associated with the function. Preconditions are conditions that must be satisfied prior to calling the function. Postconditions are all conditions that the function insures are true when the function returns.

Preconditions must be satisfied by the client while postconditions are ensured by the implementation. Application or framework developers must satisfy the preconditions, whereas developers who implement the interfaces must satisfy the postconditions.

## **Additional Documents and Resources**

The following documents contain supplementary information necessary to adhere to the TMS320 DSP Algorithm Standard specification:

- 1) TMS320 DSP Algorithm Standard Rules and Guidelines (literature number SPRU352)
- 2) TMS320 DSP Algorithm API Reference (SPRU360)
- 3) TMS320 DSP Algorithm Standard Developer's Guide (SPRU424)
- 4) DSP/BIOS User's Guide (SPRU423 )

In addition to the previously listed documents, complete sources to modules and examples described in this document are included in the TMS320 DSP Developer's Kit. This developer's kit includes additional examples and tools to assist in both the development of TMS320 DSP Algorithm Standard algorithms and the integration of these algorithms into applications.

## **Text Conventions**

The following conventions are used in this specification:

- □ Text inside back-quotes (") represents pseudo-code
- $\Box$  Program source code, function and macro names, parameters, and command line commands are shown in a mono-spaced font.

# **Contents**

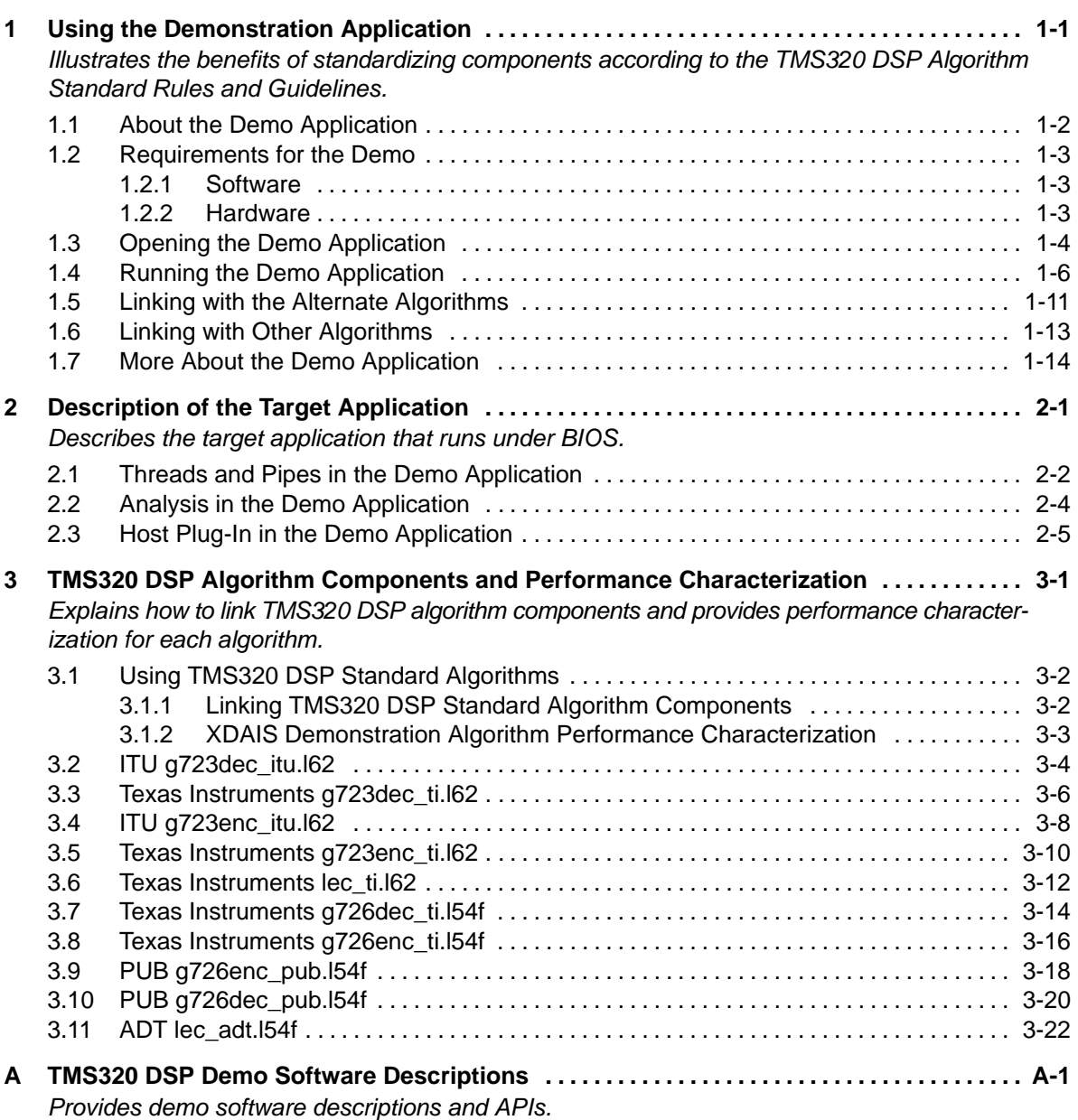

# **Figures**

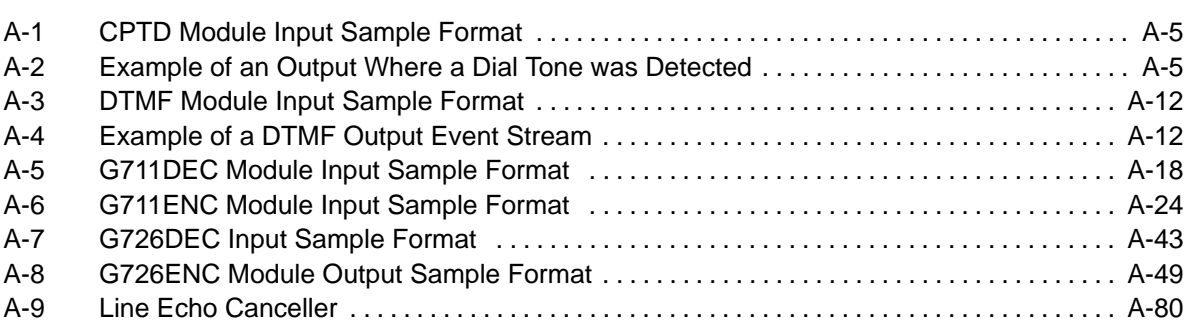

# Tables

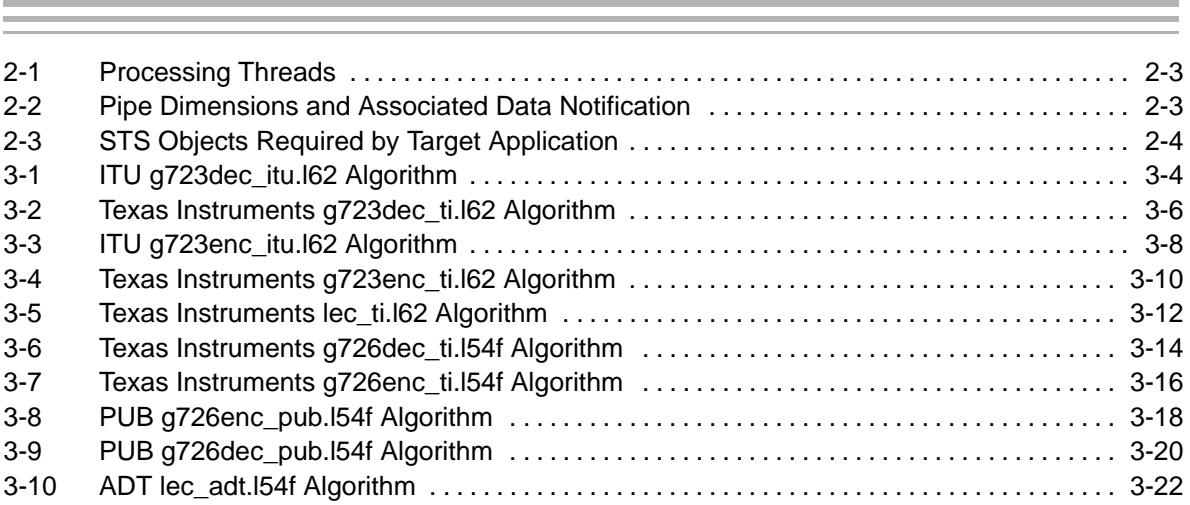

# <span id="page-6-0"></span>Using the Demonstration Application

The TMS320 DSP Algorithm Standard demo application illustrates the benefits of standardizing components according to the TMS320 DSP Algorithm Standard Rules and Guidelines (literature number SPRU352). This standard, proposed by Texas Instruments, allows DSP algorithms that originate from different sources to share a common interface.

This document is divided into three sections. Chapter one explains how to run and use the demonstration application. Chapter two discusses the general operation of the aggregate system including pipes, threads, I/O, and notification functions. Chapter three discusses standard interface topics.

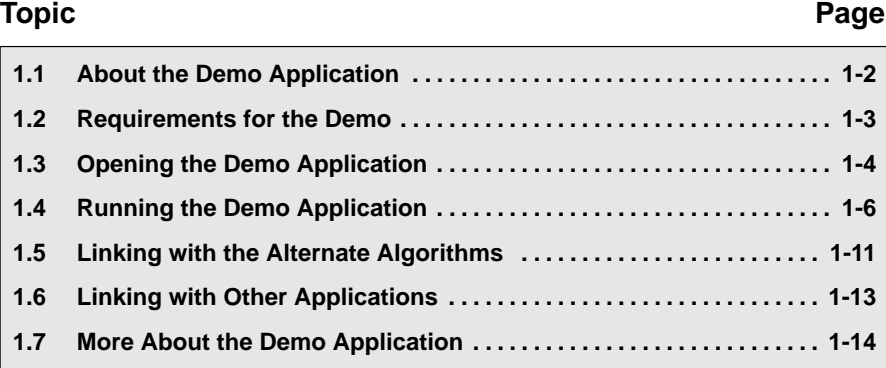

# <span id="page-7-0"></span>**1.1 About the Demo Application**

The demo application includes a target DSP application that uses eXpressDSP-compliant algorithms and a Code Composer Studio<sup>™</sup> plug-in that provides a host user interface to the target application.

This application shows how eXpressDSP-compliant algorithms can be readily interchanged, how DSP applications can take advantage of DSP/BIOS for threading control, instrumentation and real-time analysis; how Code Composer Studio can be extended to provide application-specific functionality; and, how RTDX can be used for host/target communication.

The demo application takes input audio from a source such as a CD player and generates output in the form of audio. The Code Composer Studio plug-in allows the user to apply various algorithms to the audio stream. The demo application can be relinked with eXpressDSP-compliant variations of the algorithms.

## <span id="page-8-0"></span>**1.2 Requirements for the Demo**

This section describes how to configure your computer with the correct software and hardware in order to use the TMS320 DSP Algorithm Standard demo application.

### **1.2.1 Software**

In order to use the demo application, you must have installed the following software on your PC:

□ Code Composer Studio (this includes the TMS320 DSP Algorithm Standard Developer's Kit)

### **1.2.2 Hardware**

In order to use the demo application, you must have the following hardware connected to your computer:

- $\Box$  Any of the following DSP development boards:
	- TI C6201 EVM
	- -TI C6711 DSK (or C6211 DSK)
	- $\blacksquare$  TI C5402 DSK
- An audio source connected to the LINE IN port of the EVM or the MIC IN port on the DSK. Use a 1/8″ miniplug to 1/8″ miniplug audio cable (Radio Shack Cat No. 42-2387).
- □ An amplified speaker connected to the LINE OUT port of the EVM or DSK.

# <span id="page-9-0"></span>**1.3 Opening the Demo Application**

To open the demonstration application, follow these steps:

### **Note: C6000 or C5000 Target Configuration**

The following instructions use the word target in the generic sense. To use the demonstration application with the C6000, substitute C6000 wherever target appears. To use the demonstration application with the C5000, substitute C5000 wherever target appears.

- 1) From the Windows Start menu, choose Programs→Texas Instruments→ Code Composer Studio 2 (target)→Hardware Resets→your board. You should see a message in an MS-DOS window that the reset was successful.
- 2) From the Windows Start menu, choose Programs→Texas Instruments→ Code Composer Studio 2 (target)→Code Composer Studio. (Or, doubleclick the Code Composer Studio icon on your desktop.)
- 3) Choose File→Load Program. Load the demo.out file which is found in c:\ti\examples\<targetboard>\xdais\demo\src in the folder.
- 4) Choose File→Workspace→Load Workspace. The demo includes workspace definition files. Load the workspace file for your screen resolution. For example, if your screen resolution is 1024 x 768, load the 1024x768 target.wks file.

Loading the workspace definition files resizes your Code Composer Studio window and opens the demo plug-in and a number of DSP/BIOS tools.

If you are unable to open the workspace due to configuration conflict, first check the name of the processor using the Code Composer Studio Setup application. If the name is not CPU\_1, rename it CPU\_1. Then save your settings and restart Code Composer Studio. For instructions, refer to the Code Composer Studio Online Help. If you are still unable to open the workspace, you may manually create a new workspace by performing the following steps.

**Open the project.** 

Choose Project→Open. Open the demo.pjt project. If you installed Code Composer Studio in c:\ti, this project file is in c:\ti\examples\ <targetboard>\xdais\demo\src.

**Load the target.** Choose File→Load Program. Load the demo.out file, which is found in c:\ti\examples\<targetboard>\xdais\demo\src.

- Open DSP/BIOS real-time analysis tools: Choose DSP/BIOS→RTA control panel. (If some boxes are not checked, right-click and choose Enable All.) Choose DSP/BIOS→CPU Load Graph. Choose DSP/BIOS→Execution Graph. Choose DSP/BIOS→Statistics View.
- **Deap** Open the demo plug-in: Choose Tools→XDAIS→Demo.

Save this workspace with a name of your choosing and in a location you will remember, as you will want to reuse it. Do this by choosing File→Workspace→SaveWorkspace.

5) Choose Project→Open. Open the demo.pjt project. If you installed Code Composer Studio in c:\ti, this project file is in c:\ti\examples\ <targetboard>\xdais\demo\src.

# <span id="page-11-0"></span>**1.4 Running the Demo Application**

To run the demonstration application, follow these steps:

- 1) Start the audio source. For example if you are using your PC's CD player as an audio source, insert an audio CD and use the CD player application to play the disc. (If your CD finishes playing while you are using this application, restart the CD).
- 2) Click the  $L$ <sub>aunch</sub> Launch button on the demo plug-in's control panel. This loads the program onto the target.
- 3) Click the  $\bigcap$  Loopback button. This button runs the program, which

takes input from the audio source and generates output in the form of audio. The vocoder and echo cancel button, which have been grayed out until now, are enabled. At this point, no signal processing algorithms are applied to the signal.

- 4) You can now experiment with the controls in the following ways:
	- $\blacksquare$  Click the  $V_{\text{ocoders}}$  Vocoder button to toggle the vocoder en-

coding and decoding on and off.

Click the  $E$ <sub>cho</sub>  $C$ <sub>anceller</sub> Echo Cancel button to toggle the echo

cancellation on and off.

- Right-click the Vocoder button and select Options from the pop-up menu. Set options for the algorithm and click OK. The run-time configurable options for the G.723 algorithm used in the C6000 version of the demo are as follows:
	- Encoder bit rate. May be 5300 bps or 6300 bps.
	- Enable/Disable High Pass Filter. If checked, the input to the encoder is high-pass filtered.
	- Enable/Disable VAD/CNG. If checked, voice activity detection (VAD) is enabled during encoding.
	- Enable/Disable Postfilter. If checked, the decoder's output is postfiltered.

The run-time configurable option for the G.726 algorithm used in the C5000 version of the demo is:

 Frame Length. The same length is used by both the decoder and encoder.

- Right-click the Echo Cancel button and select Options from the popup menu. Set options for the algorithm and click OK. The only option available is as follows:
	- Enable/Disable Non-Linear Process. If checked, the non-linear processor is enabled.

### **Note: Record and Play**

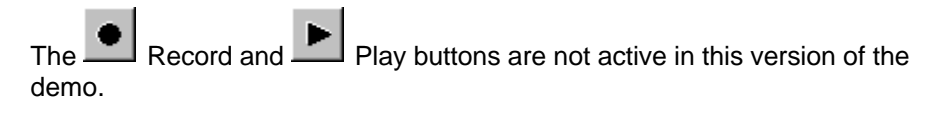

- 5) As you experiment, notice the changes to the following:
	- **E** Audio output quality. The audio quality varies depending on whether the vocoder algorithm is in use and the option settings for this algorithm. Differences are most apparent with music that has a wide dynamic range since vocoders are intended for speech processing. Since there is no echo to cancel when the input comes from a CD player, you should hear no differences when toggling the echo-cancel algorithm on and off.
	- **E** CPU Load Graph. Notice the peak load value. Right-click on the CPU Load Graph and choose Clear Peak from the pop-up menu to see the peak value with the current settings.

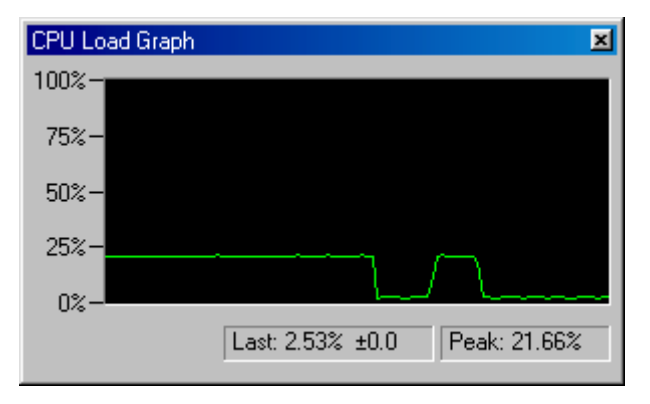

**E** Status display. This area shows the vendor and name of the algorithms in use. The plug-in extracts this information from the algorithm. It can do this because the algorithms follow the naming conventions specified by the standard.

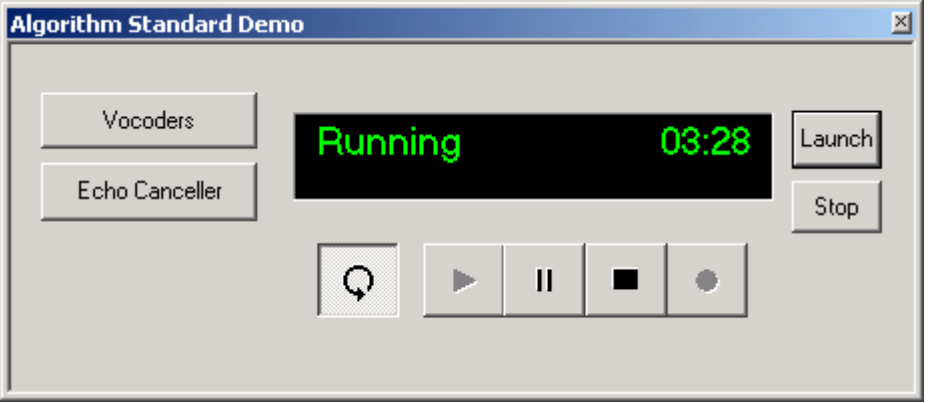

- **Execution Graph**. Right-click on the Execution Graph and choose Refresh Window from the pop-up menu to update the graph.

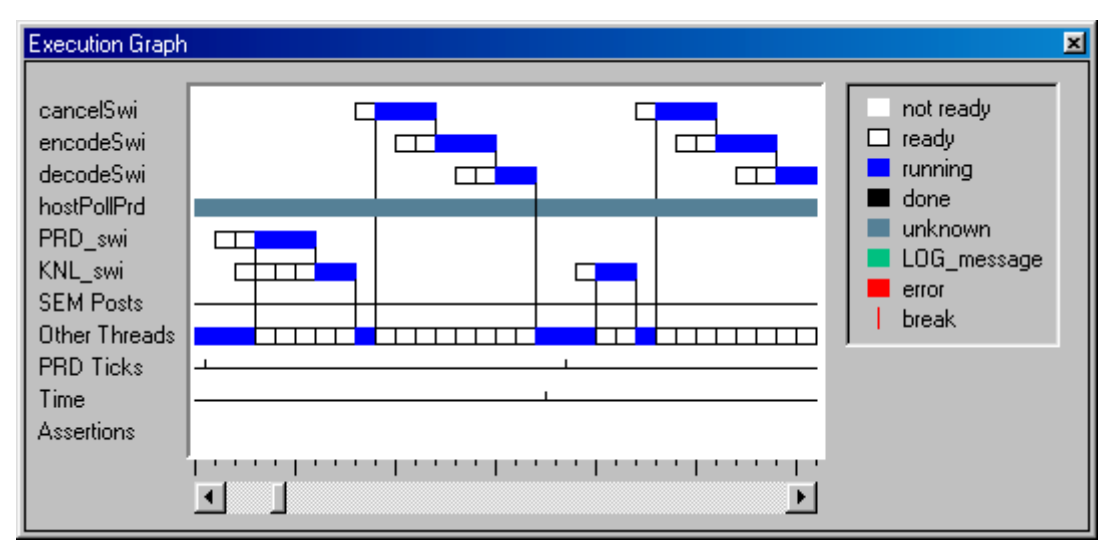

**Thread statistics.** These numbers show the time spent during various software interrupt functions. For example, encodeSWI is the software interrupt (SWI) that does the audio encoding. DSP/BIOS SWI manager automatically gathers real-time statistical data for each SWI

thread, such as the number of times the thread has run, the average and maximum time elapsed from when the thread gets posted to when it completes. These statistics are then streamed to the host and displayed in the Statistics View.

Right-click on the Statistics View and choose Clear from the pop-up menu to reset the values to 0. This action allows you to see the maximum and average values for your current algorithm settings. (You see that some instructions are performed even if you have toggled off the algorithms. These SWI functions also copy the signal from the source to the output, so some instruction cycles are used even if the signal is not being encoded and decoded.)

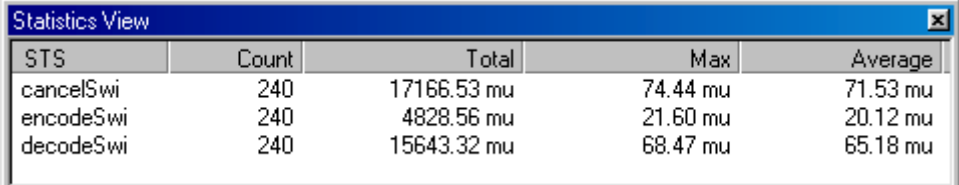

**Time to completion statistics.** In addition to the automatically gathered thread execution statistics, the demo application collects and streams application-defined statistics for reporting the time to completion information for the encoding, decoding, and echo-cancellation algorithms. For example, the encoderExecTime shows average and maximum number of cycles that the encoder spent while processing each 30-millisecond frame and the number of times the encoder was called. Please note that these algorithms are detuned for demo purposes.

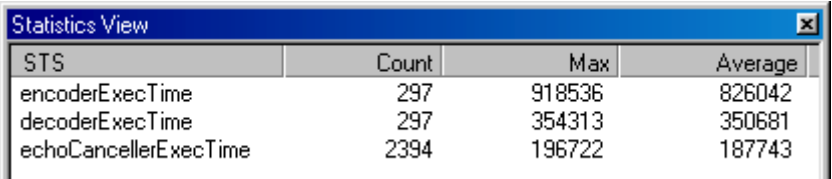

**E** Algorithm Heap Data sizes. Notice the data sizes used by the algorithm instances do not change during program execution. The DSP algorithm standard requires each algorithm component to implement the standard IALG interface. The demo application uses the standard IALG interface during instance creation and to obtain each algorithm's instance memory requirements. The demo collects this as a statistic object as shown in the following Statistics View window Note that, there are additional data and code memory requirements for each algorithm used in the demo. This information is available as part of each algorithm's performance characterization data sheet. You may also experiment with command line tools such as sectti to inspect and validate code sizes for each library code section.

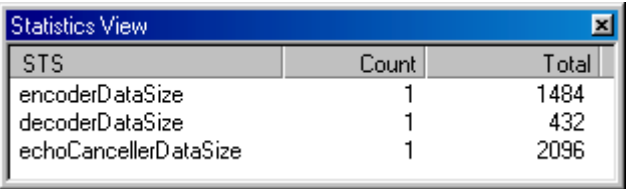

## <span id="page-16-0"></span>**1.5 Linking with the Alternate Algorithms**

This application can be relinked with different eXpressDSP-compliant versions of the DSP algorithms. Interchangeable algorithms are one of the major benefits of using standard-compliant algorithms.

For C6000 platforms, an ITU G.723 algorithm is provided as an alternative in the demo application. For C54x platforms, a PUB G.726 algorithm is provided as an alternative.

To link with other algorithms, follow these steps:

- 1) Click the Stop button to halt the target processor.
- 2) In the Project View, expand the Project folder and the demo.pjt project so that you can see the buildTI target.cmd file.

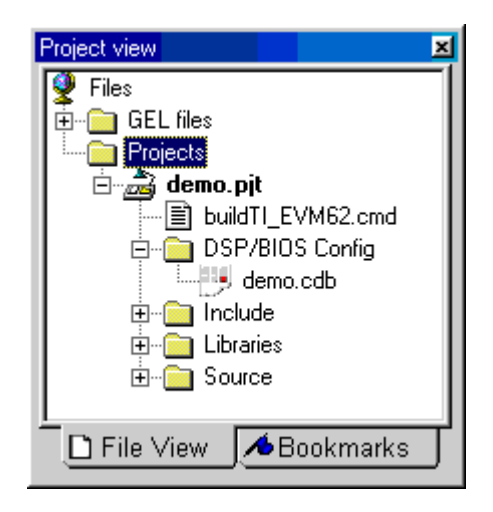

- 3) Choose Project→Add Files to Project.
- 4) Change the Files of Type to Linker Command File (\*.cmd).
- 5) Select the buildITU\_target.cmd (C6000) or buildPUB\_target.cmd (C54x) file and click Open. This linker command file links the application with the alternate version of the vocoder algorithm instead of the Texas Instruments version used in the previous section. When prompted to replace the file, select Yes.
- 6) Choose Project→Build. Code Composer Studio relinks the application.
- 7) After the link is complete, click the Launch button in the Demo window.
- 8) Experiment with the controls and watch changes in the various windows as you did in the previous section. Notice differences between the algorithms in the following areas:
	- **E** Audio output quality. You may be able to hear differences in audio quality between the two algorithms.
	- **E** Status display. When the vocoder is enabled, this area shows the algorithm vendor.
	- **E** CPU Load Graph. The load may be higher with the alternate algorithms.
	- **Execution Graph.** Assertions are more common with the alternate algorithms. An assertion usually indicates that a real-time deadline was missed.
	- **E** Maximum and Average statistics. In general, more instruction cycles may be consumed with the alternate algorithms.
	- **Time to completion statistics.** In general, more time is consumed by the alternate algorithms.
	- **Instance Heap Data sizes.** The code and data sizes are different with the two sets of algorithms.

## <span id="page-18-0"></span>**1.6 Linking with Other Algorithms**

The vocoder and echo-canceller algorithms used in this demo are compliant with the TMS320 DSP Algorithm Standard (XDAIS). This demo application uses only the standard algorithm interface and module Application Program Interfaces (APIs) described in Appendix A.

This standardization makes it possible to use other eXpressDSP-compliant algorithms solely by editing the linker command file and relinking the project. There is no need to change or recompile the application code.

To link the demo application with a different vendor's component, for example, the G.723 Encoder component from Texas Instruments, edit the linker command file as shown in the following excerpts. These excerpts are taken from the buildITU\_target.cmd linker command file.

 $\Box$  This line sets the generic module interface, IG723ENC, to the vendor-specific module interface.

Change this: G723ENC IG723ENC= G723ENC ITU IG723ENC; To this: \_\_\_\_\_G723ENC\_IG723ENC= \_\_G723ENC\_TI\_IG723ENC;

 $\Box$  This excerpt includes the vendor specific library or object file that implements the algorithm.

```
Change this: .vocoder code:
                 \{ \quad \dots \quad ..\extern\lib\g723_itu.l62 (.text)
                  \ldots} > SBSRAM PAGE 0
To this: .vocoder_code:
                 \{ \quad \dots \quad ..\extern\lib\g723_ti.l62 (.text)
                  \ldots} > SBSRAM PAGE 0
```
If you are using a C54x platform, compare the buildPUB target.cmd and build-TI target.cmd files to see how similar changes can be made to these files.

Please refer to the application note, Using the TMS320 DSP Algorithm Standard in a Static DSP System (literature number SPRA577), for details on how to use eXpressDSP-compliant algorithms.

# <span id="page-19-0"></span>**1.7 More About the Demo Application**

The TMS320 DSP Algorithm Standard demonstration application shows how easy it is to integrate standard compliant algorithms from multiple vendors and to switch algorithm components in and out of the application without recompiling code. The demo brings together all four integrated components of the eXpressDSP Real-Time Software Technology:

- □ Code Composer Studio IDE
- $\Box$  DSP/BIOS real-time software foundation
- □ The TMS320 DSP Algorithm Standard
- □ TI Third Party Software Developers Network

The target application processes an incoming audio stream in real-time by performing encode and decode functions, and G165 compliant line-echo cancellation to produce an output audio stream. The encode and decode functions are eXpressDSP-compliant (G723.1 for the C6000 version and G726 for the C5000 version).

The same application source supports both the C5000 and C6000 target development boards. Build-time configuration for either target is accomplished by simply compiling and linking the source code with board-specific codec drivers and DSP/BIOS system and algorithm libraries. Code Composer Studio provides the graphical interface for configuring all aspects of a DSP/BIOS application. The drivers support real-time audio, while processing threads implement the algorithmic and control functionality of the target application.

# **Chapter 2**

# <span id="page-20-0"></span>Description of the Target Application

The TMS320 DSP Algorithm Standard demonstration application shows how easy it is to integrate standard compliant algorithms from multiple vendors and to switch algorithm components in and out of the application without recompiling code. The demo brings together all four integrated components of the TMS320 DSP Algorithm Standard Real-Time Software Technology:

- □ Texas Instruments DSK or EVM card
- Code Composer Studio IDE
- $\Box$  DSP/BIOS real-time software foundation
- □ the TMS320 DSP Algorithm Standard
- $\Box$  third-party algorithms which support the C6000 and C5000 DSP targets within the application framework

The target application processes an incoming audio stream in real-time by performing encode and decode functions, and G165-compliant line-echo cancellation to produce an output audio stream. The encode and decode functions are standard-compliant (G723.1 for the C6000 version and G726 for the C5000 version).

The same application source supports both the C5000 and C6000 target development boards. Build-time configuration for either target is accomplished by simply compiling and linking the source code with board-specific codec drivers and DSP/BIOS system and algorithm libraries. Code Composer Studio provides the graphical interface for configuring all aspects of a DSP/BIOS application. The drivers support real-time audio, while processing threads implement the algorithmic and control functionality of the target application.

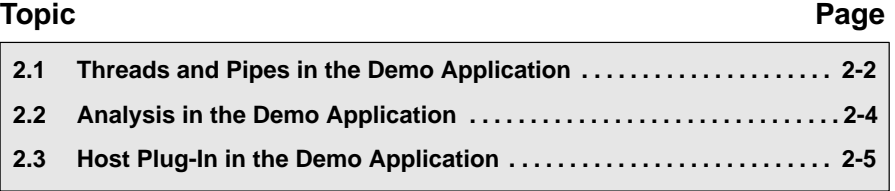

# <span id="page-21-0"></span>**2.1 Threads and Pipes in the Demo Application**

DSP/BIOS SWI execution threads, PIP pipes and real-time analysis objects form the framework of the demo application. Fixed-size buffered frames of streamed audio data flow through the functions of the application. The function blocks are independent software threads, or subsystems. The data paths that connect these subsystems and tie the target application to the "outside world" are implemented with DSP/BIOS data pipes.

Each processing block or function corresponds to a DSP/BIOS SWI execution thread. An execution thread gets scheduled to run when all of its input pipes have a new frame of data available and all of its output pipes are writable (i.e., their readers have consumed the earlier data). A thread runs to completion once scheduled, and consumes a frame of data from each one of its input pipes, producing new data frames on its output pipes. A control, or process, function uses its algorithm component to produce the output data frame.

DSP/BIOS provides data notification capabilities to synchronize the transfer of data. Whenever a writer puts a frame of data on a pipe, the pipe's notifyreader function is implicitly called to inform that pipe's reader that a full frame of data is ready to read. All pipes in the demo use data notification to synchronize their processing components by clearing a bit in the reader software interrupt (SWI) thread's mailbox. When all required bits in a thread's mailbox are cleared, the DSP/BIOS run-time schedules the thread for execution. This execution occurs when all currently running equal, or higher priority, threads complete their executions. Likewise, when a reader thread gets a frame out of its input pipe, a notifyWriter function notifies the pipe's writer mailbox that the pipe is available.

Board-specific codec drivers provide the synchronization heart-beat for the flow of data throughout the demo application processing modules. External hardware interrupts drive the codec's buffered serial port. The demo application's initialization sequence primes the farEnd pipe by putting an initial empty frame, allowing the canceller thread to start operating in synchrony with the arrival of new frames. In a cascading fashion, all pipes and processing blocks are chained back to back to operate in this frame-synchronous operation mode.

Table 2-1 lists the processing threads.

### <span id="page-22-0"></span>Table 2-1. Processing Threads

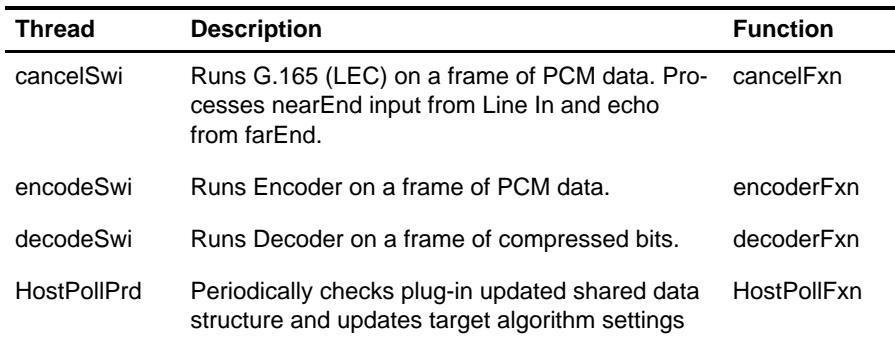

Table 2-2 lists the pipes, their dimensions, and associated data notification functions.

Table 2-2. Pipe Dimensions and Associated Data Notification

| <b>Pipe</b> | <b>Framesize</b> | # Frames | <b>Notify Reader</b> | <b>Notify Writer</b> |
|-------------|------------------|----------|----------------------|----------------------|
| lineln      | 240              | 2        | cancelSwi            | <b>DSS</b> rxPrime   |
| lineOut     | 240              | 2        | DSS txPrime          | decodeSwi            |
| encoderln   | 240              | 1        | encodeSwi            | cancelSwi            |
| decoderln   | 240              | 1        | decodeSwi            | encodeSwi            |
| farEnd      | 240              | 1        | cancelSwi            | decodeSwi            |

You may view additional properties of these and other DSP/BIOS objects by opening the demo.cdb file using the Code Composer Studio.

# <span id="page-23-0"></span>**2.2 Analysis in the Demo Application**

Several DSP/BIOS statistics (STS) objects are defined at build-time. STS objects allow DSP/BIOS Statistics to monitor basic statistics, reporting real-time statistical information to the host application.

The target application makes use of six user-defined STS objects. Table 2-3 lists these objects.

| <b>STS Objects</b>    | <b>Description</b>                                                      |  |  |
|-----------------------|-------------------------------------------------------------------------|--|--|
| encoderExecTime       | Encoder time-to-completion cycle count (to process a<br>30ms frame)     |  |  |
| decoderExecTime       | Decoder time-to-completion cycle count (to process a<br>30ms frame)     |  |  |
| echoCancellerExecTime | EchoCanceller time-to-completion cycle count (for a<br>30ms frame)      |  |  |
| encoderDataSize       | Instance data size for each encoder algorithm<br>instance object.       |  |  |
| decoderDataSize       | Instance data size for each decoder algorithm<br>instance object.       |  |  |
| echoCancellerDataSize | Instance data size for each EchoCanceller algorithm<br>instance object. |  |  |

Table 2-3. STS Objects Required by Target Application

Additionally, a LOG object, trace, is used to communicate application debugging and status information to the host application.

# <span id="page-24-0"></span>**2.3 Host Plug-In in the Demo Application**

An independently scheduled periodic thread managed by the DSP/BIOS PRD module hostPollPrd, periodically runs and updates the global application state. The plug-in asynchronously signals the current user interface state to the target application. The plug-in uses standard Code Composer Studio APIs to encode and write current algorithm settings to a shared data-structure on the target application. The settings can reflect whether an algorithm is enabled or disabled, as well as each enabled algorithm's run-time configurable status parameters.

The hostPollPrd thread updates the application's global state by decoding the state information in the designated section of the target DSP memory. For example, when the user enables the Echo Cancel button on the plug-in window, the hostPollPrd thread decodes this state change information and sets the global cancelEnable flag. The frame-synchronous cancelSwi thread always checks the flag to see if it needs to perform the echo-cancellation operation using its lineln and farEnd input frames. If the flag is not set, the cancelSwi thread instead copies its lineln frames to its output pipe, ensuring a continuous flow of data to the next processing thread's input pipe. Real-time control operations are handled in a similar fashion.

# **Chapter 3**

# <span id="page-25-0"></span>TMS320 DSP Algorithm Components and Performance Characterization

This chapter explains how to link TMS320 DSP algorithm components and provides performance characterization for each algorithm.

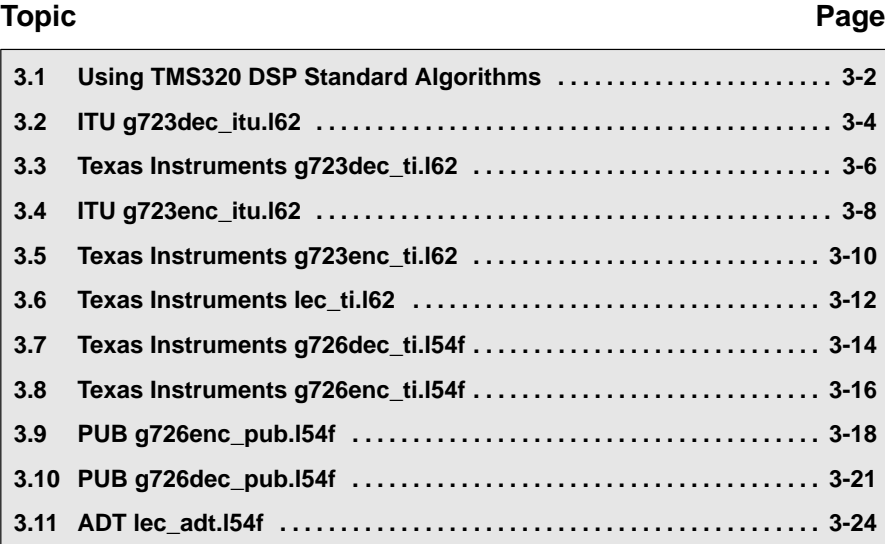

# <span id="page-26-0"></span>**3.1 Using TMS320 DSP Standard Algorithms**

Please refer to the application note, Using the eXpressDSP Algorithm Standard in a Static DSP System (literature number SPRA577), for details on how to use eXpressDSP-compliant-algorithms.

## **3.1.1 Linking TMS320 DSP Standard Algorithm Components**

The vocoder and echo-canceller algorithms used in this demo are compliant with the TMS320 DSP Algorithm Standard (also known as XDAIS). This demo application uses only the standard algorithm interface and module Application Program Interfaces (APIs) published in Appendix A of this document. This standardization makes it possible to use or interchange other compliant algorithm components solely through the use of linker technology. There is no need to change or recompile the application code.

The following excerpts are taken from the linker command file, buildITU.cmd:

1) This line sets the generic module interface, IG723ENC, to the vendor specific module interface.

G723ENC\_IG723ENC= G723ENC\_ITU\_IG723ENC;

2) This excerpt includes the vendor specific library or object file that implements the algorithm.

```
 .vocoder_code: 
\{ \quad \dots \quad ..\extern\lib\g723_itu.l62 (.text) 
\ldots} > SBSRAM PAGE 0
```
<span id="page-27-0"></span>To link the demo application with a different vendor's component, for example, the G723 Encoder component from Texas Instruments, replace the linker command file excerpts above with the following lines:

\_G723ENC\_IG723ENC= \_G723ENC\_TI\_IG723ENC;

and

..\extern\lib\g723\_ti.l62 (.text)

## **3.1.2 XDAIS Demonstration Algorithm Performance Characterization**

Sections 3.2 through 3.11 provide algorithm performance characterization.

# <span id="page-28-0"></span>**3.2 ITU g723dec\_itu.l62**

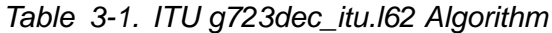

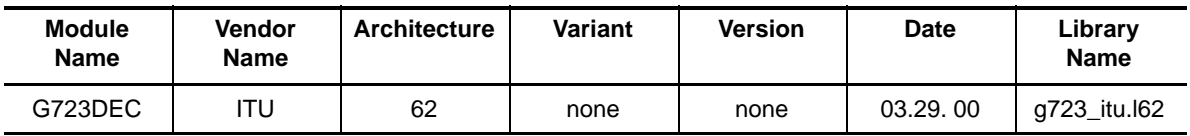

(a) Instance Memory

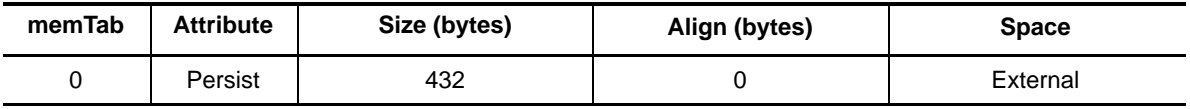

**Note:** The unit for size and alignment is (8-bit) byte.

### (b) Module Memory

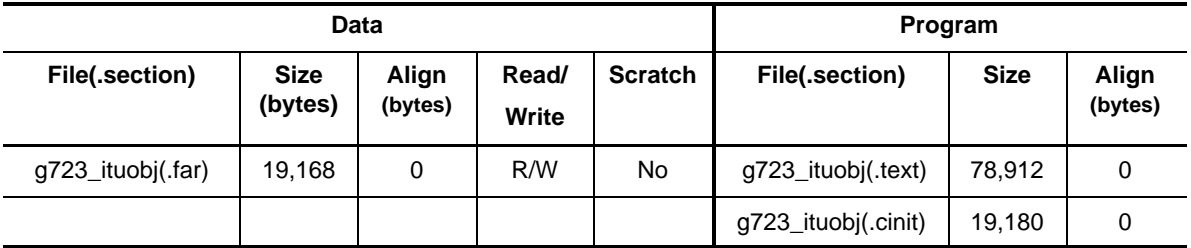

### (c) Module Memory Total

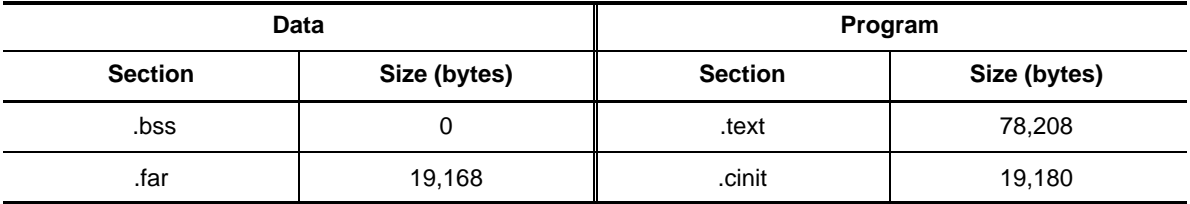

(d) Stack Space

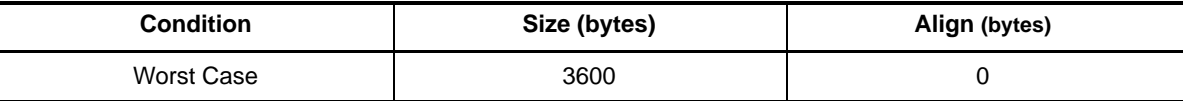

(e) Interrupt Latency

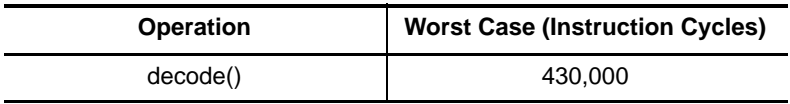

 $\overline{\phantom{a}}$ 

### (f) Execution Time

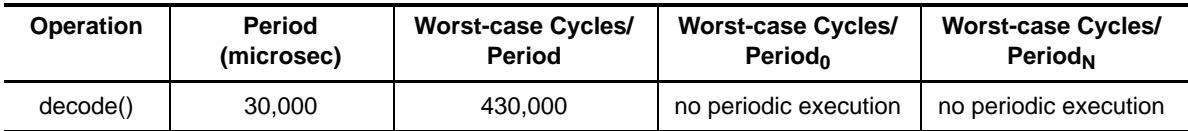

(g) ROMable

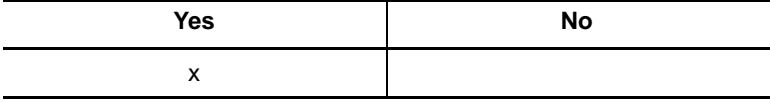

### **Note:**

Module memory requirements for the ITU encoder include the module memory of the ITU decoder since the same library implements both module interfaces.

# <span id="page-30-0"></span>**3.3 Texas Instruments g723dec\_ti.l62**

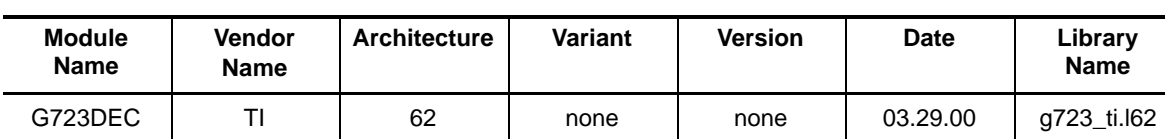

## Table 3-2. Texas Instruments g723dec\_ti.I62 Algorithm

(a) Instance Memory

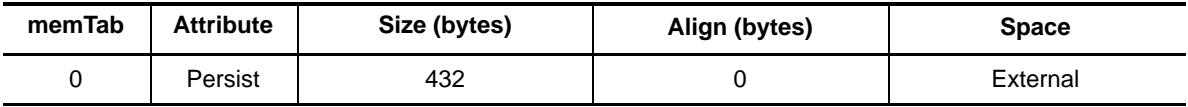

**Note:** The unit for size and alignment is (8-bit) byte.

#### (b) Module Memory

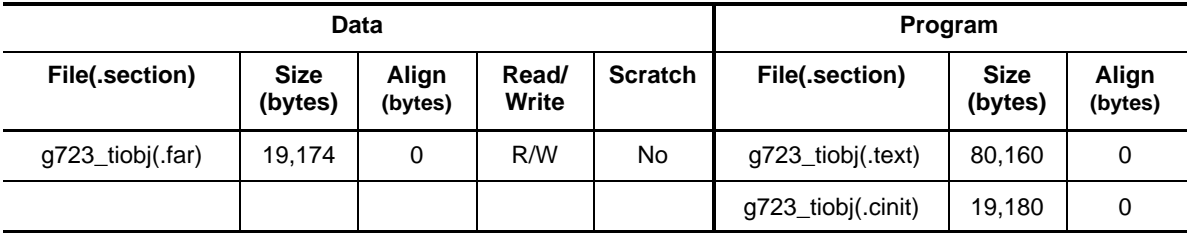

(c) Module Memory Total

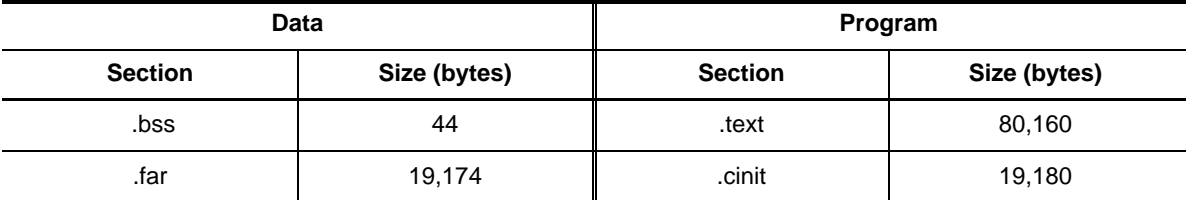

(d) Stack Space

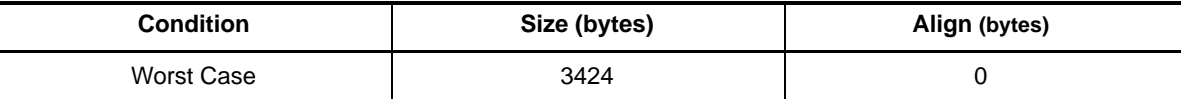

(e) Interrupt Latency

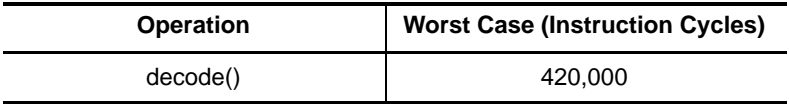

┙

### (f) Execution Time

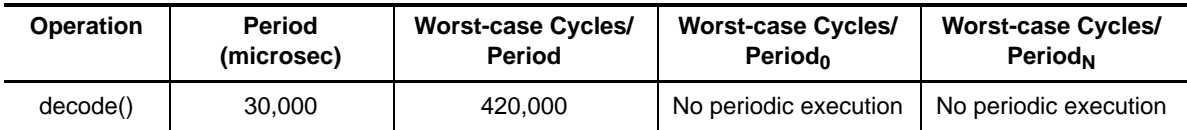

(g) ROMable

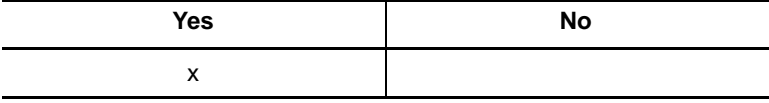

### **Note:**

Module memory requirements for the TI encoder include the module memory of the TI decoder since the same library implements both module interfaces.

# <span id="page-32-0"></span>**3.4 ITU g723enc\_itu.l62**

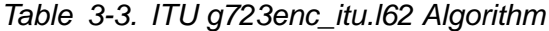

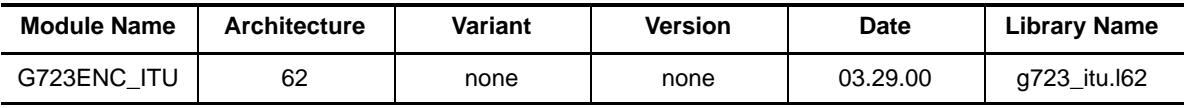

(a) Instance Memory

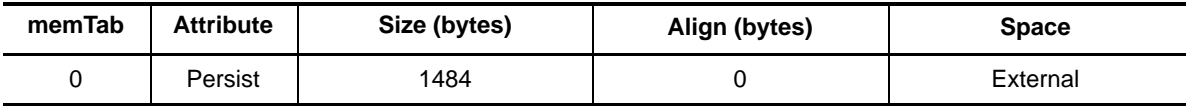

**Note:** The unit for size and alignment is (8-bit) byte.

### (b) Module Memory

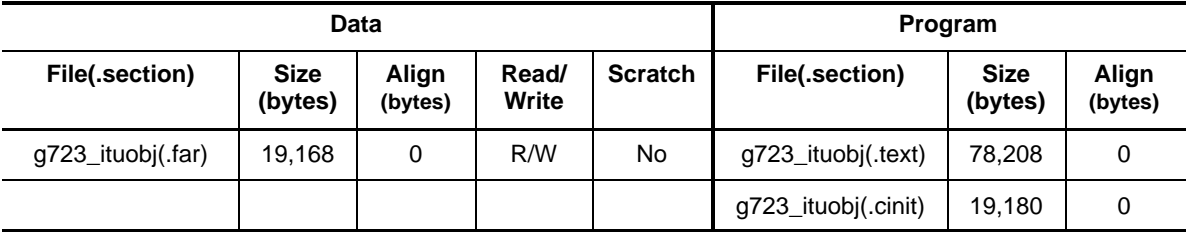

(c) Module Memory Total

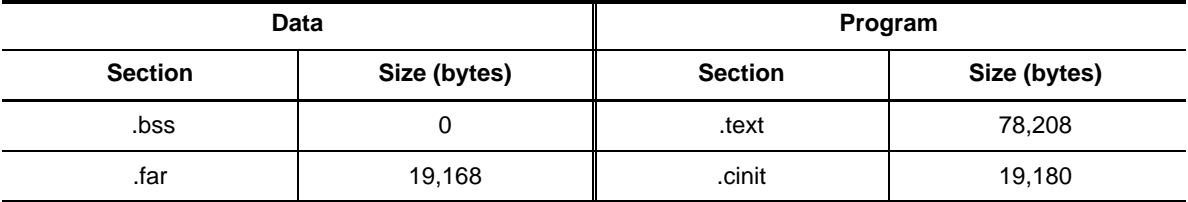

(d) Stack Space

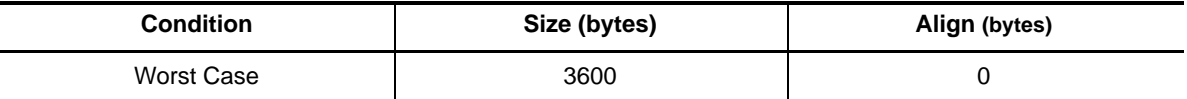

(e) Interrupt Latency

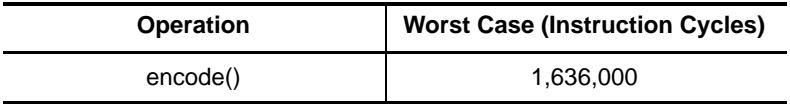

 $\overline{1}$ 

### (f) Execution Time

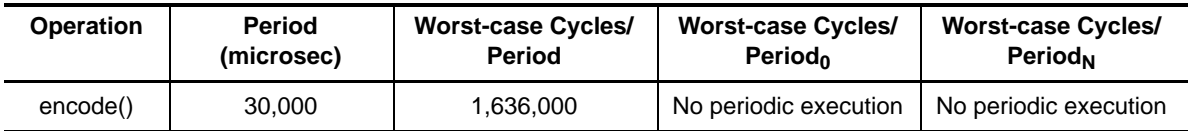

(g) ROMable

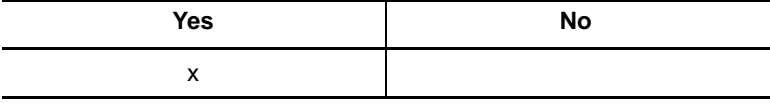

### **Note:**

Module memory requirements for the ITU encoder include the module memory of the ITU decoder since the same library implements both module interfaces.

# <span id="page-34-0"></span>**3.5 Texas Instruments g723enc\_ti.l62**

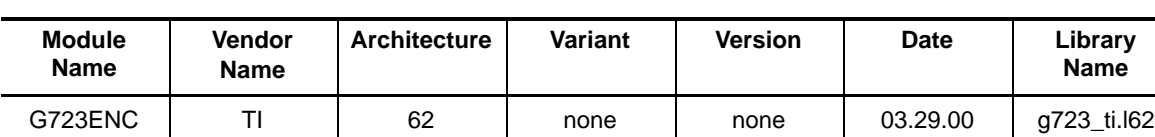

## Table 3-4. Texas Instruments g723enc\_ti.l62 Algorithm

### (a) Instance Memory

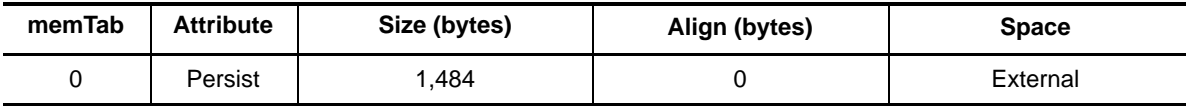

**Note:** The unit for size and alignment is (8-bit) byte.

### (b) Module Memory

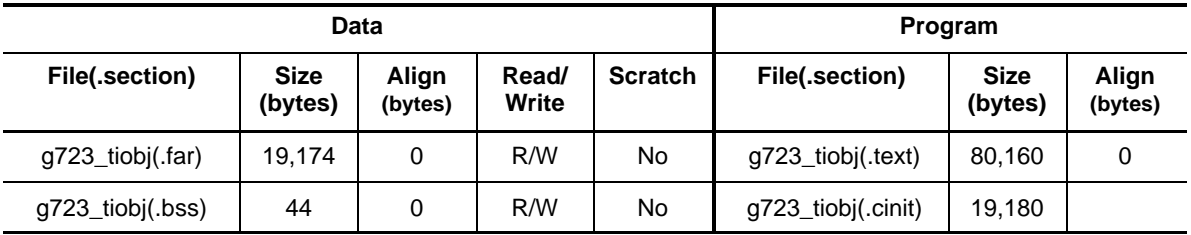

(c) Module Memory Total

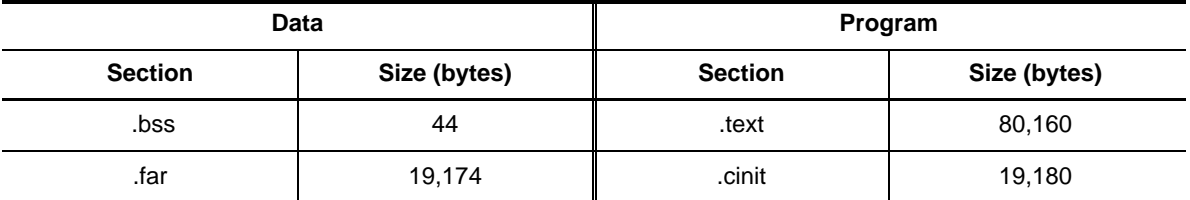

(d) Stack Space

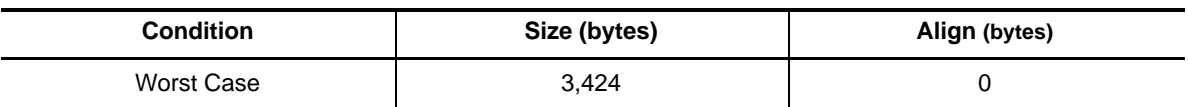

(e) Interrupt Latency

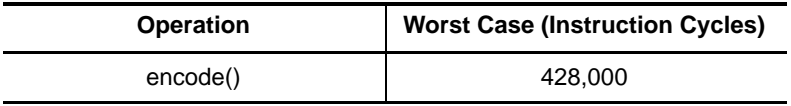

 $\overline{\phantom{a}}$ 

### (f) Execution Time

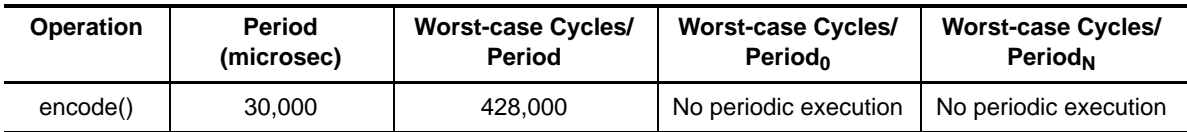

(g) ROMable

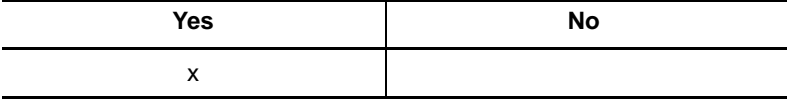

### **Note:**

Module memory requirements for the TI encoder include the module memory of the TI decoder since the same library implements both module interfaces.
# **3.6 Texas Instruments lec\_ti.l62**

Table 3-5. Texas Instruments lec\_ti.l62 Algorithm

| <b>Module</b><br><b>Name</b> | <b>Vendor</b><br><b>Name</b> | <b>Architecture</b> | Variant | Version | <b>Date</b> | Library<br><b>Name</b> |
|------------------------------|------------------------------|---------------------|---------|---------|-------------|------------------------|
| LEC                          |                              | 62                  | none    | none    | 04.05.00    | lec ti62.162           |

(a) Instance Memory

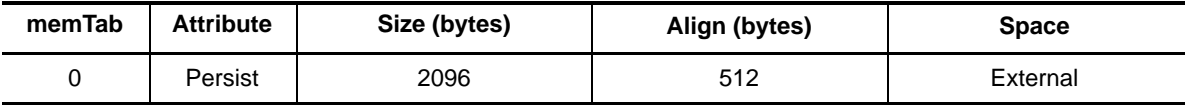

**Note:** The unit for size and alignment is (8-bit) byte.

#### (b) Module Memory

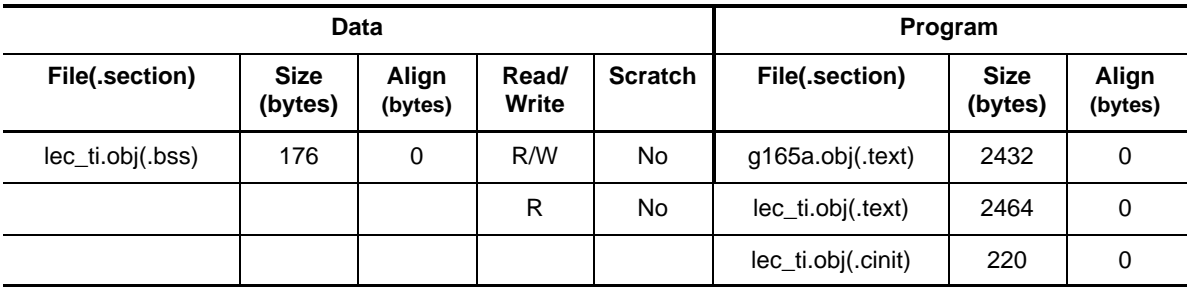

(c) Module Memory Total

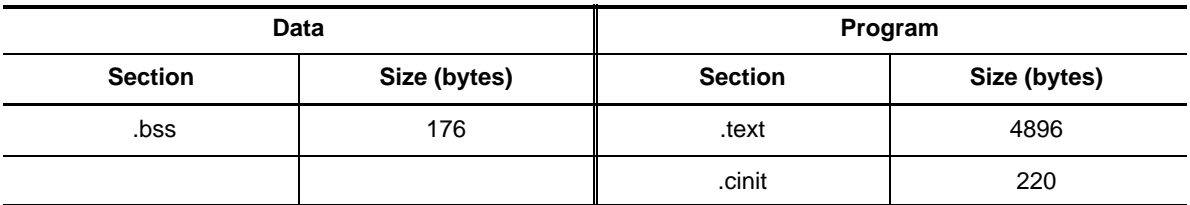

(d) Stack Space

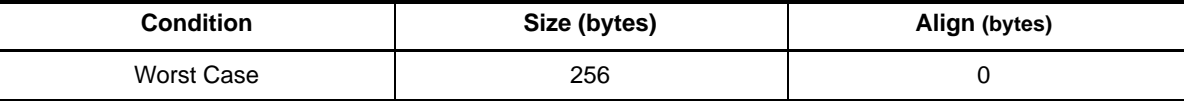

(e) Interrupt Latency

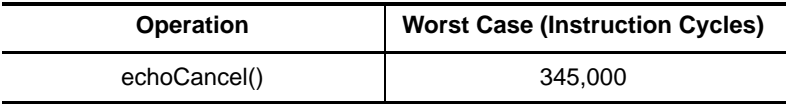

#### (f) Execution Time

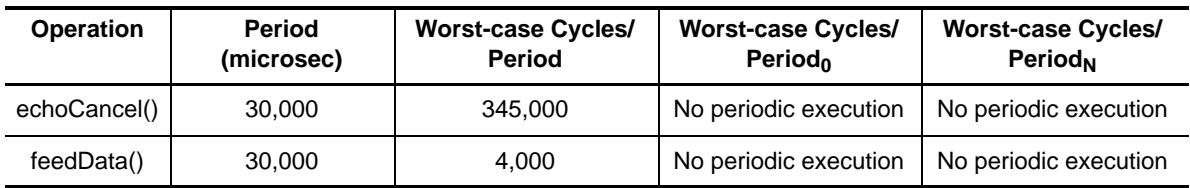

### (g) ROMable

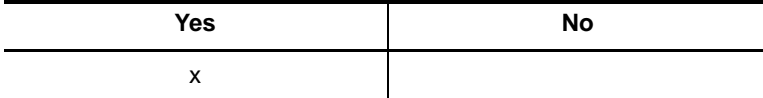

# **3.7 Texas Instruments g726dec\_ti.l54f**

| <b>Module</b><br><b>Name</b> | Vendor<br><b>Name</b> | Architecture | Variant | Version | Date     | ∟ibrary<br><b>Name</b> |
|------------------------------|-----------------------|--------------|---------|---------|----------|------------------------|
| G726DECI                     |                       | 54f          | none    | none    | 04.03.00 | g726_ti.l54f           |

Table 3-6. Texas Instruments g726dec\_ti.I54f Algorithm

#### (a) Instance Memory

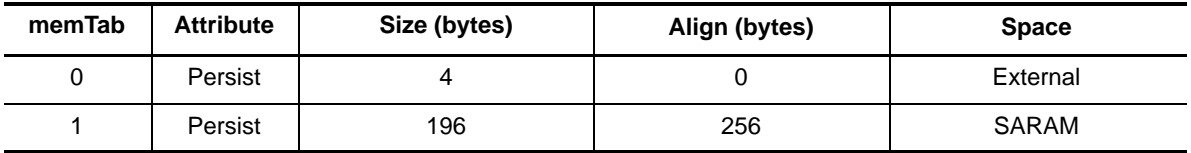

**Note:** The unit for size and alignment is (8-bit) byte.

#### (b) Module Memory

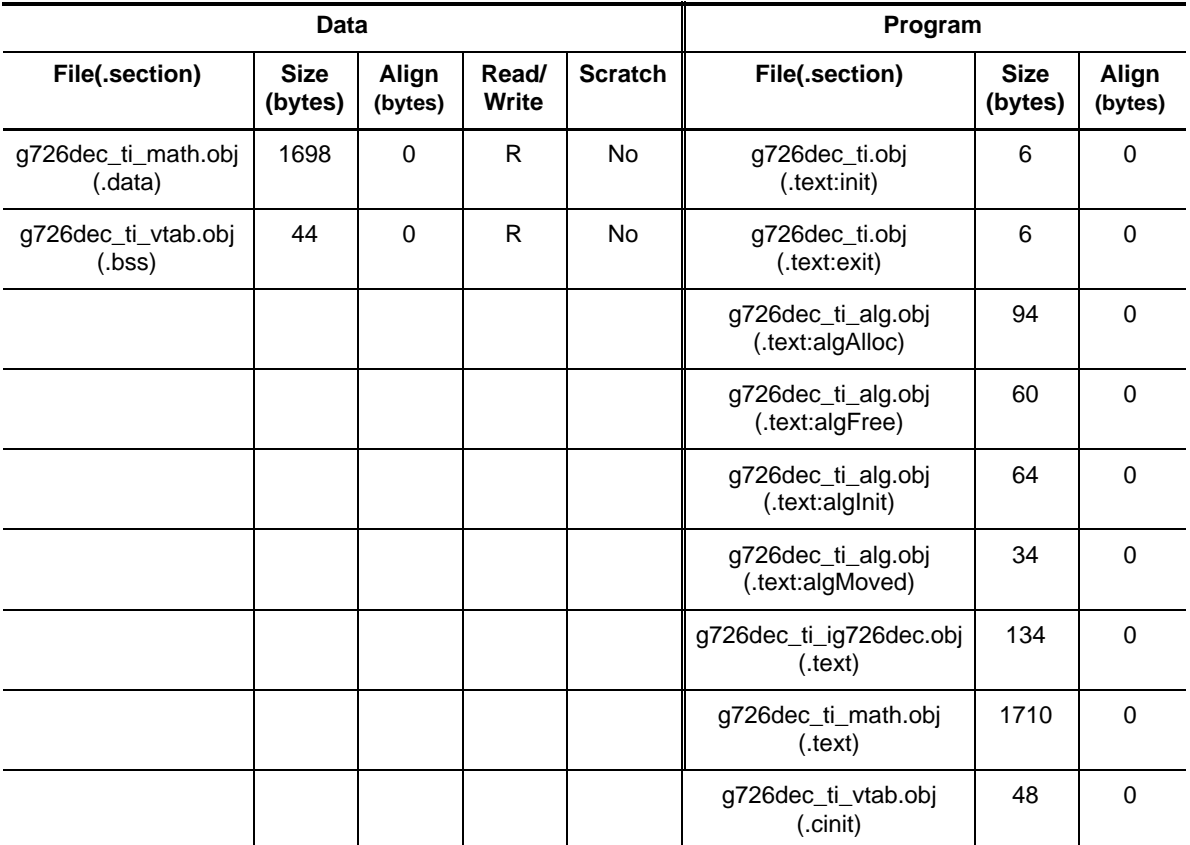

#### (c) Module Memory Total

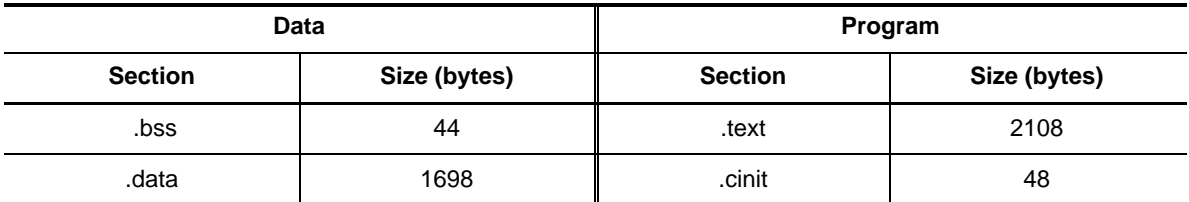

(d) Stack Space

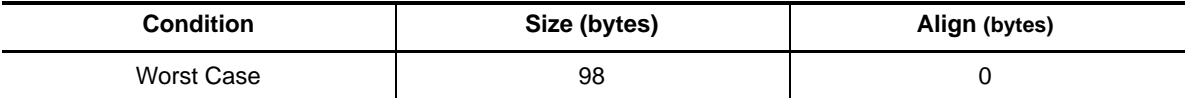

(e) Interrupt Latency

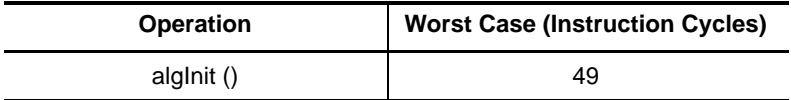

(f) Execution Time

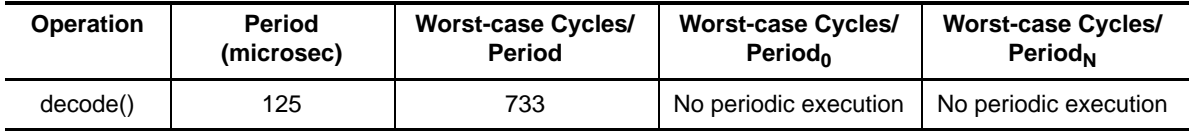

(g) ROMable

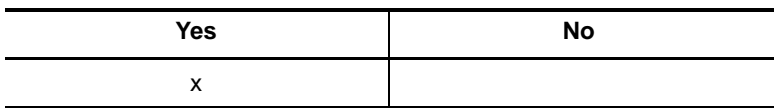

# **3.8 Texas Instruments g726enc\_ti.l54f**

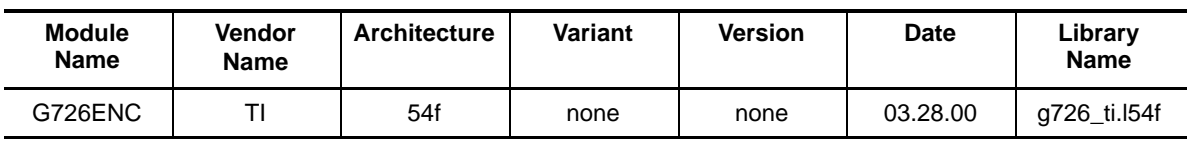

#### Table 3-7. Texas Instruments g726enc\_ti.l54f Algorithm

(a) Instance Memory

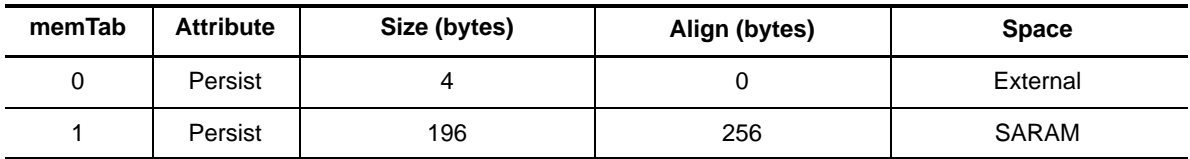

**Note:** The unit for size and alignment is (8-bit) byte.

#### (b) Module Memory

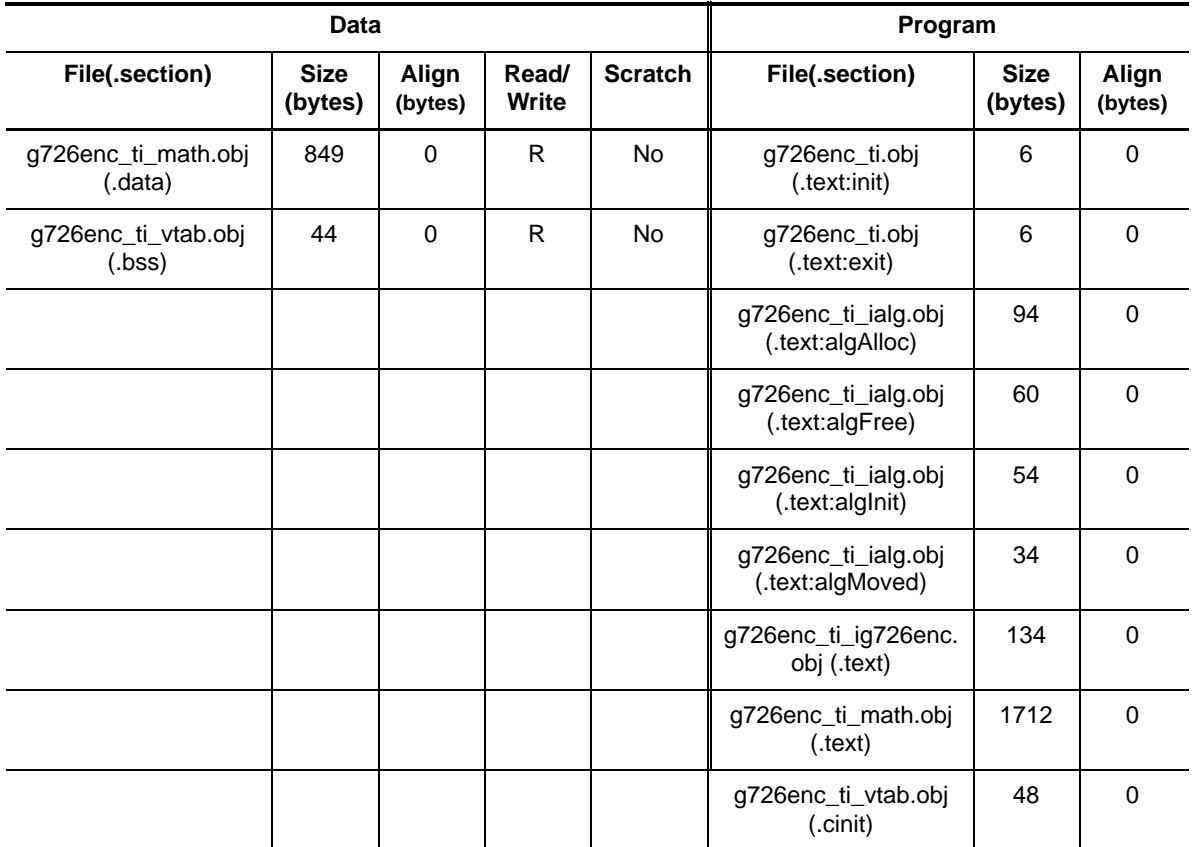

#### (c) Module Memory Total

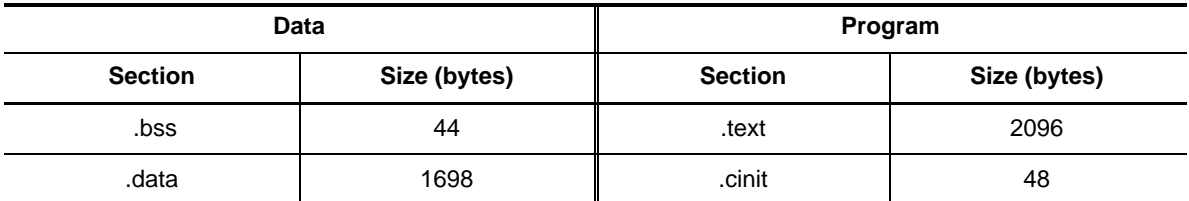

(d) Stack Space

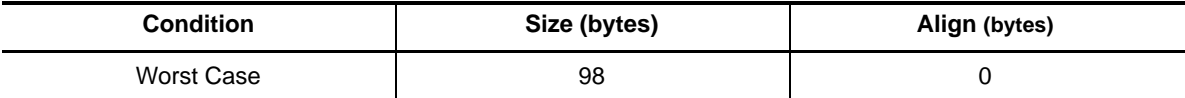

(e) Interrupt Latency

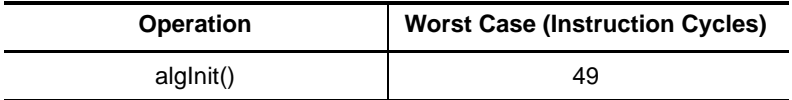

(f) Execution Time

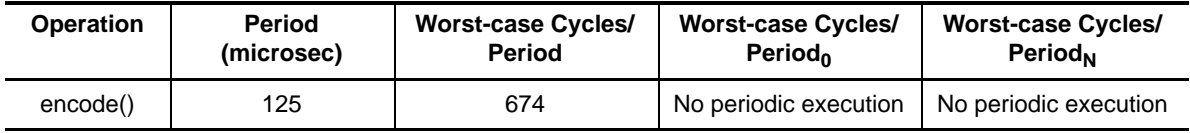

(g) ROMable

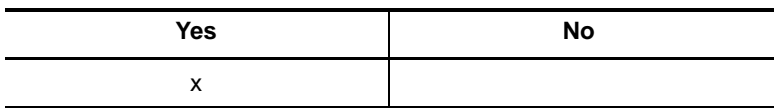

# **3.9 PUB g726enc\_pub.l54f**

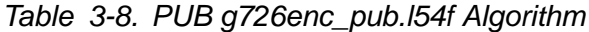

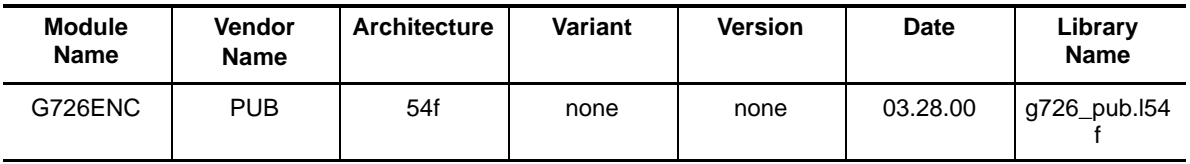

(a) Instance Memory

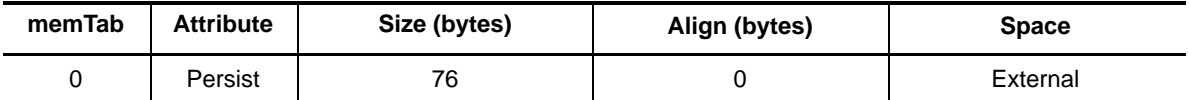

**Note:** The unit for size and alignment is (8-bit) byte.

#### (b) Module Memory

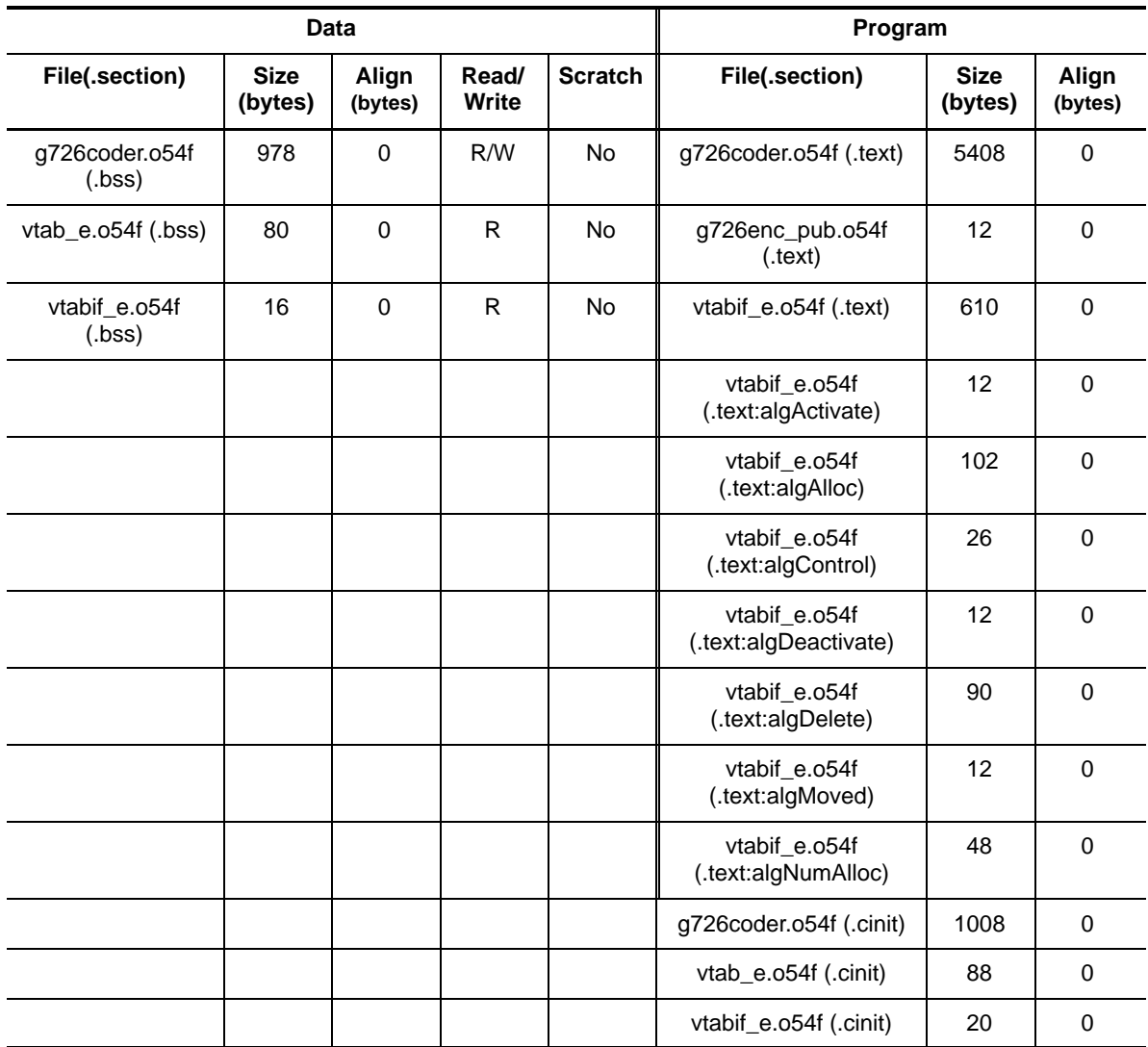

#### (c) Module Memory Total

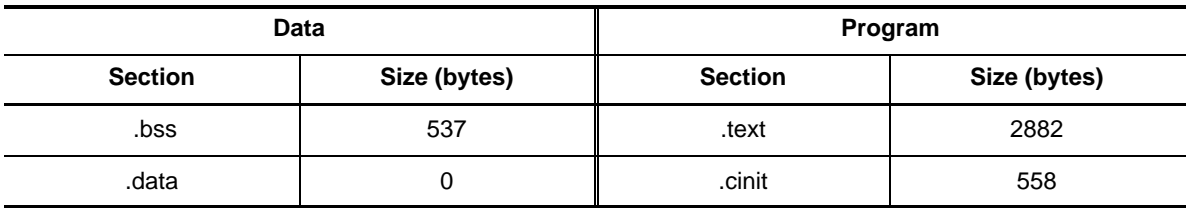

(d) Stack Space

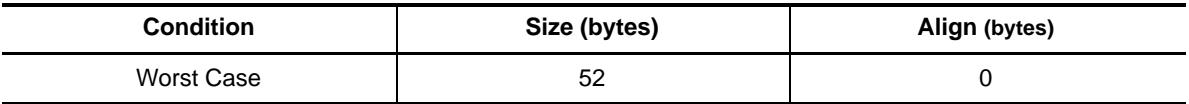

(e) Interrupt Latency

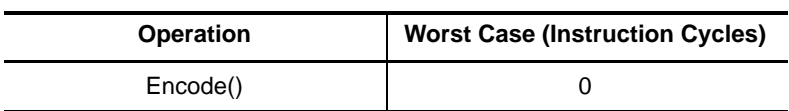

(f) Execution Time

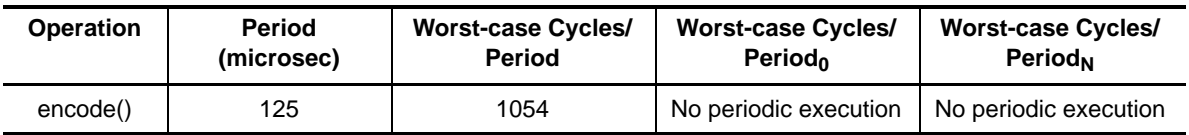

(g) ROMable

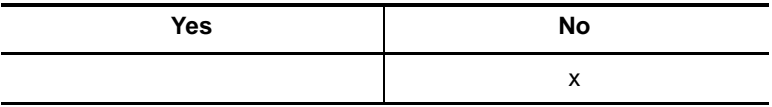

# **3.10 PUB g726dec\_pub.l54f**

## Table 3-9. PUB g726dec\_pub.l54f Algorithm

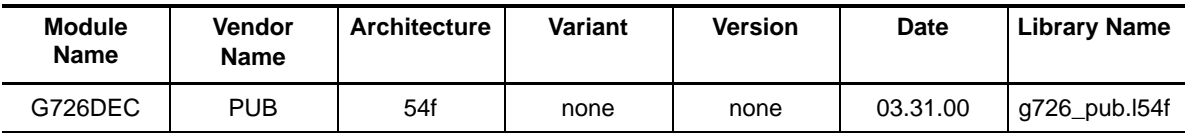

(a) Instance Memory

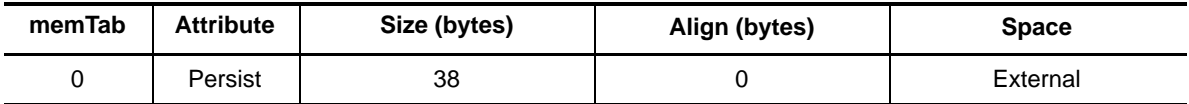

**Note:** The unit for size and alignment is (8-bit) byte.

#### (b) Module Memory

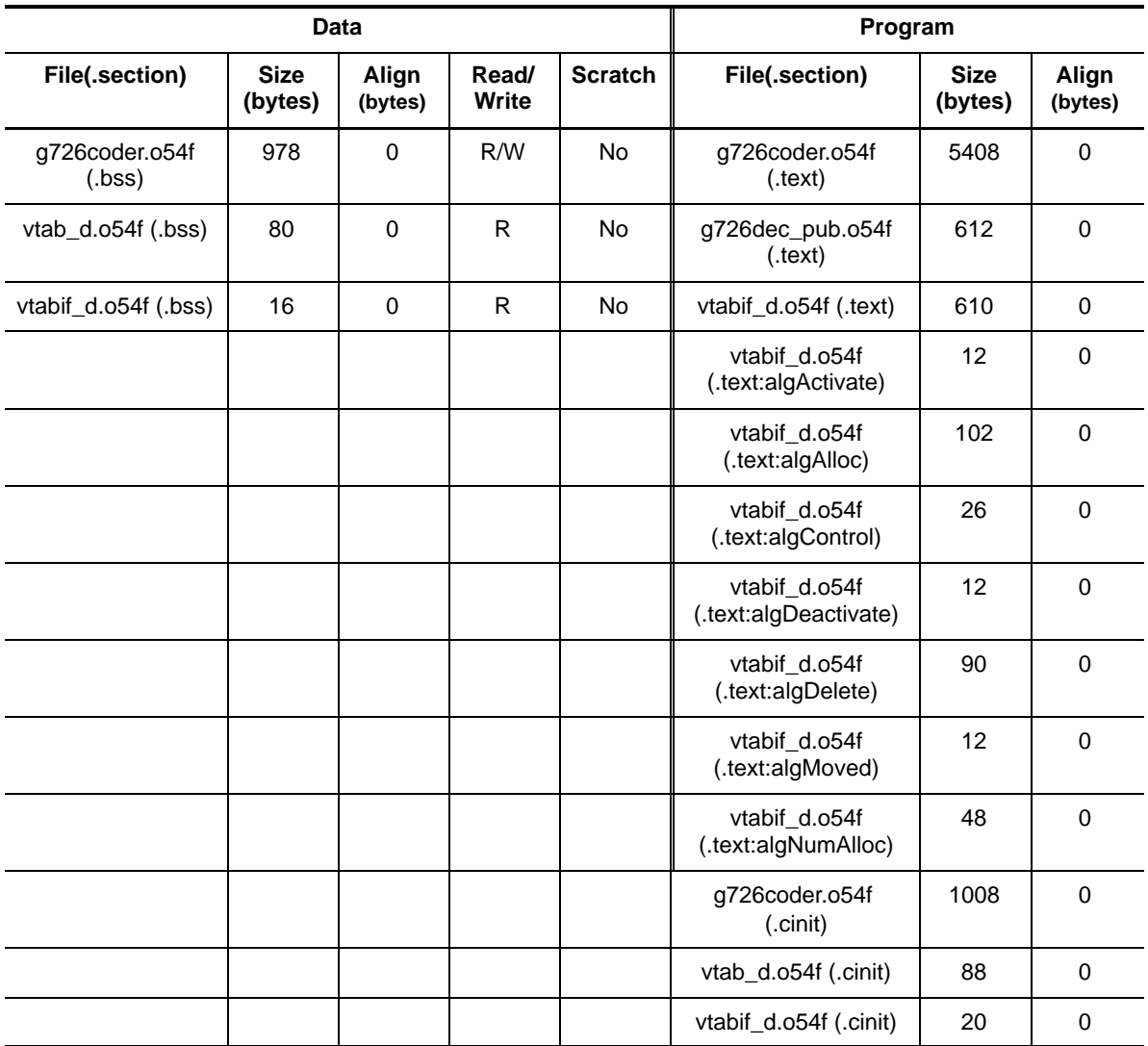

(c) Module Memory Total

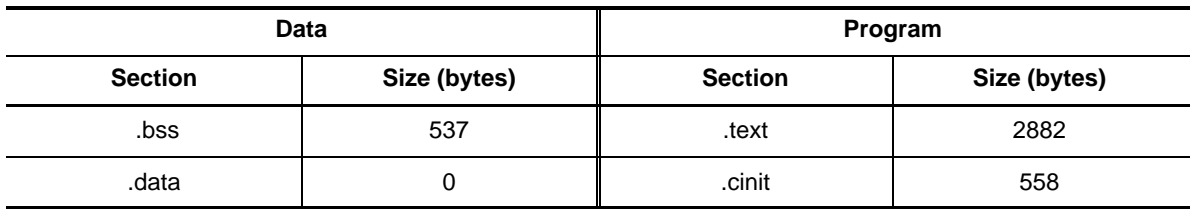

(d) Stack Space

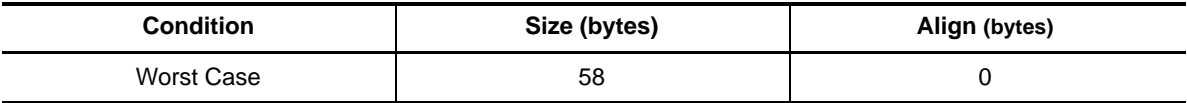

(e) Interrupt Latency

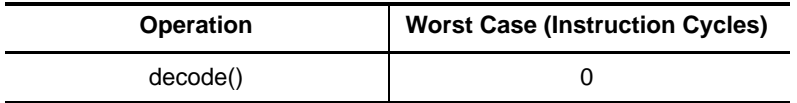

#### (f) Execution Time

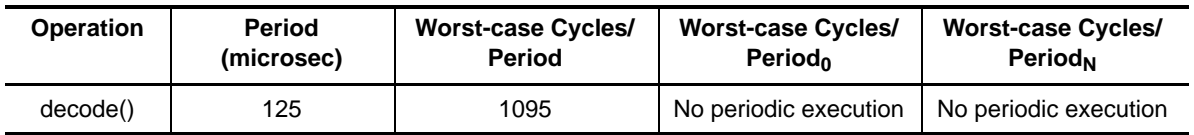

### (g) ROMable

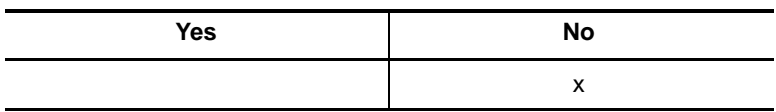

# **3.11 ADT lec\_adt.l54f**

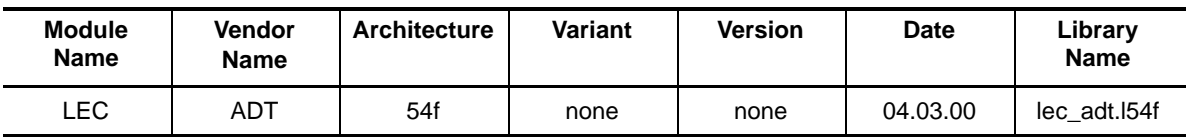

# Table 3-10. ADT lec\_adt.l54f Algorithm

(a) Instance Memory

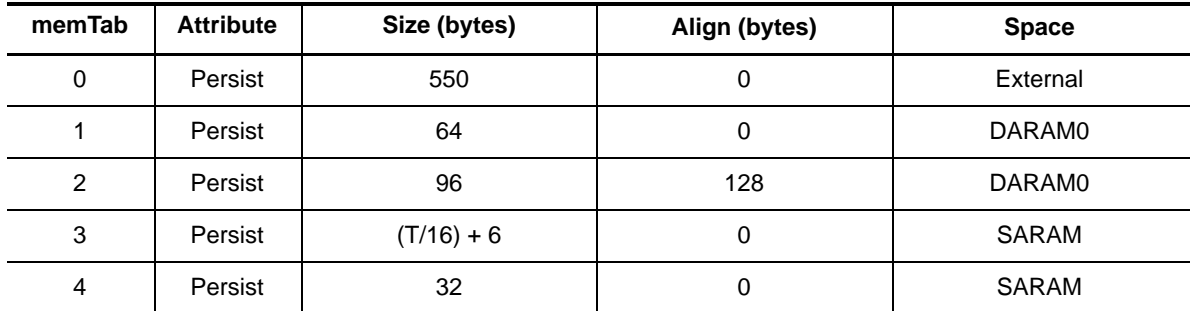

**Note:** The unit for size and alignment is (8-bit) byte.

#### (b) Module Memory

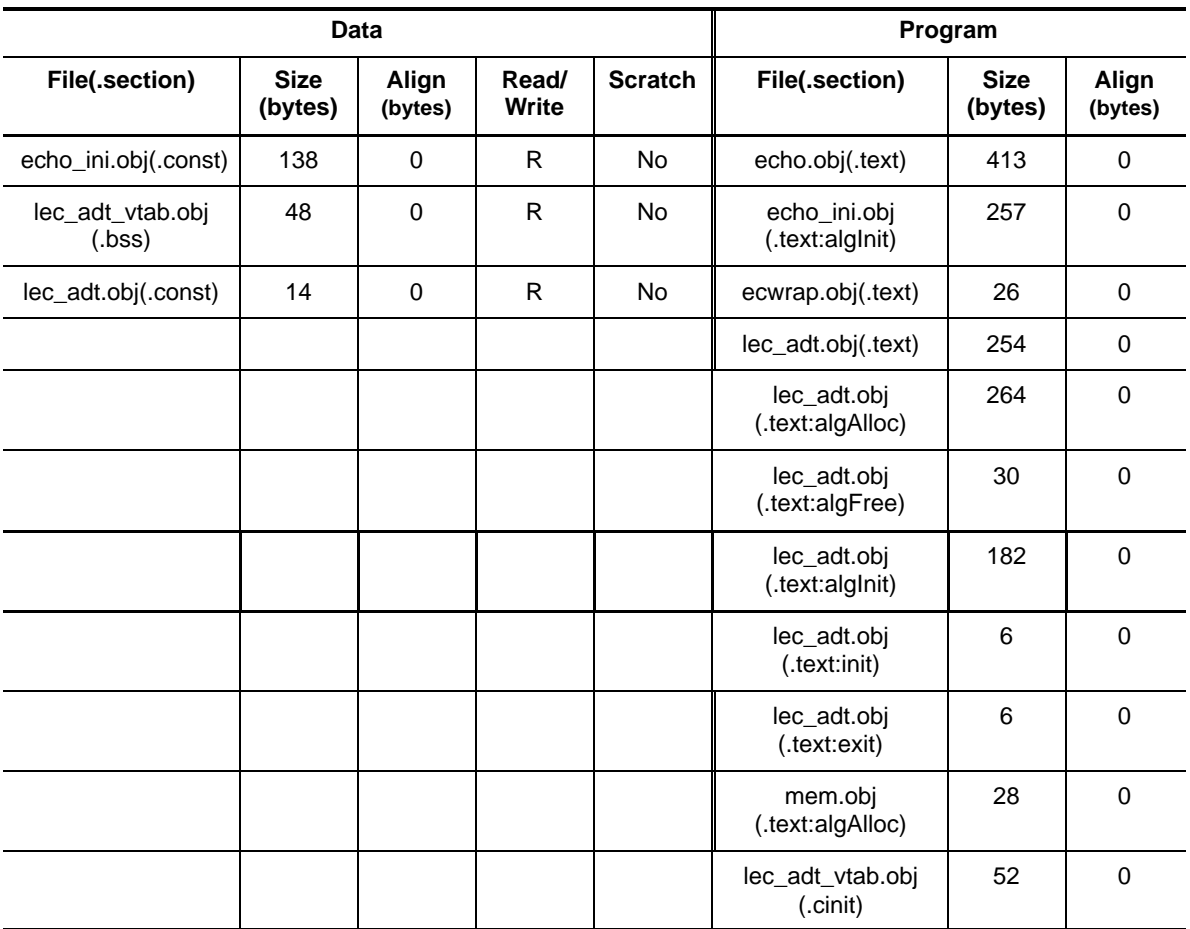

#### (c) Module Memory Total

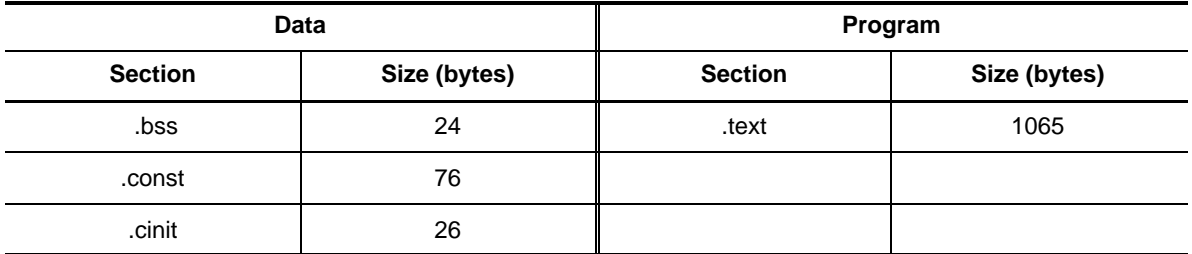

(d) Stack Space

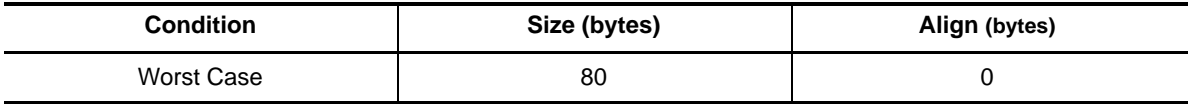

ï

(e) Interrupt Latency

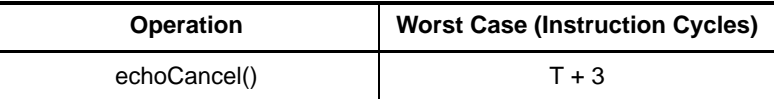

(f) Execution Time

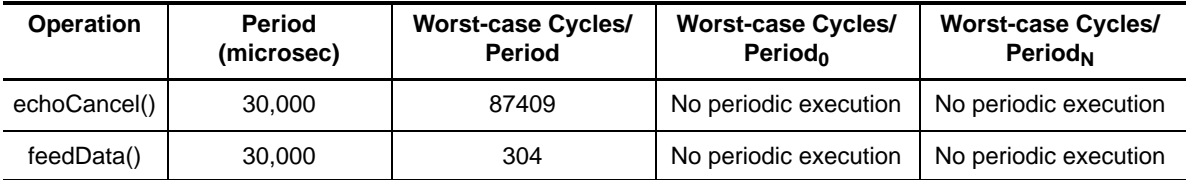

(g) ROMable

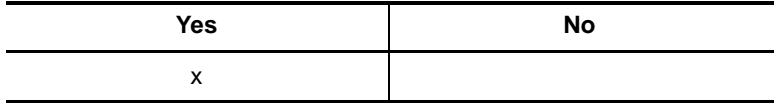

#### **Notes:**

T refers to the number of echo canceller filter taps, i.e the tailLen.

Note the limitation of the LEC module in the demonstration code. The frame-Len parameter is fixed at 240 samples, bulkDelay is set to 0 and tailLen is fixed at 32 samples.

# TMS320 DSP Demo Software Descriptions

The TMS320 DSPAlgorithm Standard<sup> $TM$ </sup> (also known as XDAIS) is comprised of a set of rules and guidelines that pertain to general programming practices, instruction set architecture (ISA) specific rules, and application programmer interfaces (APIs) for abstracting system resource calls from the algorithm. This document is an adjunct to the standard.

While XDAIS does not require that an algorithm use a specific set of APIs, it is practical that the algorithm use an API that is specific to the algorithm module. Therefore, to increase acceptance of the standard and to provide examples of how such APIs could be developed, TI is distributing the APIs for various telephony algorithms in this document.

By using common algorithm APIs, you can "switch out" one of the algorithms and "link-in" another version of the same algorithm without having to recompile, (although a relink will still be necessary). This can only be done when object code compatibility is ensured, and this can only be achieved if the second algorithm also uses the same specific API. TI will distribute one or more demonstration software applications that use these algorithms and the APIs described here. In this way, TI third party vendors and customers will be able to substitute their algorithm's object code providing they adhere to the eXpressDSP specification and the APIs described in this document.

Each interface defined in this document is presented in a common format. The interface documentation is organized in this manner:

- $\Box$  overall capabilities of each interface
- programming interface for each function
- $\Box$  description of the interface

as a series of reference pages that describes the programming interface for each function. Also included are reference pages that describe the overall capabilities of each interface and appears before the functions defined by the interface.

Each function reference page includes the function syntax, type of all parameters and return values of the function, and all preconditions (conditions that must be satisfied before calling the function) and postconditions (conditions that the function insures are true when the function returns) associated with the function.

The preconditions are conditions that must be satisfied by the client, while postconditions are those things that are guaranteed by the implementation. Thus, application or framework developers must satisfy the preconditions whereas developers that who implement the interfaces must satisfy the postconditions.

It is important to notice that the interfaces do not specify parameters such as signal frequencies, pulse width, power levels, etc. of the data. These parameters are regarded as implementation-specific and do not belong to the interface.

Please refer to the TMS320 DSP Algorithm Standard Rules and Guidelines (literature number SPRU352) and the eXpressDSP Algorithm Standard (XDAIS) API Reference (literature number SPRU360), for more information on XDAIS.

#### **CPTD** Call Progress Tone Detection Abstract Interface

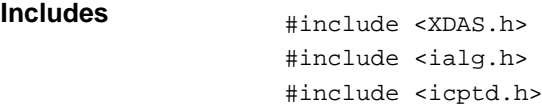

#### **Interface**

#### **Types and Constants**

```
/*
  * ======== ICPTD_Tone ========
  * Definition of the possible tones for a CPTD instance object.
 */
typedef XDAS_Int16 ICPTD_Tone;
#define ICPTD_DIALTONE ((ICPTD_Tone)-1) /* Dial tone */
#define ICPTD_RINGINGTONE ((ICPTD_Tone)-2) /* Ringing tone */
#define ICPTD_BUSYTONE ((ICPTD_Tone)-3) /* Busy/Congestion tone */
#define ICPTD_SITTONE ((ICPTD_Tone)-4) /* Special Information tone */
#define ICPTD_WARNINGTONE ((ICPTD_Tone)-5) /* Warning tone (recording) */
#define ICPTD_PAYPHONETONE ((ICPTD_Tone)-6) /* Payphone recognition tone */
#define ICPTD_CALLWTONE ((ICPTD_Tone)-7) /* Call waiting tone */
#define ICPTD_CALLERWTONE ((ICPTD_Tone)-8) /* Caller waiting tone */
/*
  * ======== ICPTD_Obj ========
  * This structure must be the first field of all CPTD instance objects.
  */
typedef struct ICPTD_Obj {
   struct ICPTD_Fxns *fxns;
} ICPTD_Obj;
/*
 * ======== ICPTD_Cmd ========
  * Control commands for a CPTD instance object.
  */
typedef enum ICPTD_Cmd {
   ICPTD_GETSTATUS,
    ICPTD_SETSTATUS
} ICPTD_Cmd;
```
#### **Creation Parameters**

```
/*
 * ======== ICPTD_Params ========
 * This structure defines the creation parameters for a CPTD instance object.
 */
typedef struct ICPTD_Params {
   Int size; \frac{1}{2} /* Size of this structure */
   XDAS_UInt16 frameLen; /* Frame length in number of samples */
} ICPTD_Params;
```
#### **Status Parameters**

```
/*
 * ======== ICPTD_Status ========
 * This structure defines the parameters that can be changed at runtime
 * (read/write), and the instance status parameters (read-only).
 */
typedef struct ICPTD_Status {
   Int size; \frac{1}{2} /* Size of this structure */
   ICPTD_Tone lastTone; /* Last detected Tone (Read-Only) */
} ICPTD_Status;
```
#### **Functions**

```
/*
 * ======== ICPTD_Fxns ========
 * This structure defines all of the operations on CPTD objects.
 */
typedef struct ICPTD_Fxns {
   IALG_Fxns ialg; /* ICPTD extends IALG */
   XDAS_Bool (*control)(ICPTD_Handle handle, ICPTD_Cmd cmd, ICPTD_Status
                       *status);
   XDAS_Int8 (*detect)(ICPTD_Handle handle, XDAS_Int16 *in, ICPTD_Tone *out);
} ICPTD_Fxns;
```
#### **Default Creation Parameters**

```
/*
* ========= ICPTD PARAMS ========
 * This static initialization defines the default parameters used to
 * create an instances of a CPTD object.
 */
const ICPTD_Params ICPTD_PARAMS = {
      sizeof(ICPTD_PARAMS), /* Size of this structure */
      80, /* 80 samples per frame, 10msec of data */
};
```
**Description** The CPTD module is used to detect tones generated by the central office to provide the status of a phone call.

> The input to the CPTD module is 14-bit linear little endian PCM samples that are shifted towards the MSB. The output is a sequence of detected tones. See Figure A-1 for the format of the input sample.

Figure A-1. CPTD Module Input Sample Format

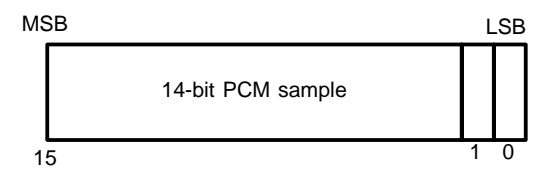

See Figure A-2 for an example of where a CPTD module detects a dial tone. The detect() function should return the number of tones in the output stream.

Figure A-2. Example of an Output Where a Dial Tone was Detected

ICPTD\_DIALTONE

An implementation of the CPTD module is required to support all the ICPTD\_Tone tones listed in the interface.

#### **Comments**

#### **Creation Parameters**

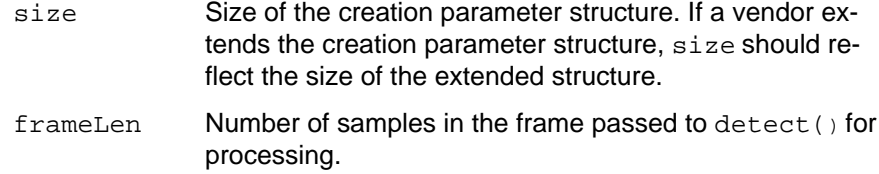

# **Default Creation Parameters**

The default creation parameters specify 80 samples for each input frame.

# **Status Parameters**

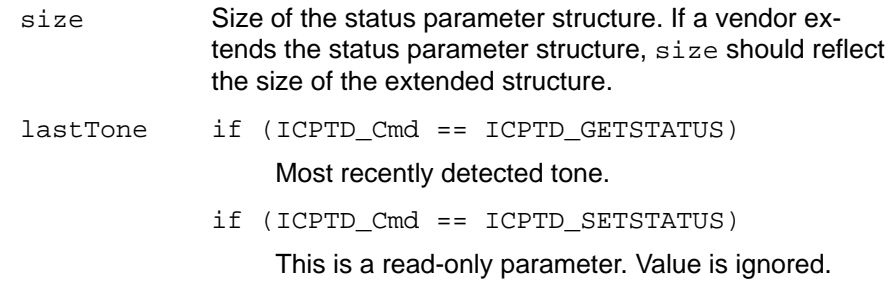

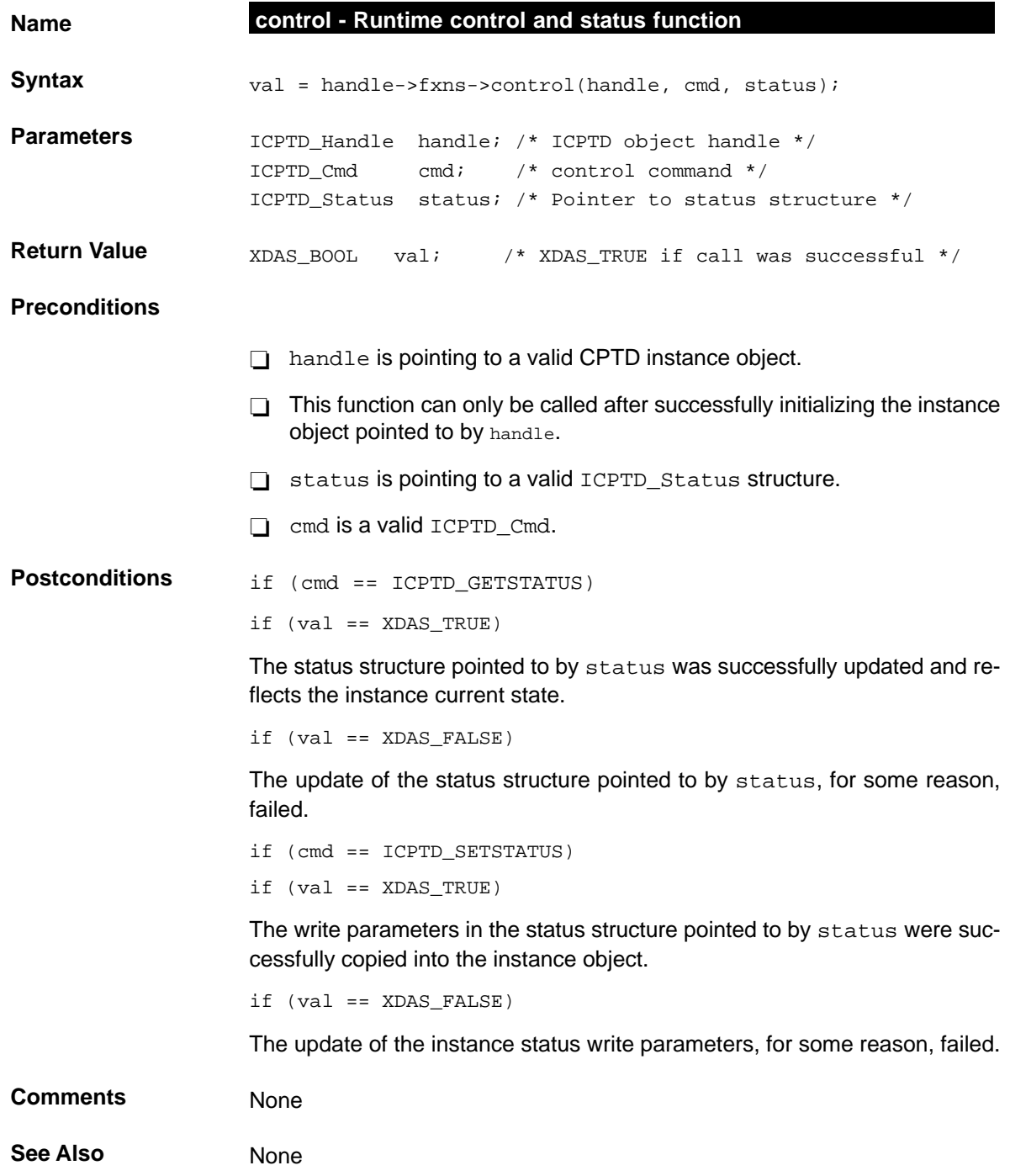

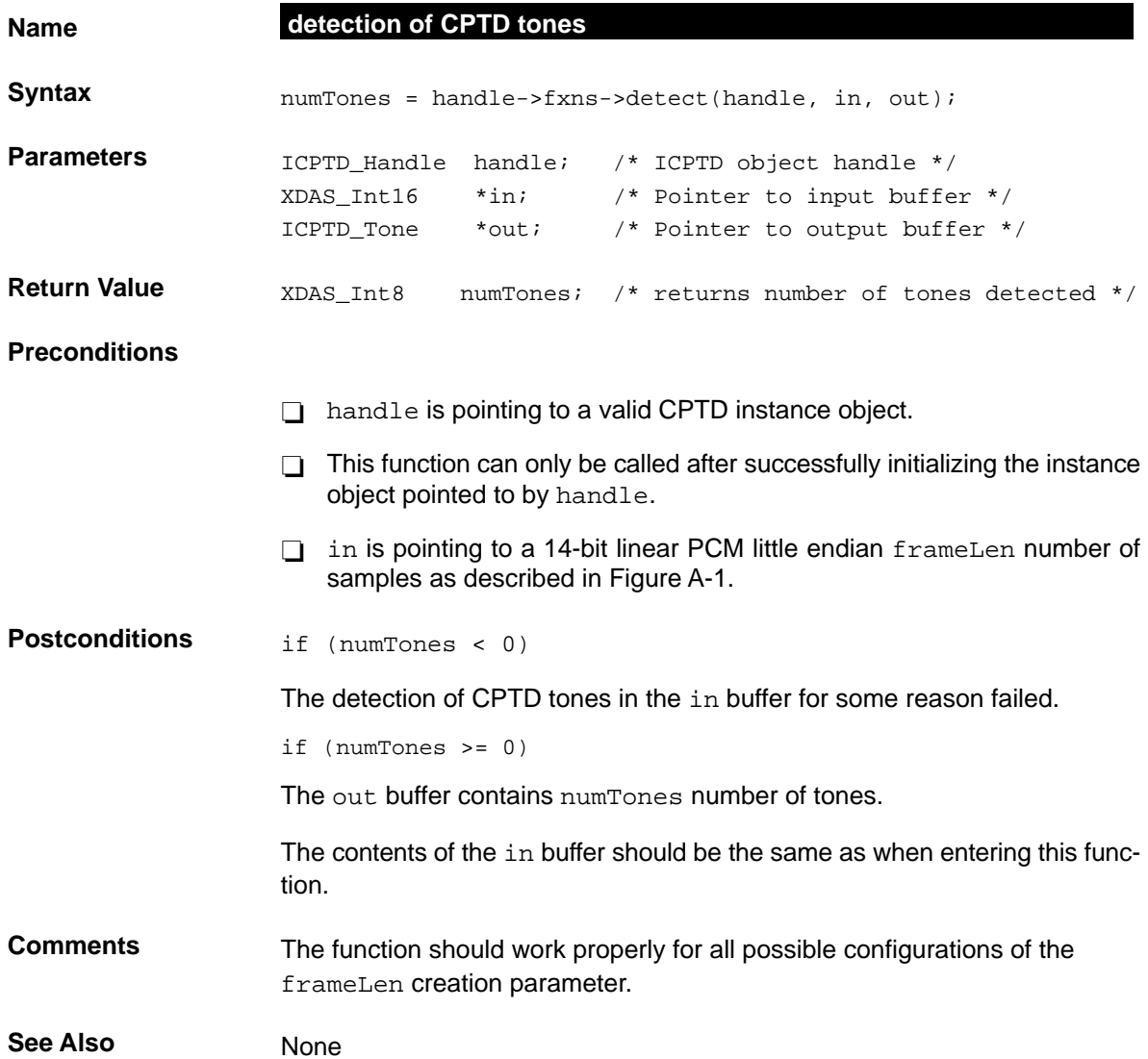

**DTMF** Dual Tone Multi-frequency Detector Abstract Interface

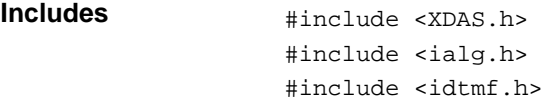

#### **Interface**

#### **Types and Constants**

```
/*
 * ======== Events ========
 * Definition of the possible events for a DTMF instance object.
 */
#define IDTMF_EARLY (-1) /* Early detection of a digit */
#define IDTMF_FALSEEARLY (-2) /* Early detection was false */
#define IDTMF_LEADEDGE (-3) /* Leading edge */
#define IDTMF_TRAILEDGE (-4) /* Trailing edge */
#define IDTMF_DIGIT (-5) /* Digit detected */
/*
 * ======== Digits ========
 * Definition of the DTMF digits.
 */
#define IDTMF_0 (0) /* Digit --0-- detected */
#define IDTMF_1 (1) /* Digit --1-- detected */
#define IDTMF_2 (2) /* Digit --2-- detected */
#define IDTMF_3 (3) /* Digit --3-- detected */
#define IDTMF_4 (4) /* Digit --4-- detected */
#define IDTMF_5 (5) /* Digit --5-- detected */
#define IDTMF_6 (6) /* Digit --6-- detected */
#define IDTMF_7 (7) /* Digit --7-- detected */
#define IDTMF_8 (8) /* Digit --8-- detected */
#define IDTMF_9 (9) /* Digit --9-- detected */
#define IDTMF_A (10) /* Digit --A-- detected */
#define IDTMF_B (11) /* Digit --B-- detected */
#define IDTMF_C (12) /* Digit --C-- detected */
#define IDTMF_D (13) /* Digit --D-- detected */
```

```
#define IDTMF_STAR (14) /* Digit --*-- detected */
#define IDTMF_POND (15) /* Digit --#-- detected */
/*
 * ======== IDTMF_Obj ========
 * This structure must be the first field of all DTMF instance objects.
 */
typedef struct IDTMF_Obj {
    struct IDTMF_Fxns *fxns;
} IDTMF_Obj;
/*
 * ======== IDTMF_Handle ========
 * This handle is used to reference all DTMF instance objects.
 */
typedef struct IDTMF_Obj *IDTMF_Handle;
/*
 * ======== IDTMF_Cmd ========
 * Control commands for a DTMF instance object.
 */
typedef enum IDTMF_Cmd {
    IDTMF_GETSTATUS,
    IDTMF_SETSTATUS
} IDTMF_Cmd;
```
#### **Creation Parameters**

```
/*
 * ======== IDTMF_Params ========
 * This structure defines the creation parameters for a DTMF instance object.
 */
typedef struct IDTMF_Params {
   Int size; \frac{1}{2} /* Size of this structure */
   XDAS_UInt16 frameLen; /* Frame length in number of samples */
} IDTMF_Params;
```
#### **Status Parameters**

```
/*
 * ======== IDTMF_Status ========
 * This structure defines the parameters that can be changed at runtime
 * (read/write), and the instance status parameters (read-only).
 */
typedef struct IDTMF_Status {
  Int size; /* Size of this structure */XDAS_Int16 lastDigit; /* Last detected digit (Read-Only) */
  XDAS_Int16 lastEvent; /* Last event (Read-Only) */
} IDTMF_Status;
```
#### **Functions**

```
/*
 * ======== IDTMF_Fxns ========
 * This structure defines all of the operations on DTMF objects.
 */
typedef struct IDTMF_Fxns {
   IALG_Fxns ialg; /* IDTMF extends IALG */
   XDAS_Bool (*control)(IDTMF_Handle handle, IDTMF_Cmd cmd, IDTMF_Status
                       *status);
   XDAS_Int8 (*detect)(IDTMF_Handle handle, XDAS_Int16 *in, XDAS_Int16 *out);
} IDTMF_Fxns;
```
#### **Default Creation Parameters**

```
/*
  * ======== IDTMF_PARAMS ========
  * This static initialization defines the default parameters used to
  * create an instances of a DTMF object.
 */
const IDTMF_Params IDTMF_PARAMS = {
      sizeof(IDTMF_PARAMS), /* Size of this structure */
      80, /* 80 samples per frame, 10msec of data */
};
```
**Description** The DTMF detection module is used in telephony applications such as financial interactions, business directories, and other menu-driven operations that respond to digits entered from a telephone.

> The input to the DTMF detection module is 14-bit linear little endian PCM samples shifted towards the MSB, as seen in Figure A-3. The output is a sequence of detected events. Events always occur as a pair of XDAS\_Int16 values; the first value is negative and labels the event that was detected. The second value specifies at which sample in the frame the event occurred, except the IDTMF\_DIGIT event, which is followed by the actual digit.

Figure A-3. DTMF Module Input Sample Format

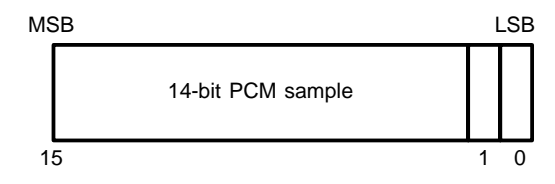

See Figure A-4 for an example of how a DTMF module detects 3 events. The last event detects digit 9. The detect() function should return 3 (the number of events in the output stream).

### Figure A-4. Example of a DTMF Output Event Stream

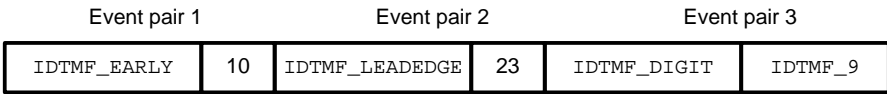

An implementation of the DTMF module is required to support the IDTMF DIGIT event. The other events are optional.

#### **Comments**

#### **Creation Parameters**

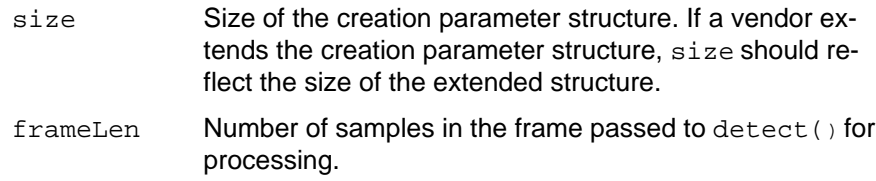

#### **Default Creation Parameters**

The default creation parameters specify 80 samples in each input frame.

# **Status Parameters**

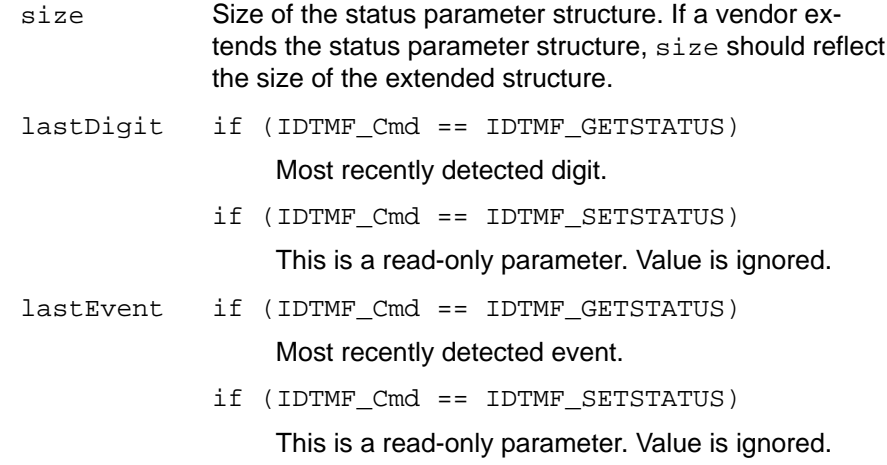

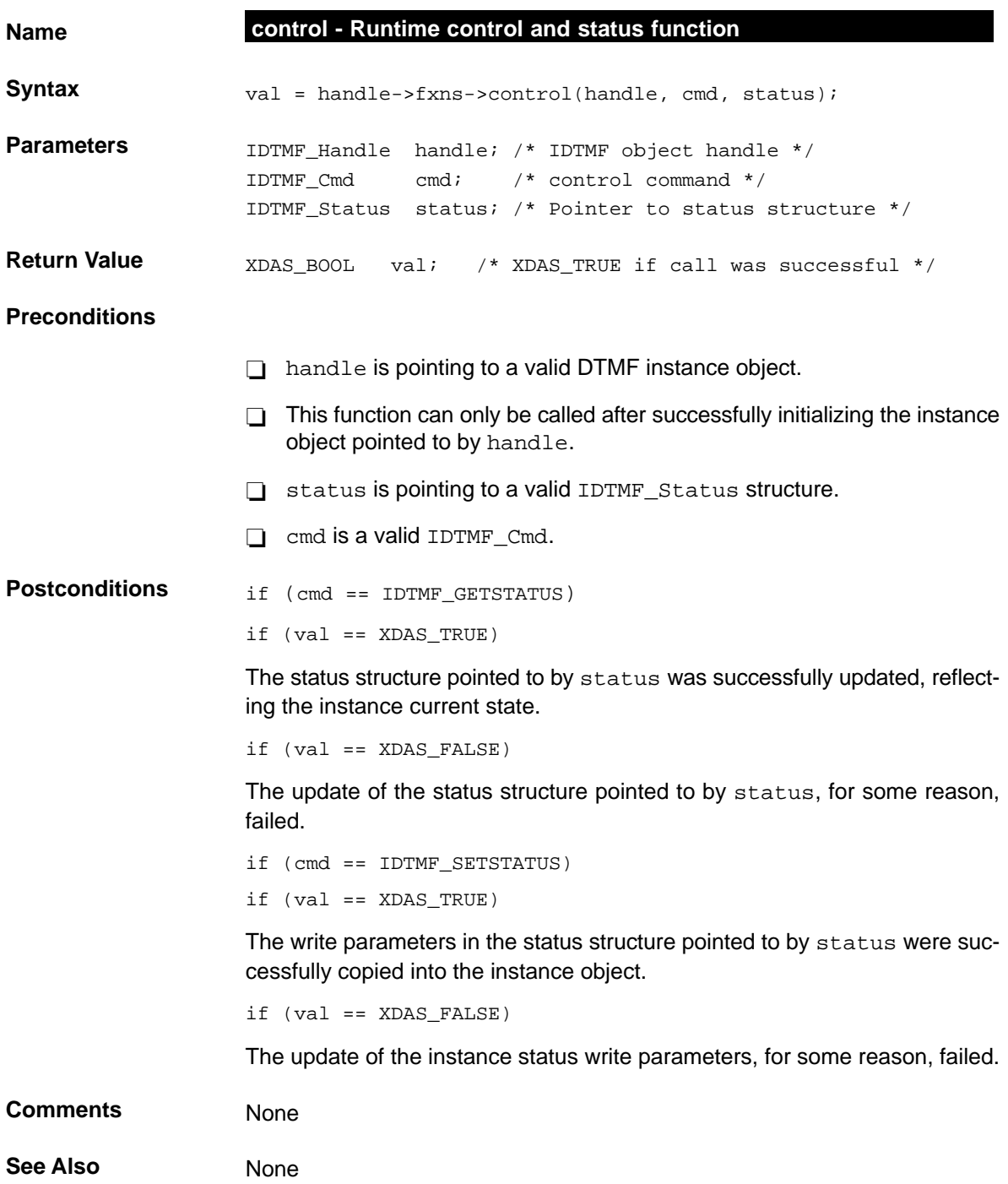

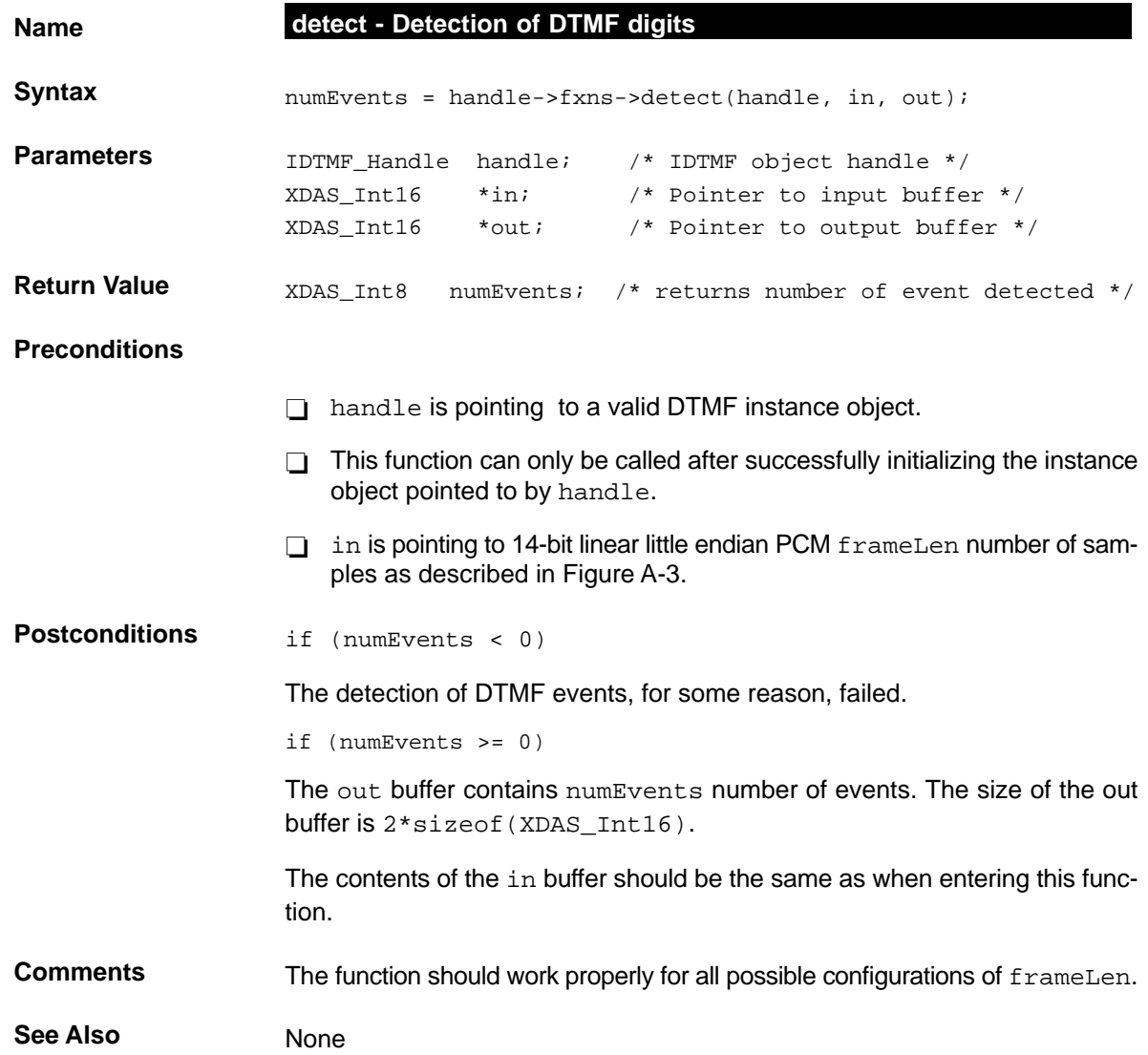

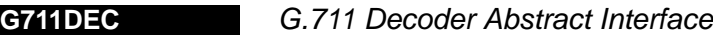

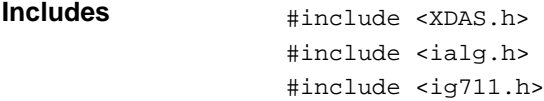

#### **Interface**

#### **Types and Constants**

```
/*
  * ======== IG711DEC_Obj ========
 * This structure must be the first field of all G711DEC instance objects.
 */
typedef struct IG711DEC_Obj {
      struct IG711DEC_Fxns *fxns;
} IG711DEC_Obj;
/*
 * ======== IG711DEC_Handle ========
 * This handle is used to reference all G711DEC instance objects.
 */
typedef struct IG711DEC_Obj *IG711DEC_Handle;
```
#### **Creation Parameters**

```
/*
  * ======== IG711DEC_Params ========
  * This structure defines the creation parameters for all G711DEC instance.
  * objects.
  */
typedef struct IG711DEC_Params {
   Int size; \frac{1}{2} /* Size of this structure */
   XDAS_UInt16 frameLen; /* Number of samples in a input frame */
   IG711_Mode mode; /* Format of the encoded input samples */
} IG711DEC_Params;
```
#### **Status Parameters**

```
/*
 * ======== IG711DEC_Status ========
 * This structure defines the parameters that can be changed at runtime
 * (read/write), and the instance status parameters (read-only).
 */
typedef struct IG711DEC_Status {
  Int size; \frac{1}{2} /* Size of this structure */
  XDAS_UInt16 frameLen; /* Num samples in the in frame (Read/Write) */
  IG711_Mode mode; /* Format of encoded in samples (Read-Only) */
} IG711DEC_Status;
```
#### **Functions**

```
/*
 * ======== IG711DEC_Fxns ========
 * This structure defines all of the operations on G711DEC objects.
 */
typedef struct IG711DEC_Fxns {
   IALG_Fxns ialg; /* IG711DEC extends IALG */
   XDAS_Bool (*control)(IG711DEC_Handle handle, IG711_Cmd cmd, 
                          IG711DEC_Status *status);
   XDAS_Int16 (*decode)(IG711DEC_Handle handle, XDAS_Int8 *in, XDAS_Int16
                             *out);
} IG711DEC_Fxns;
```
#### **Default Creation Parameters**

```
/*
 * ======== IG711DEC_PARAMS ========
 * This static initialization defines the default parameters used to
 * create an instances of a G711DEC object.
 */
const IG711DEC_Params IG711DEC_PARAMS = {
  sizeof(IG711DEC_PARAMS), /* Size of this structure */
  80, /* 80 samples per frame, 10msec of data */
  IG711_ALAW, /* input data format is A-law */
                  };
```
### **Description** The G711DEC module is used in digital telecommunication systems to decode ITU G.711 voice encoded samples to uniform PCM samples.

The input to the G711DEC module is 8-bit A-law or  $\mu$ -law encoded samples. Each 8-bit sample is shifted towards the LSB for the C54x and consumes a 16-bit word. In other words, two input samples are not packed into a word. The output is 14-bit linear little endian PCM samples shifted towards the MSB. See Figure A-5 for the format of the output sample.

#### Figure A-5. G711DEC Module Input Sample Format

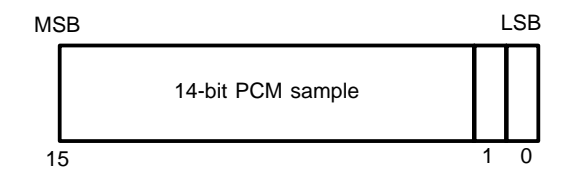

The input samples are decoded according to the ITU A-law or  $\mu$ -law standards. A-law is the standard in North America and Japan, while  $\mu$ -law is the standard in Europe.

#### **Comments**

#### **Creation Parameters**

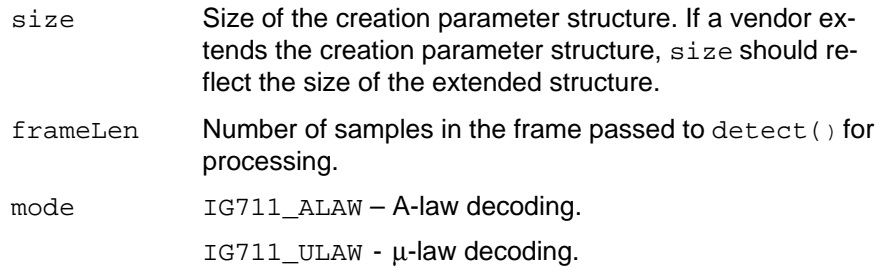

#### **Default Creation Parameters**

The default creation parameters specify 80 samples in each frame and A-law decoding.

# **Status Parameters**

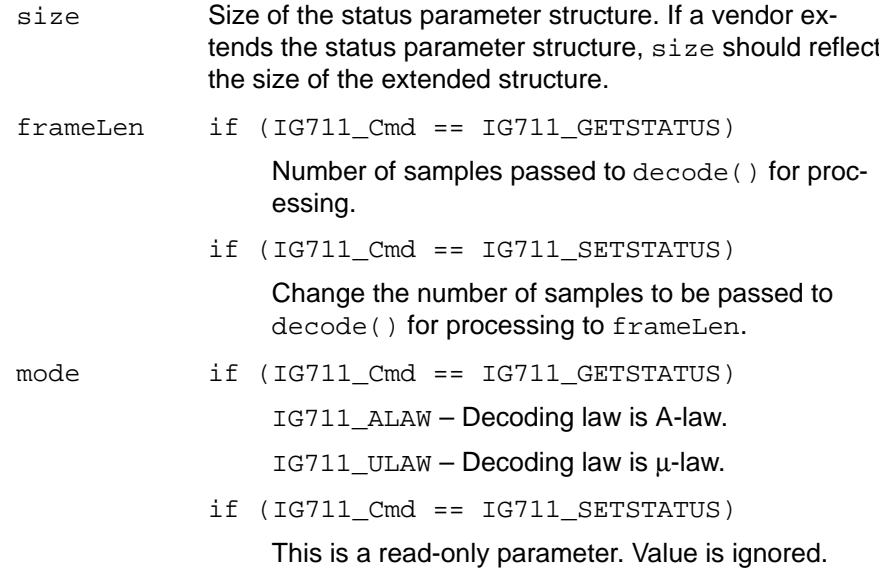

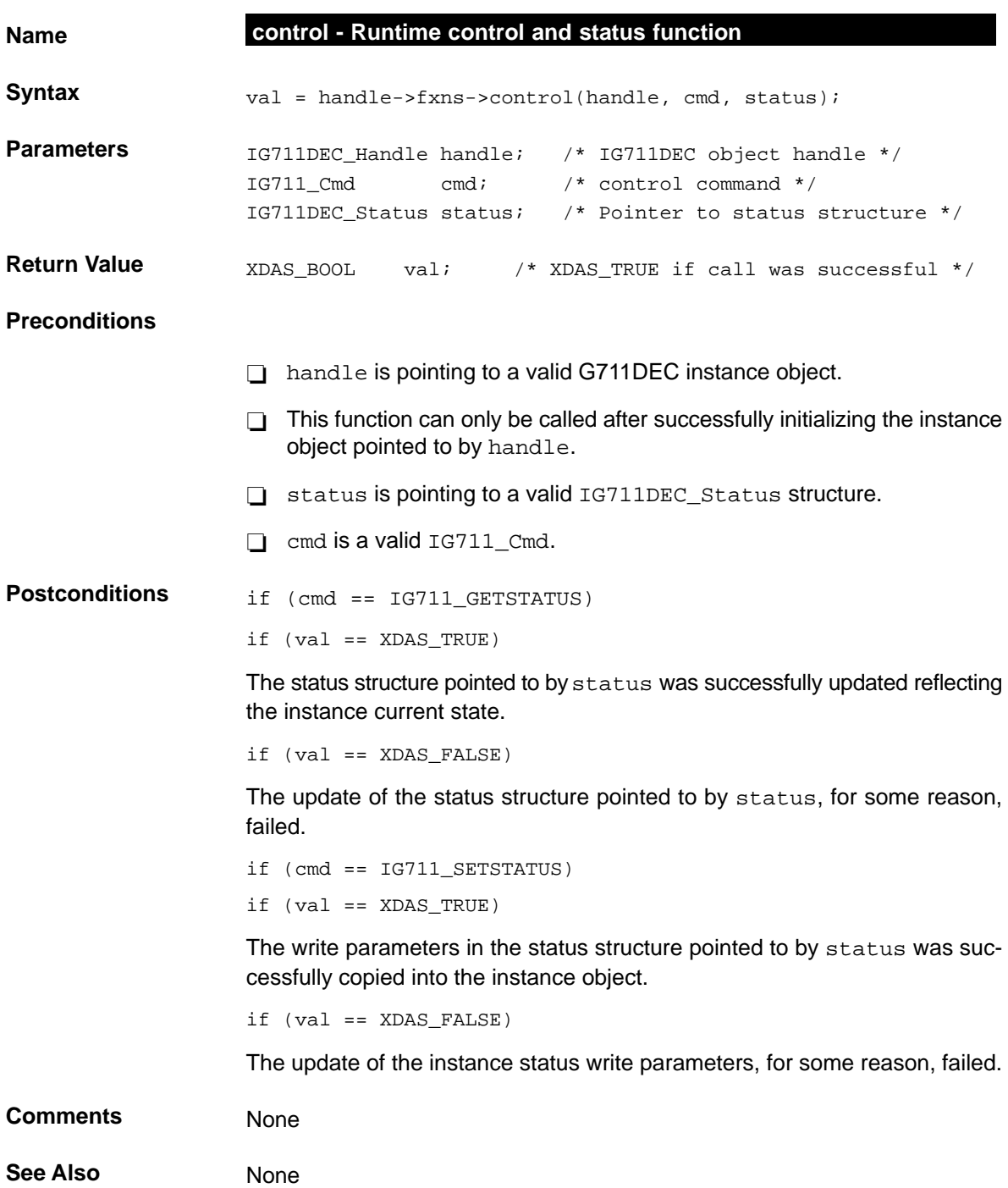

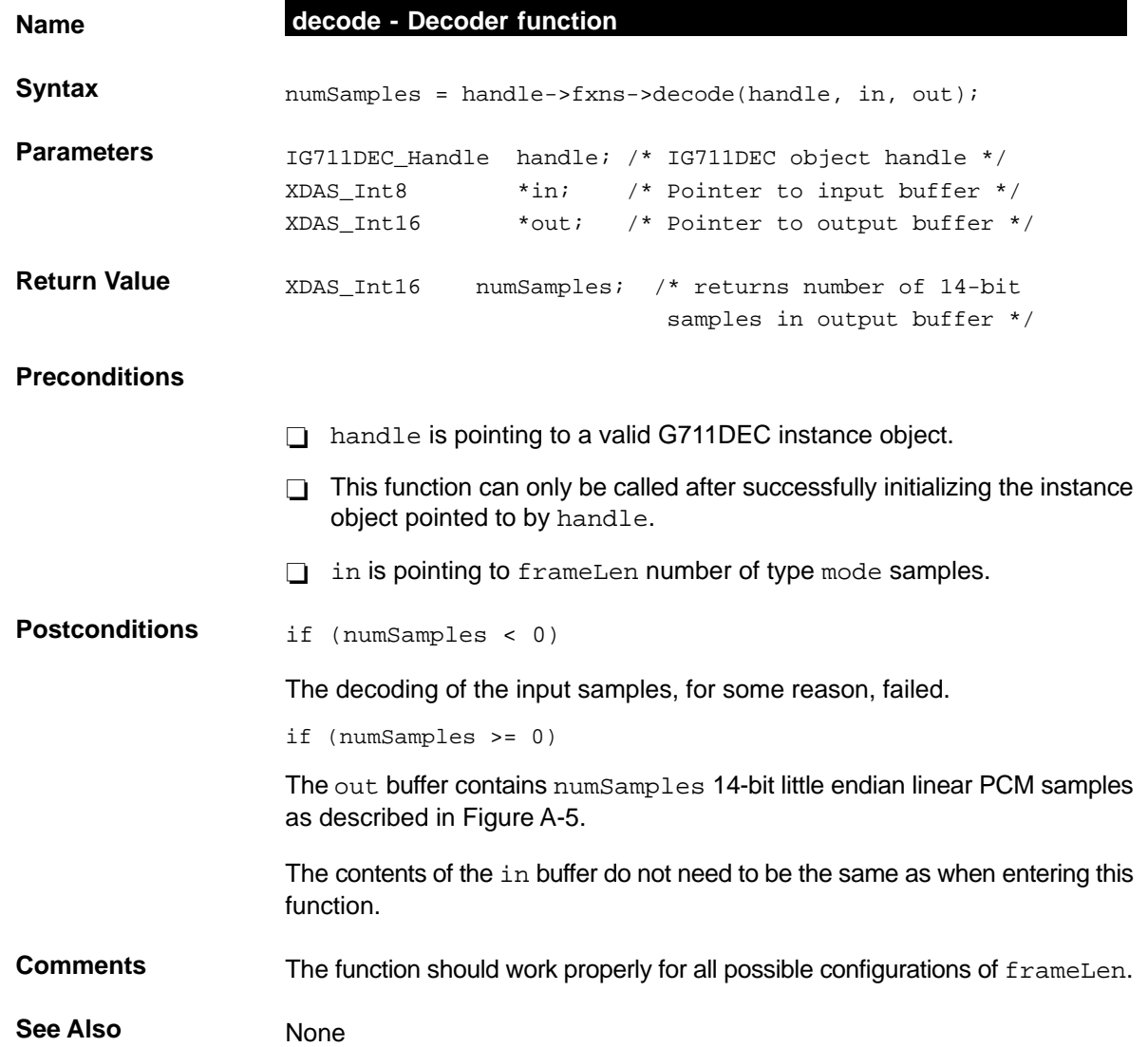
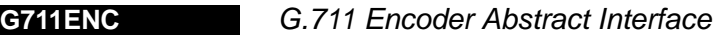

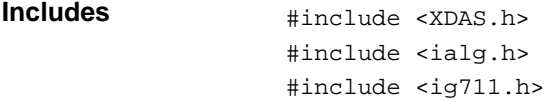

#### **Interface**

# **Types and Constants**

```
/*
  * ======== IG711ENC_Obj ========
 * This structure must be the first field of all G711ENC instance objects.
 */
typedef struct IG711ENC_Obj {
      struct IG711ENC_Fxns *fxns;
} IG711_Obj;
/*
 * ======== IG711ENC_Handle ========
 * This handle is used to reference all G711ENC instance objects.
 */
typedef struct IG711ENC_Obj *IG711ENC_Handle;
```

```
/*
 * ======== IG711ENC_Params ========
 * This structure defines the creation parameters for all G711ENC instance
 * objects.
 */
typedef struct IG711ENC_Params {
   Int size; \frac{1}{2} /* Size of this structure */
  XDAS_UInt16 frameLen; /* Number of samples in a input frame */
   IG711 Mode mode; /* Format of the encoded output samples */
} IG711ENC_Params;
```

```
/*
 * ======== IG711ENC_Status ========
 * This structure defines the parameters that can be changed at runtime
 * (read/write), and the instance status parameters (read-only).
 */
typedef struct IG711ENC_Status {
  Int size; \frac{1}{2} /* Size of this structure */
  XDAS_UInt16 frameLen; /* Num samples in the in frame (Read/Write) */
  IG711_Mode mode; /* Format of encoded out samples (Read-Only) */
} IG711ENC_Status;
```
# **Functions**

```
/*
 * ======== IG711ENC_Fxns ========
 * This structure defines all of the operations on G711ENC objects.
 */
typedef struct IG711ENC_Fxns {
   IALG_Fxns ialg; /* IG711ENC extends IALG */
   XDAS_Bool (*control)(IG711ENC_Handle handle, IG711_Cmd cmd, IG711ENC_Status
                          *status);
   XDAS_Int16 (*encode)(IG711ENC_Handle handle, XDAS_Int16 *in, XDAS_Int8
                          *out);
                   } IG711ENC_Fxns;
```

```
/*
  * ======== IG711ENC_PARAMS ========
  * This static initialization defines the default parameters used to
  * create an instances of a G711ENC object.
  */
const IG711ENC_Params IG711ENC_PARAMS = {
  sizeof(IG711ENC_PARAMS), /* Size of this structure */
  80, /* 80 samples per frame, 10msec of data */
  IG711_ALAW, /* Encoded data is A-law format */
};
```
**Description** The G711ENC module is used in digital telecommunication systems to encode 14-bit linear PCM samples to 8-bit samples according to the ITU G.711 recommendation.

> The input to the G711ENC module is 14-bit linear little endian PCM samples shifted towards the MSB. See Figure A-6.

## Figure A-6. G711ENC Module Input Sample Format

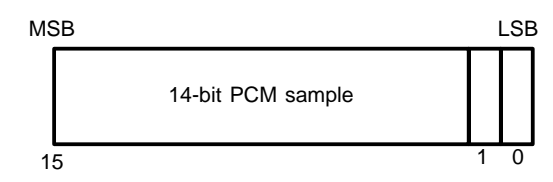

The output is 8-bit samples encoded according to the A-law or  $\mu$ -law standards. Each 8-bit sample is shifted towards the LSB for the C54x and consumes 16 bits. In other words, two input samples are not packed into a word. A-law is the standard in North America and Japan, while  $\mu$ -law is the standard in Europe. Every 14-bit linear input sample is mapped logarithmically to an 8-bit value.

**Comments**

# **Creation Parameters**

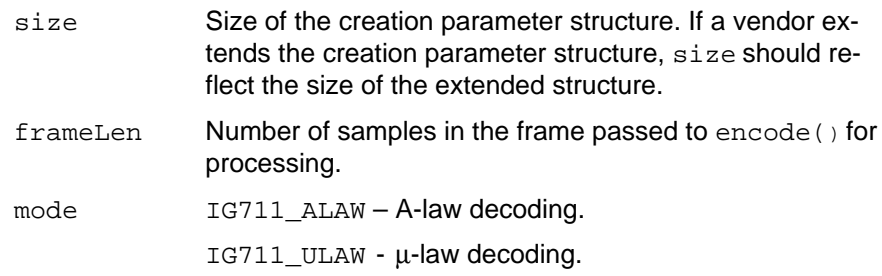

## **Default Creation Parameters**

The default creation parameters specify 80 samples in each input frame and A-law encoding.

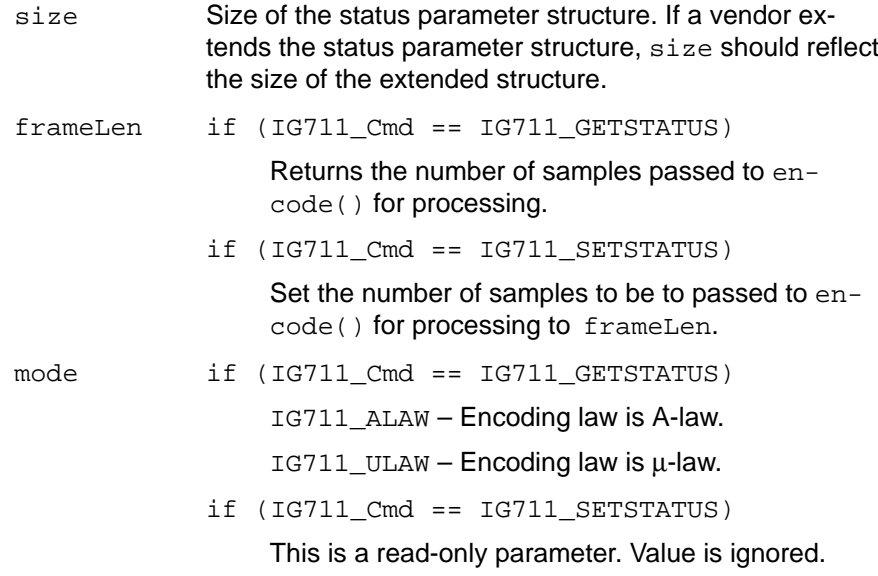

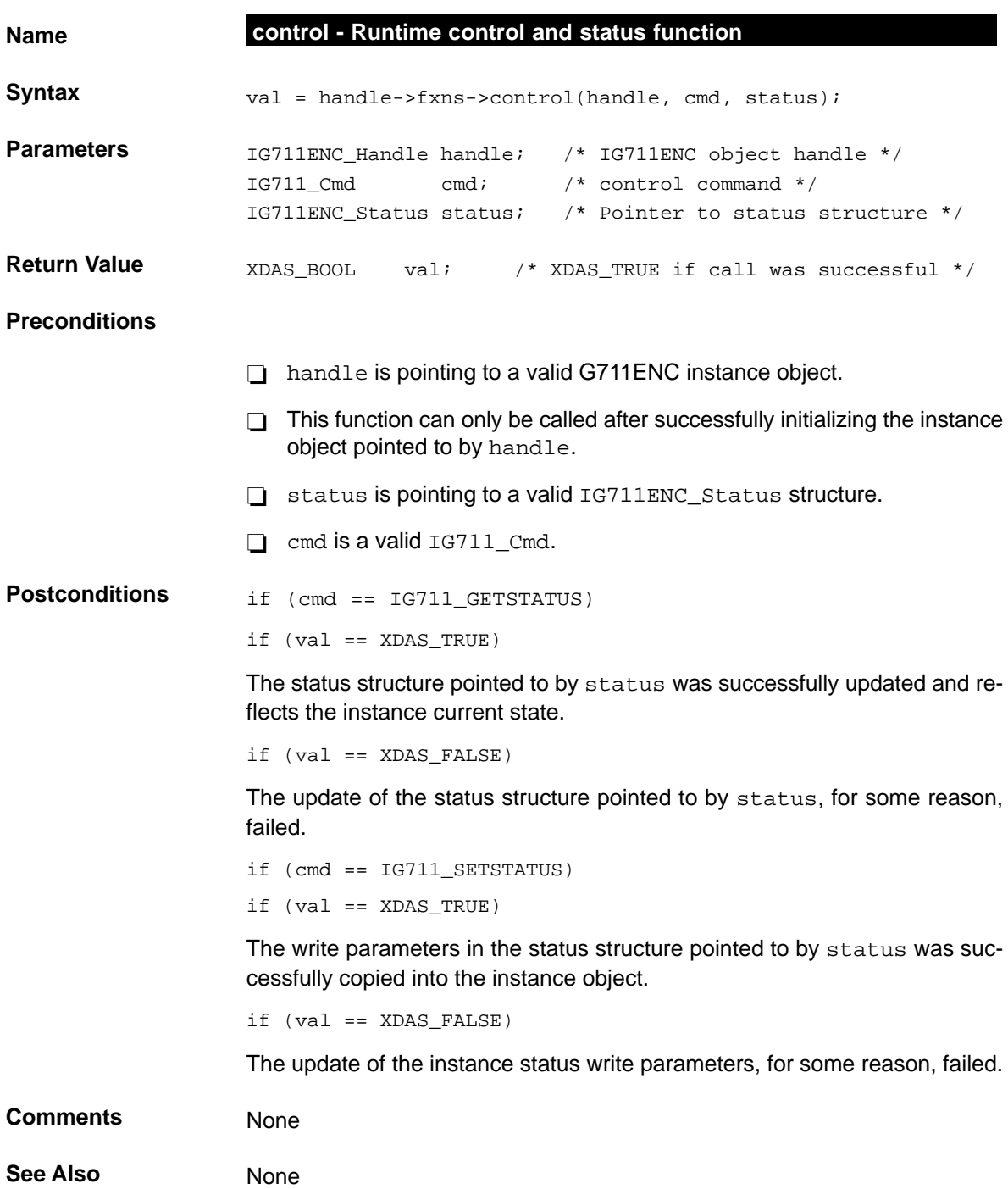

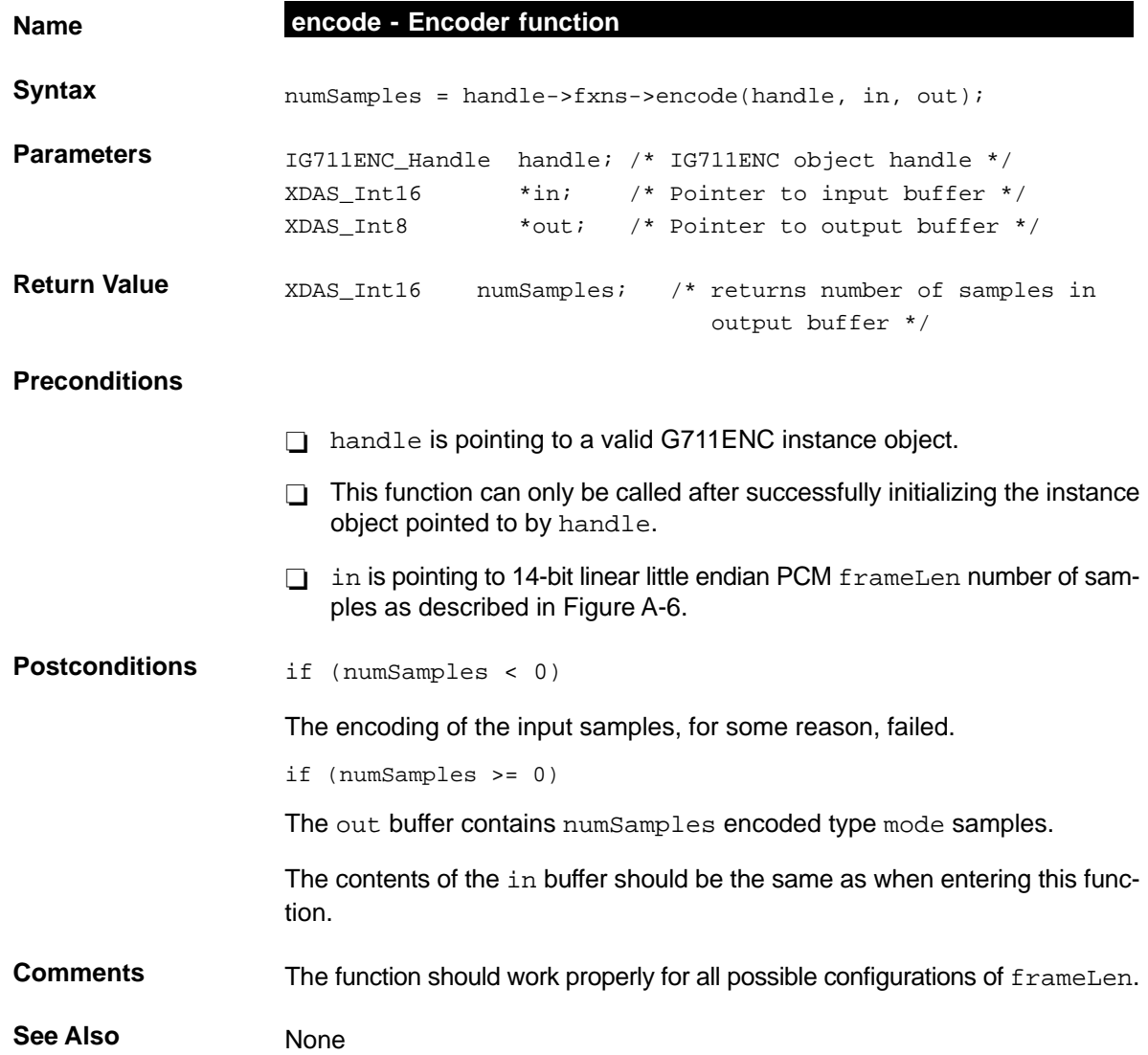

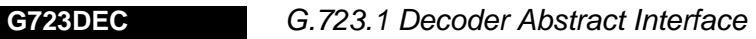

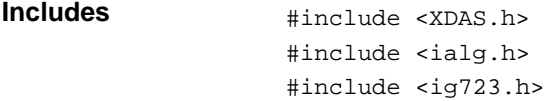

#### **Interface**

# **Types and Constants**

```
/*
  * ======== IG723DEC_Obj ========
  * This structure must be the first field of all G723DEC instance objects.
 */
typedef struct IG723DEC_Obj {
    struct IG723DEC_Fxns *fxns;
} IG723DEC_Obj;
/*
  * ======== IG723DEC_Handle ========
 * This handle is used to reference all G723DEC instance objects.
 */
typedef struct IG723DEC_Obj *IG723DEC_Handle;
```

```
/*
 * ======== IG723DEC_Params ========
 * This structure defines the creation parameters for all G723DEC instance
 * objects.
 */
typedef struct IG723DEC_Params {
   Int size; \frac{1}{2} /* Size of this structure */
  XDAS_Bool annexA; /* Annex A (Silence Insertion Descriptor frames) */
   XDAS_Bool pfoEnable; /* Post Filter enable */
} IG723DEC_Params;
```

```
/*
 * ======== IG723DEC_Status ========
 * This structure defines the parameters that can be changed at runtime
 * (read/write), and the instance status parameters (read-only).
 */
typedef struct IG723DEC_Status {
  Int size; /* Size of this structure */ XDAS_Bool annexA; /* Annex A (SID frames) (Read-Only) */
  XDAS_Bool badFrame; /* Bad frame indictor (CRC) (Read/Write) */
  XDAS_Bool pfoEnable; /* Post Filter enable */
} IG723DEC_Status;
```
# **Functions**

```
/*
 * ======== IG723DEC_Fxns ========
 * This structure defines all of the operations on G723DEC objects
 */
typedef struct IG723DEC_Fxns {
   IALG_Fxns ialg; /* IG723DEC extends IALG */
    XDAS_Bool (*control)(IG723DEC_Handle handle, IG723_Cmd cmd, IG723DEC_Status
                       *status);
   XDAS_Int8 (*decode)(IG723DEC_Handle handle, XDAS_Int8 *in, XDAS_Int16 *out);
} IG723DEC_Fxns;
```

```
/*
 * ======== IG723DEC_PARAMS ========
 * This static initialization defines the default parameters used to
 * create an instances of a G723DEC object.
 */
const IG723DEC_Params IG723DEC_PARAMS = {
     sizeof(IG723DEC_PARAMS), /* Size of this structure */
     XDAS_TRUE, /* Annex A implementation */
     XDAS_TRUE, /* Post Filter turned on */
```
# **Description** The G723DEC module is used in multimedia telecommunications to decode ITU G.723.1 dual-rate vocoder bit streams. The interface also supports the silence insertion descriptor (SID) packets scheme described in the ITU G.723.1 Annex A specifications.

The input to the G723DEC module is an ITU G.723.1 specified bit stream. Based on the coding information in the bit stream, the decoder reads 24 8-bit code words for the 6.3 kbps rate or 20 8-bits code words for the 5.3 kbps to produce an output frame of 240 16-bit linear little endian PCM samples. For Annex A, the number of 8-bit code words in the bit stream can also be 4 or 8 (SID packets).

#### **Comments**

# **Creation Parameters**

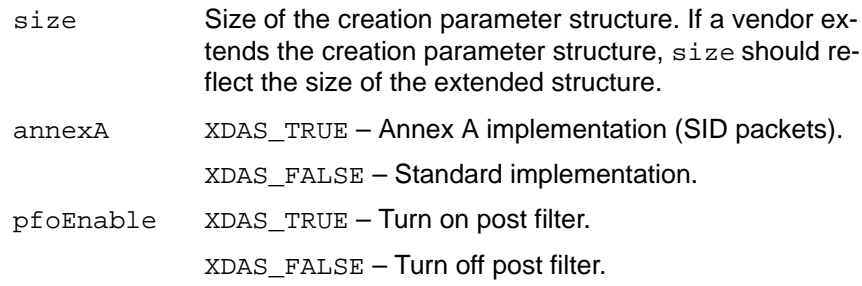

#### **Default Creation Parameters**

The default creation parameters specify an annex A implementation with the post filter turned on.

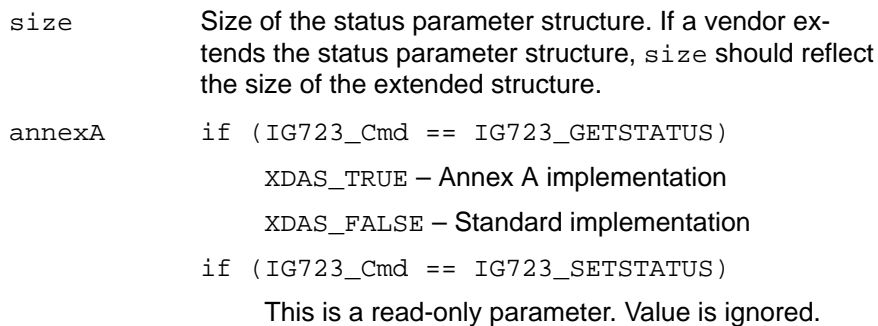

badFrame if (IG723\_Cmd == IG723\_GETSTATUS)

XDAS\_TRUE – Bad frame indicator is turned on for the next frame.

XDAS\_FALSE – Bad frame indicator is turned off for the next frame.

 $if (IG723 Cmd == IG723 SETSTATUS)$ 

XDAS\_TRUE – Set bad frame indicator for next incoming frame. NOTE: The algorithm is responsible for setting badFrame = XDAS\_FALSE after processing the bad frame.

pfoEnable if (IG723\_Cmd == IG723\_GETSTATUS)

XDAS\_TRUE – Post filter is turned on.

XDAS\_FALSE – Post filter is turned off.

 $if (IG723 Cmd == IG723 SETSTATUS)$ 

XDAS\_TRUE – Turn on high post filter. If post filter was already on, this set operation will have no effect.

XDAS\_FALSE – Turn off high pass filter. If post pass filter was already off, this set operation will have no effect.

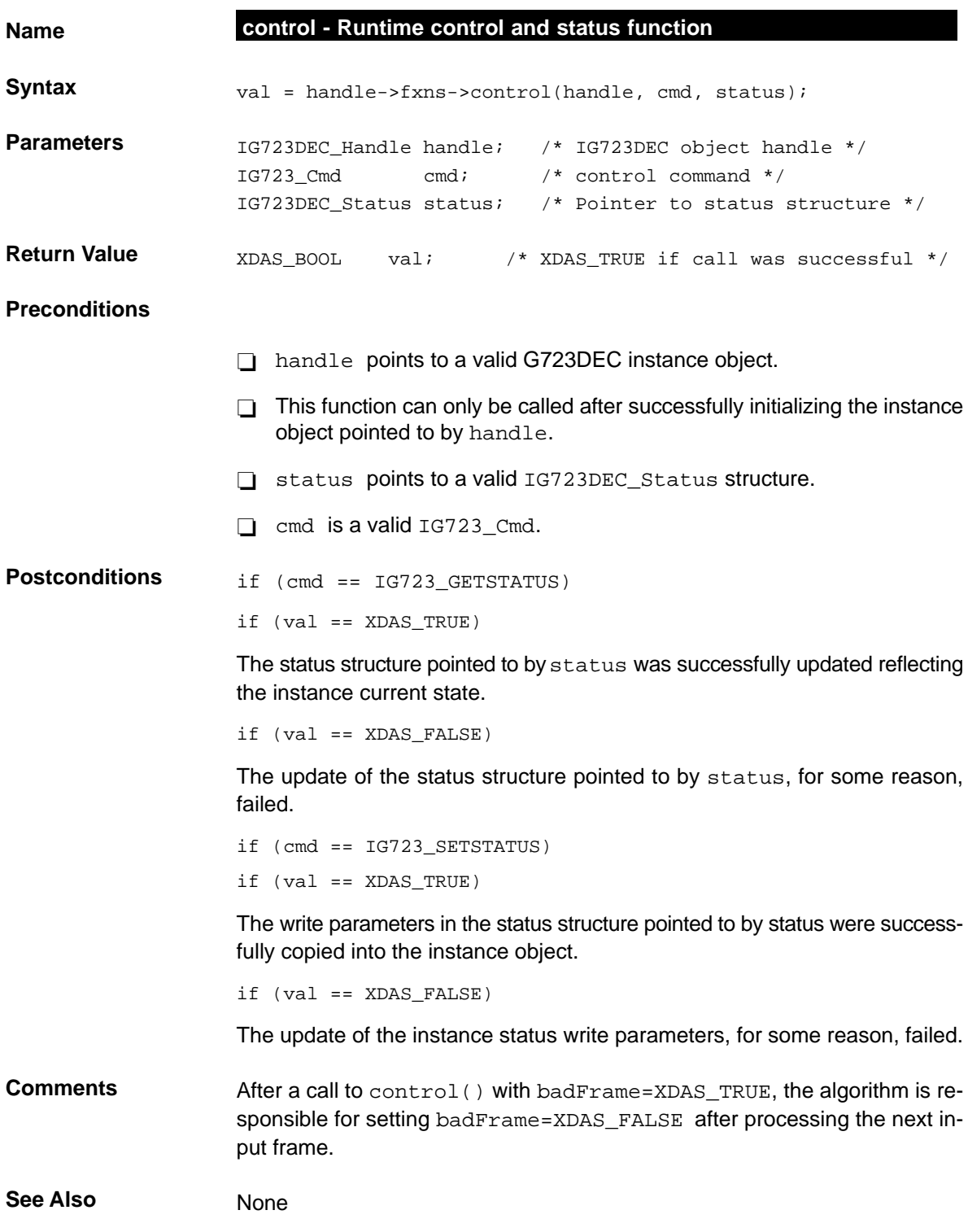

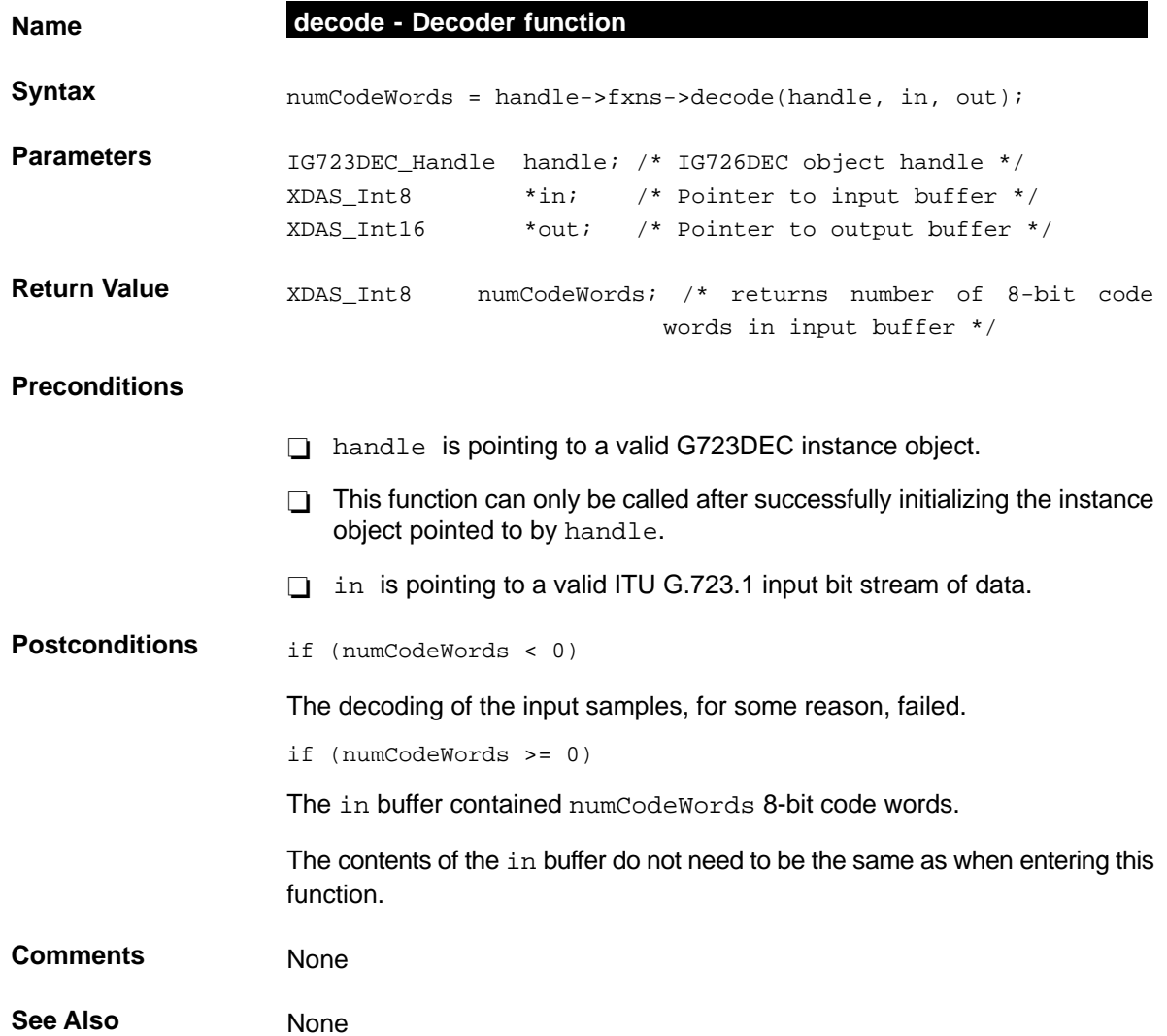

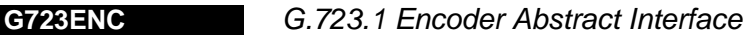

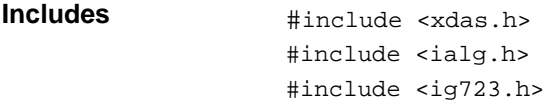

#### **Interface**

#### **Types and Constants**

```
/*
 * ======== IG723ENC_Obj ========
 * This structure must be the first field of all G723ENC instance objects.
 */
typedef struct IG723ENC_Obj {
   struct IG723ENC Fxns *fxns;
} IG723ENC_Obj;
/*
  * ======== IG723ENC_Handle ========
 * This handle is used to reference all G723ENC instance objects.
  */
typedef struct IG723ENC_Obj *IG723ENC_Handle;
```

```
/*
 * ======== IG723ENC_Params ========
 * This structure defines the creation parameters for all G723ENC instance
 * objects.
 */
typedef struct IG723ENC_Params {
   Int size; \frac{1}{2} /* Size of this structure */
  XDAS_Bool annexA; /* Annex A (silence compression scheme) */
  XDAS_Bool hpfEnable; /* High Pass Filter enable */
   IG723_Rate rate; /* Working Rate */
   XDAS_Bool vadEnable; /* Voice Activity Detector enable */
                  } IG723ENC_Params;
```

```
/*
 * ======== IG723ENC_Status ========
 * This structure defines the parameters that can be changed at runtime
 * (read/write), and the instance status parameters (read-only).
 */
typedef struct IG723ENC_Status {
  Int size; \frac{1}{2} /* Size of this structure */
  XDAS_Bool annexA; /* Annex A (Read-Only) */
  XDAS_Bool hpfEnable; /* High Pass Filter on/off (Read/Write) */
  IG723 Rate rate; /* Working Rate (Read/Write) */
  XDAS_Bool vadEnable; /* Voice Activity Detector on/off (Read/Write) */
} IG723ENC_Status;
```
# **Functions**

```
/*
 * ======== IG723ENC_Fxns ========
 * This structure defines all of the operations on G723ENC objects.
 */
typedef struct IG723ENC_Fxns {
   IALG_Fxns ialg; /* IG723ENC extends IALG */
   XDAS_Bool (*control)(IG723ENC_Handle handle, IG723_Cmd cmd, 
                          IG723ENC_Status *status);
   XDAS_Int8 (*encode)(IG723ENC_Handle handle, XDAS_Int16 *in, XDAS_Int8
                          *out);
```
} IG723ENC\_Fxns;

#### **Default Creation Parameters**

```
/*
  * ======== IG723ENC_PARAMS ========
  * This static initialization defines the default parameters used to
  * create an instances of a G723ENC object.
  */
const IG723ENC Params IG723ENC PARAMS = \{sizeof(IG723ENC_PARAMS), /* Size of this structure */
      XDAS_TRUE, /* Annex A implementation */
      XDAS_TRUE, /* High Pass Filter is turned on */
      IG723_5300BPS, /* Coding rate is 5.3kbps */
      XDAS TRUE, \frac{1}{2} /* VAD turned on (if Annex A) */
};
Description The G723ENC module is used in multimedia telecommunication systems to
                    encode 16-bit linear PCM speech according to the ITU G.723.1 recommenda-
                    tion.
                    The interface also supports the silence compression scheme described in the
                    ITU G.723.1 Annex A specifications.
                    The input to the G723ENC module is a frame of 240 samples of 16-bit linear
                    little endian PCM samples. The output for each frame is 24-bit code words for
                    the 6.3 kbps rate or 20-bit code words for the 5.3 kbps rate. For Annex A, if the
                    voice activity detector (VAD) (silence compression scheme) is enabled, the
                    encoder will insert SID packets for input frames with no voice activity.
```
## **Comments**

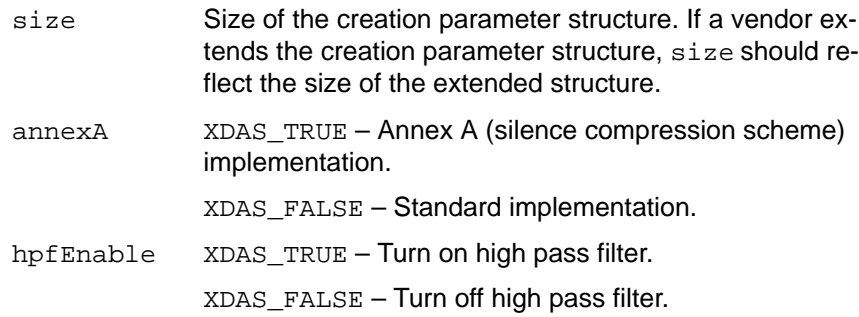

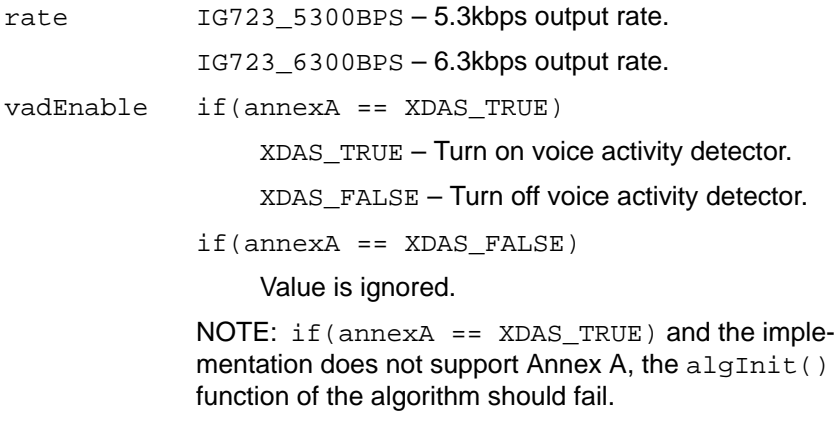

# **Default Creation Parameters**

The default creation parameters specifies an Annex A implementation, with the high pass filter and the voice activity detector to be turned on, and the coding rate to 5.3 kbps.

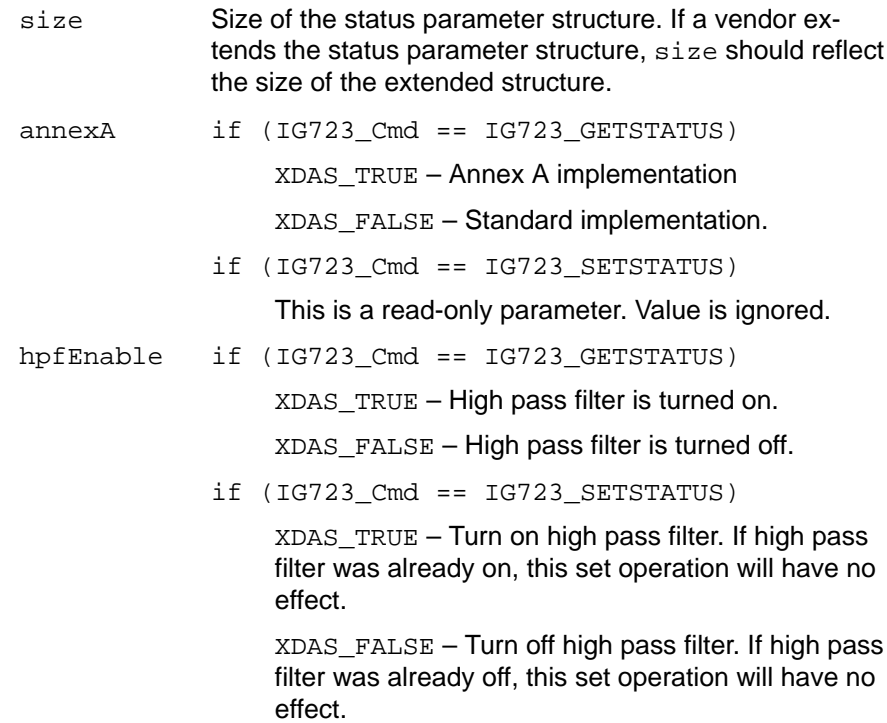

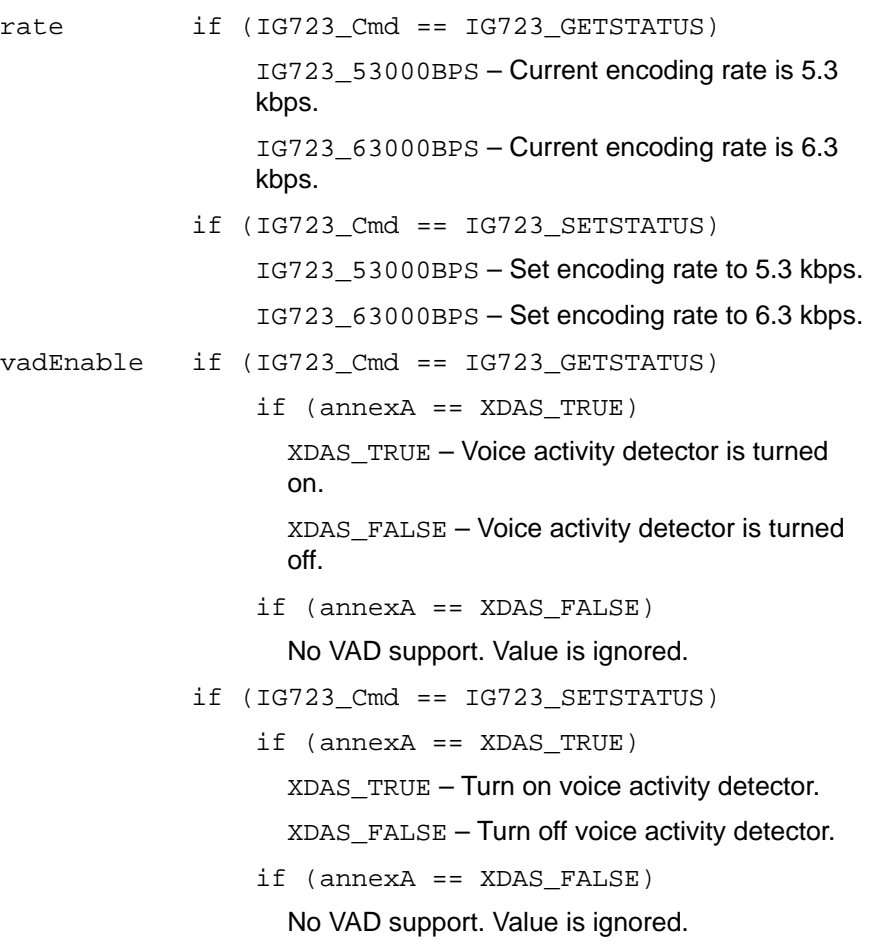

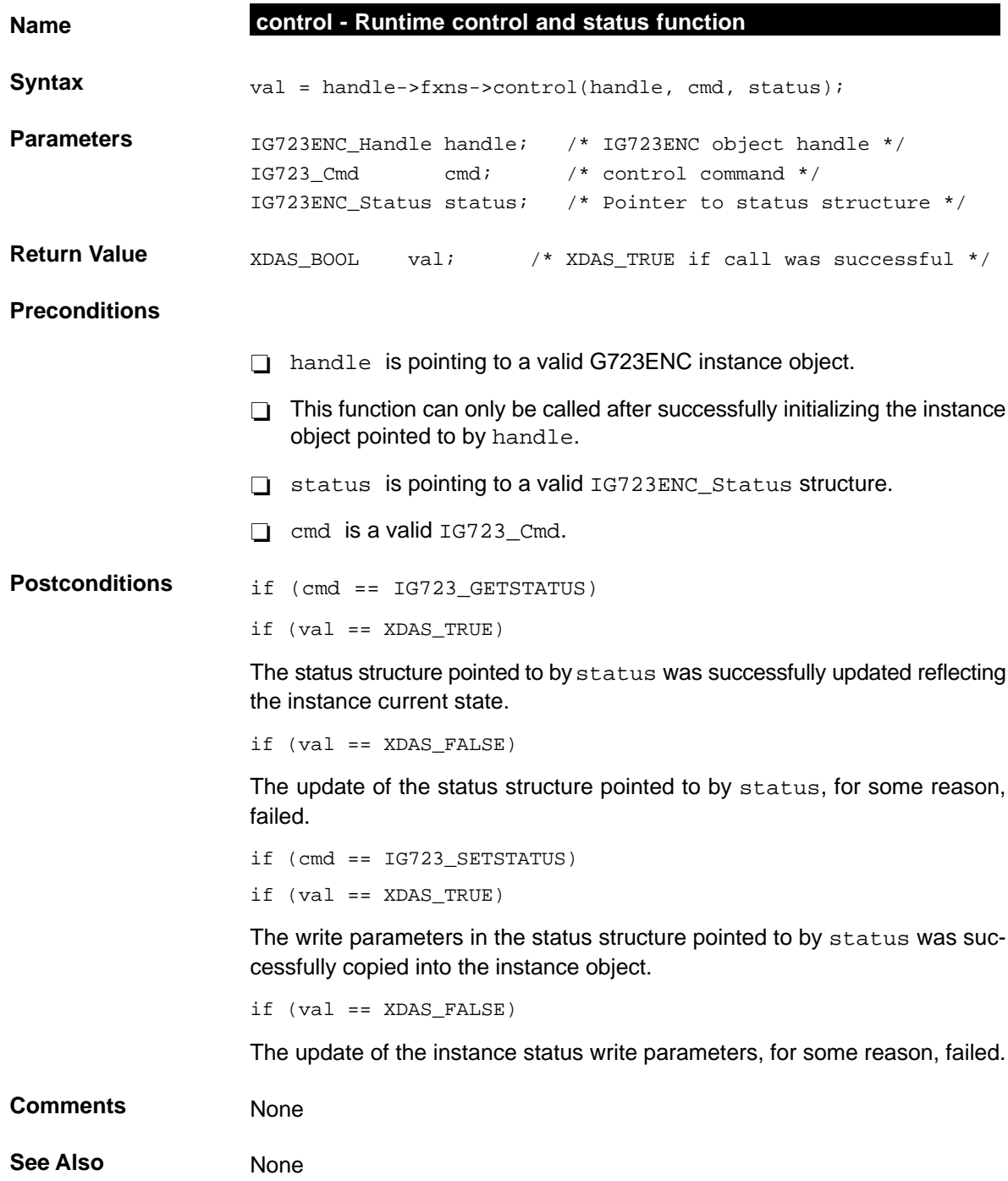

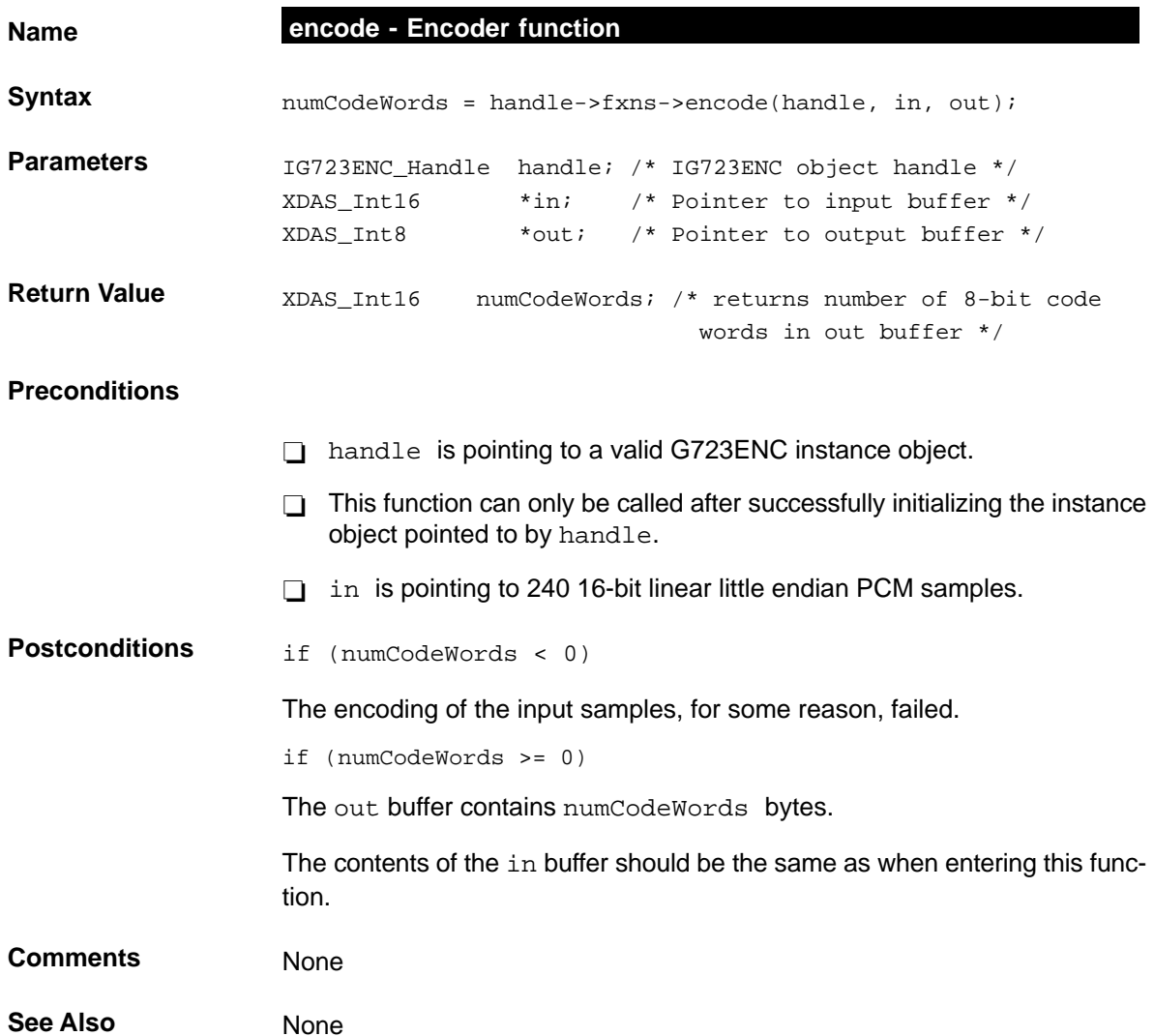

# **G726DEC** G.726 Decoder Abstract Interface

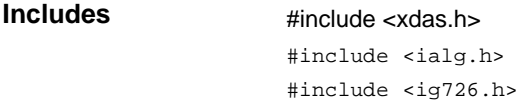

#### **Interface**

# **Types and Constants**

```
/*
  * ======== IG726DEC_Obj ========
  * This structure must be the first field of all G726DEC instance objects.
 */
typedef struct IG726DEC_Obj {
    struct IG726DEC_Fxns *fxns;
} IG726DEC_Obj;
/*
  * ======== IG726DEC_Handle ========
 * This handle is used to reference all G726DEC instance objects.
 */
typedef struct IG726DEC_Obj *IG726DEC_Handle;
```

```
/*
 * ======== IG726DEC_Params ========
 * This structure defines the creation parameters for all G726DEC instance
 * objects.
 */
typedef struct IG726DEC_Params {
  Int size; \frac{1}{2} /* Size of this structure */
  XDAS_UInt16 frameLen; /* Length of input buffer */
  IG726 Mode mode; /* Format of the output buffer */
  IG726_Rate rate; /* Working rate */
} IG726DEC_Params;
```

```
/*
 * ======== IG726DEC_Status ========
 * This structure defines the parameters that can be changed at runtime
   (read/write), and the instance status parameters (read-only).
 */
typedef struct IG726DEC_Status {
   Int size; \frac{1}{2} /* Size of this structure */
  XDAS_UInt16 frameLen; /* Length of input buffer (Read/Write) */
   IG726_Mode mode; /* Format of the decoded buffer (Read-Only) */
   IG726 Rate rate; /* Working rate (Read-Write) */
} IG726DEC_Status;
```
#### **Functions**

```
/*
   ========= IG726DEC_Fxns ========
   This structure defines all of the operations on G726DEC objects.
 */
typedef struct IG726DEC_Fxns {
   IALG_Fxns ialg; /* IG726DEC extends IALG */
   XDAS_Bool (*control)(IG726DEC_Handle handle, IG726_Cmd cmd,
                          IG726DEC_Status *status);
   XDAS_Int16 (*decode)(IG726DEC_Handle handle, XDAS_Int8 *out, XDAS_Int16
*in);
} IG726DEC_Fxns;
```

```
/*
 * ======== IG726DEC_PARAMS ========
  This static initialization defines the default parameters used to
 * create an instances of a G726DEC object.
 */
const IG726DEC_Params IG726DEC_PARAMS = {
  sizeof(IG726DEC_PARAMS), /* Size of this structure */
  1, /* Sample by sample processing */
  IG726_ALAW, /* Out buffer is A-law */
  IG726_16KBPS, /* Working rate is 16kbps */
};
```
# **Description** The G726DEC module is used to decode ITU G.726 Adaptive Differential Pulse Code Modulated (ADPCM) voice samples. It decodes a 40, 32, 24, or a 16 kbits channel to 64 kbps.

The input to the G726DEC module is a stream of samples (each sample consumes 8-bits for C6x and 16-bit for C54x) containing 2, 3, 4, or 5 bits of information depending on the encoding rate. The bits of information are shifted towards the LSB, i.e., no packing of the input bits. The output of the decoder are 16-bit PCM linear little endian samples. See Figure A-7 for an example with 16 kbps encoding rate and the 2-bit information shifted towards the LSB.

Figure A-7. G726DEC Input Sample Format

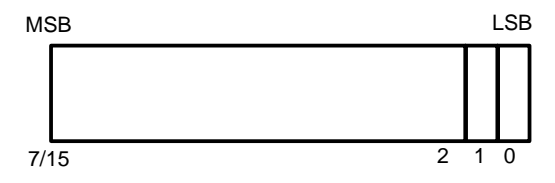

#### **Comments**

#### **Creation Parameters**

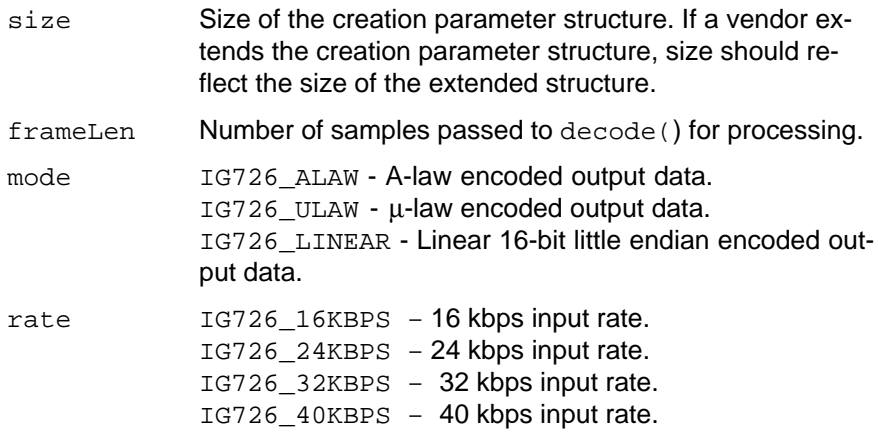

## **Default Creation Parameters**

The default creation parameters a one sample input frame encoded at 16 kbps, and the output data to be A-law.

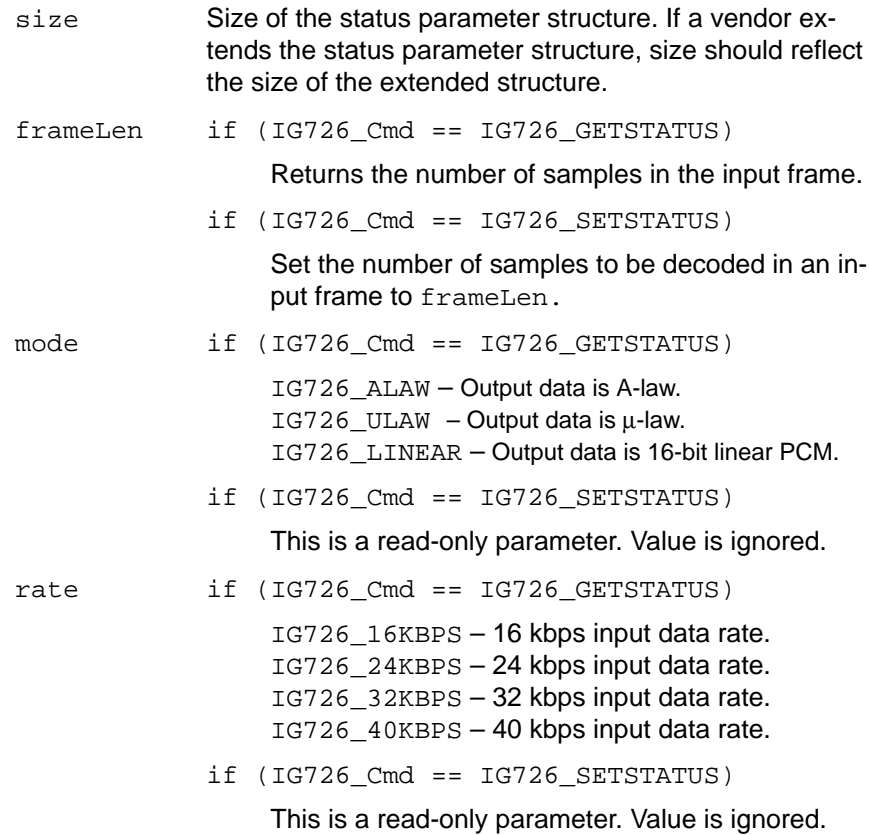

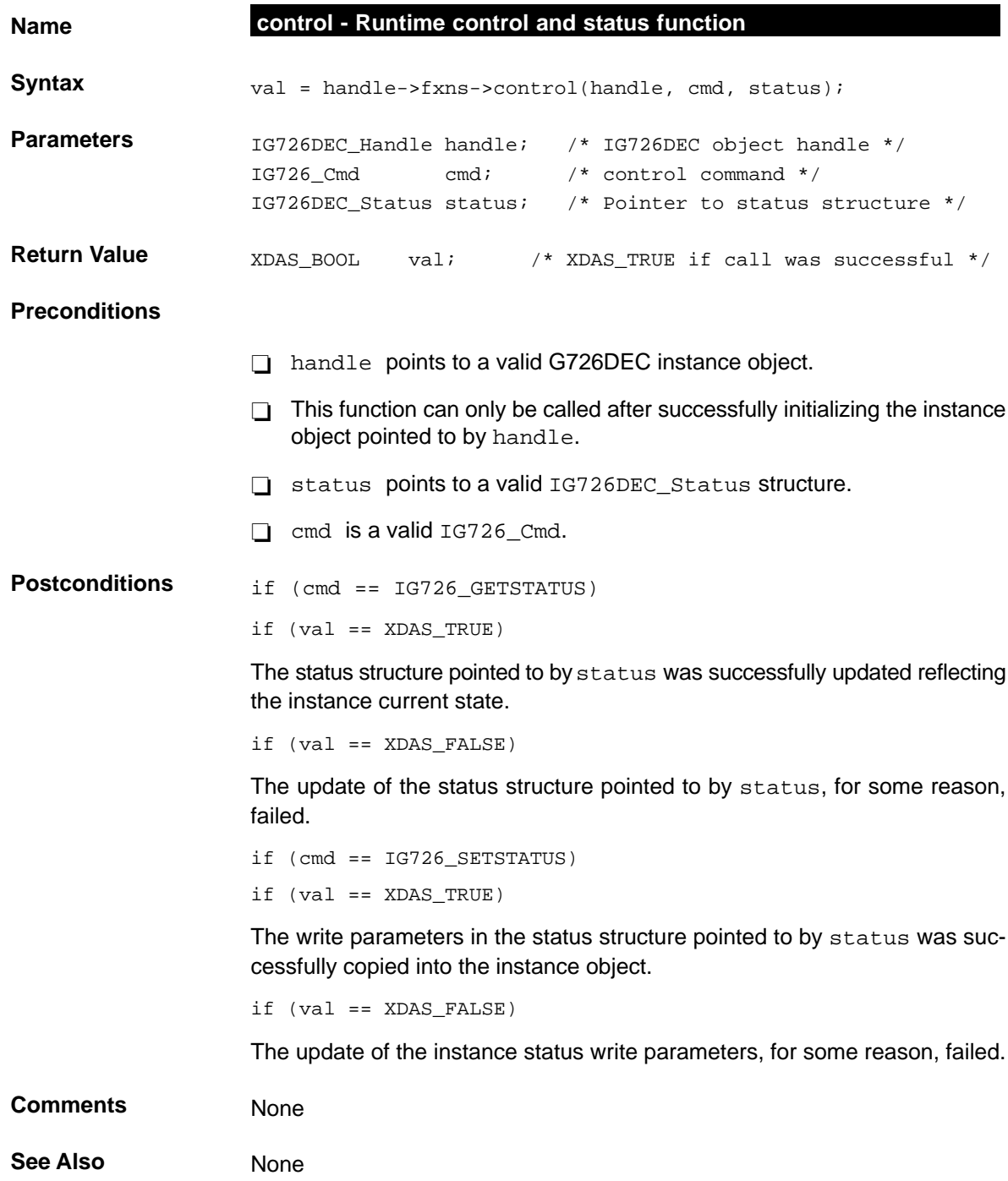

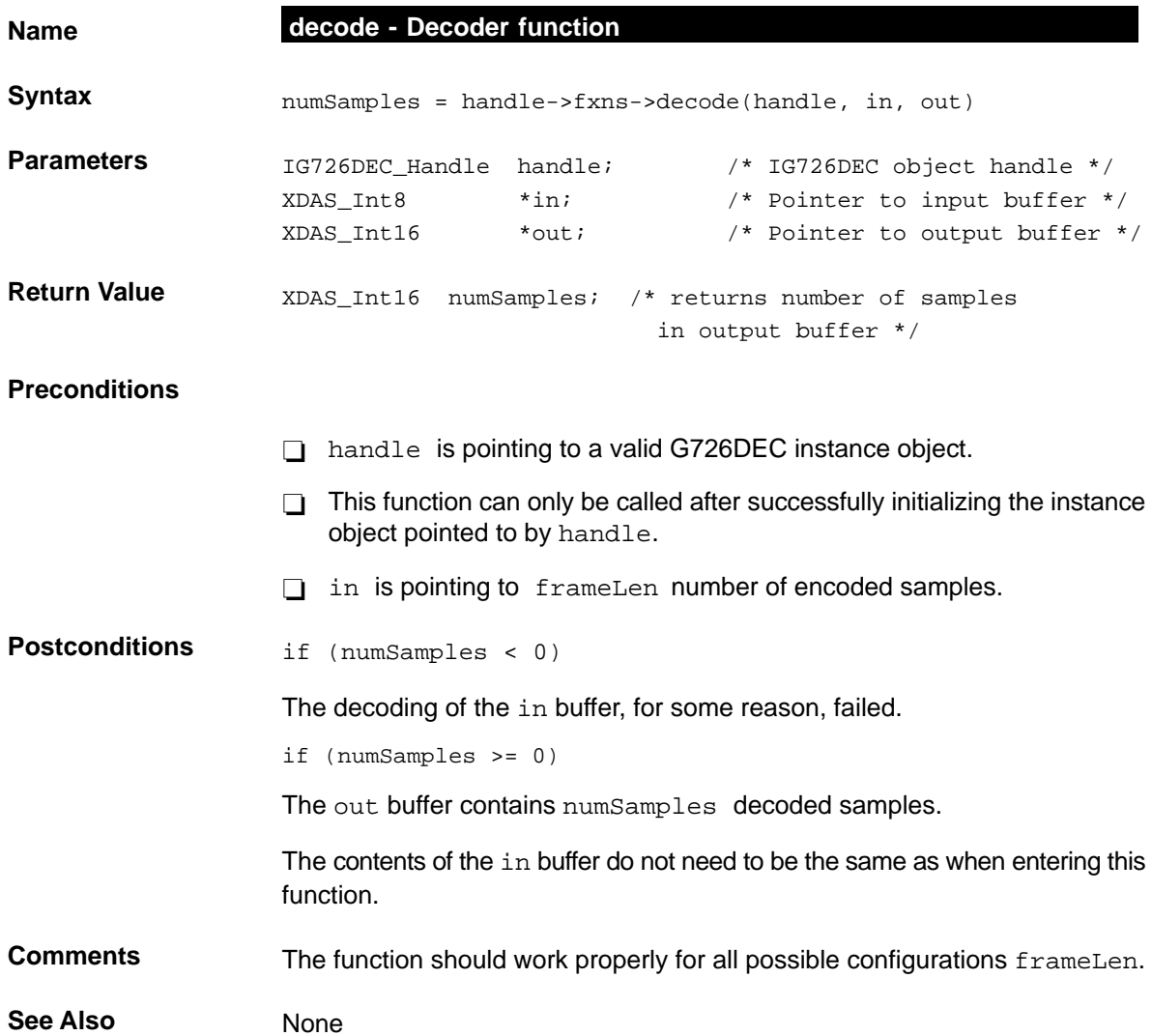

# G726ENC **G.726** Encoder Abstract Interface

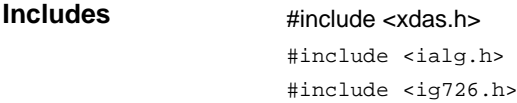

#### **Interface**

# **Types and Constants**

```
/*
  * ======== IG726ENC_Obj ========
  * This structure must be the first field of all G726ENC instance objects.
 */
typedef struct IG726ENC_Obj {
    struct IG726ENC_Fxns *fxns;
} IG726ENC_Obj;
/*
  * ======== IG726ENC_Handle ========
 * This handle is used to reference all G726ENC instance objects.
 */
typedef struct IG726ENC_Obj *IG726ENC_Handle;
```

```
/*
 * ======== IG726ENC_Params ========
 * This structure defines the creation parameters for all G726ENC objects
 */
typedef struct IG726ENC_Params {
  Int size; \frac{1}{2} /* Size of this structure */
  XDAS_UInt16 frameLen; /* Length of output buffer */
  IG726 Mode mode; /* Format of the encoded buffer */
  IG726 Rate rate; /* Working rate */
} IG726ENC_Params;
```

```
/*
 * ======== IG726ENC_Status ========
 * This structure defines the parameters that can be changed at runtime
   (read/write), and the instance status parameters (read-only).
 */
typedef struct IG726ENC_Status {
   Int size; \frac{1}{2} /* Size of this structure */
  XDAS_UInt16 frameLen; /* Length of input buffer (Read/Write) */
   IG726_Mode mode; /* Format of the decoded buffer (Read-Only) */
   IG726 Rate rate; /* Working rate (Read/Write) */
} IG726ENC_Status;
```
#### **Functions**

```
/*
   ========= IG726ENC_Fxns ========
   This structure defines all of the operations on G726ENC objects.
 */
typedef struct IG726ENC_Fxns {
   IALG_Fxns ialg; /* IG726ENC extends IALG */
   XDAS_Bool (*control)(IG726ENC_Handle handle, IG726_Cmd cmd,
                          IG726ENC_Status *status);
   XDAS_Int16 (*encode)(IG726ENC_Handle handle, XDAS_Int16 *in, XDAS_Int8
*out);
} IG726ENC_Fxns;
```

```
/*
 * ======== IG726ENC_PARAMS ========
 * This static initialization defines the default parameters used to
 * create an instances of a G726ENC object.
*/
const IG726ENC_Params IG726ENC_PARAMS = {
  sizeof(IG726ENC_PARAMS), /* Size of this structure */
  1, /* Sample by sample processing */
  IG726_ALAW, /* Input buffer format is A-law */
  IG726_16KBPS, /* Working rate is 16kbps */
};
```
# **Description** The G726ENC module encodes voice samples according to the ITU G.726 Adaptive Differential Pulse Code Modulation (ADPCM) specification.

The input to the G726ENC module is either 8 bits A-law or  $\mu$ -law samples, or linear little endian 16-bit PCM samples. Each 8-bit sample is shifted towards the LSB for the C54x and consumes 16 bits. In other words, two input samples are not packed into a word.

The output of the encoder is a sample (8-bits for C6x and 16-bits for C54x) containing either 2-bits, 3-bits, 4-bits, or 5-bits of information depending on the configured coding rate. The 2, 3, 4, or 5 bits of information is shifter towards the LSB (i.e., no packing). See Figure A-8 for an example where the encoding rate is 16 kbps.

#### Figure A-8. G726ENC Module Output Sample Format

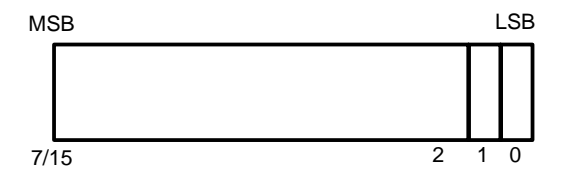

**Comments**

# **Creation Parameters**

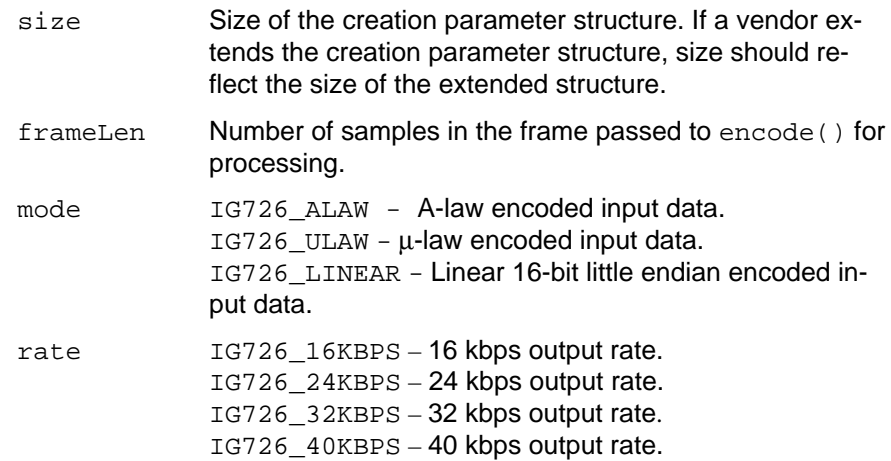

# **Default Creation Parameters**

The default creation parameters specifies a one sample input frame of A-law encoded data, and an output rate of at 16 kbps.

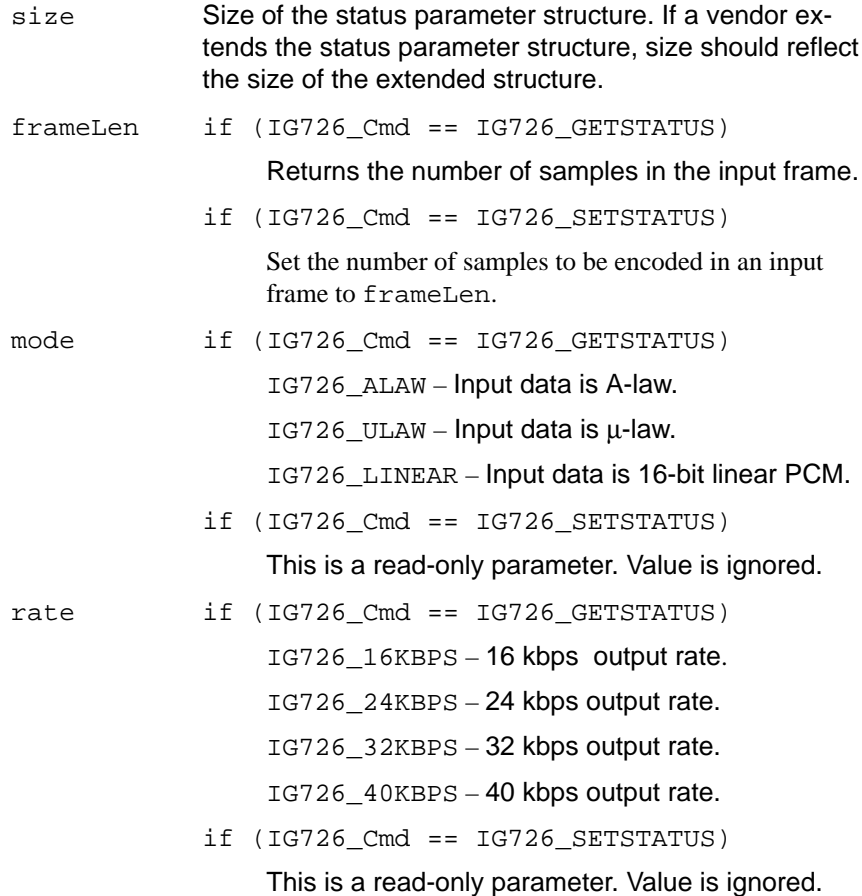

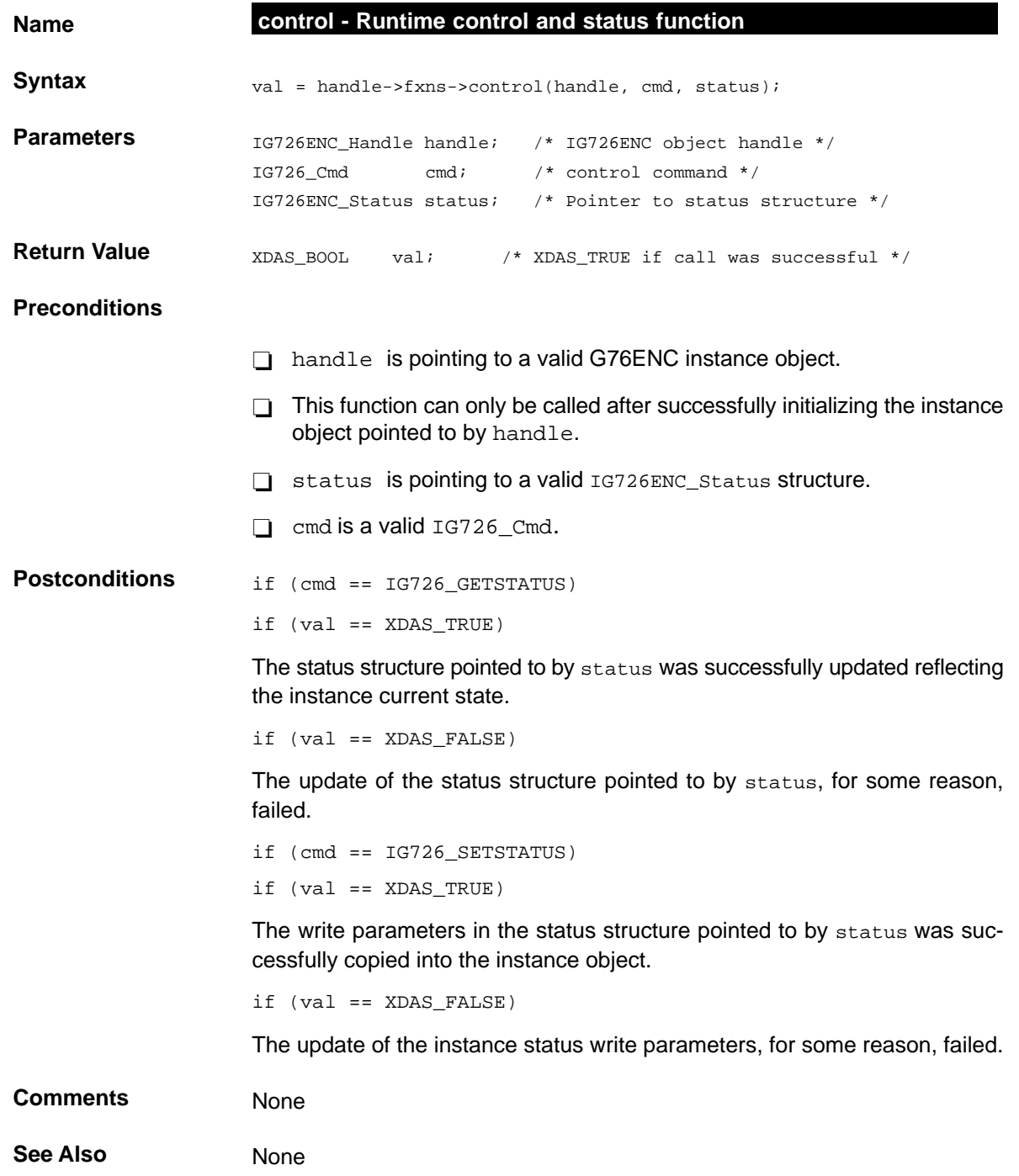

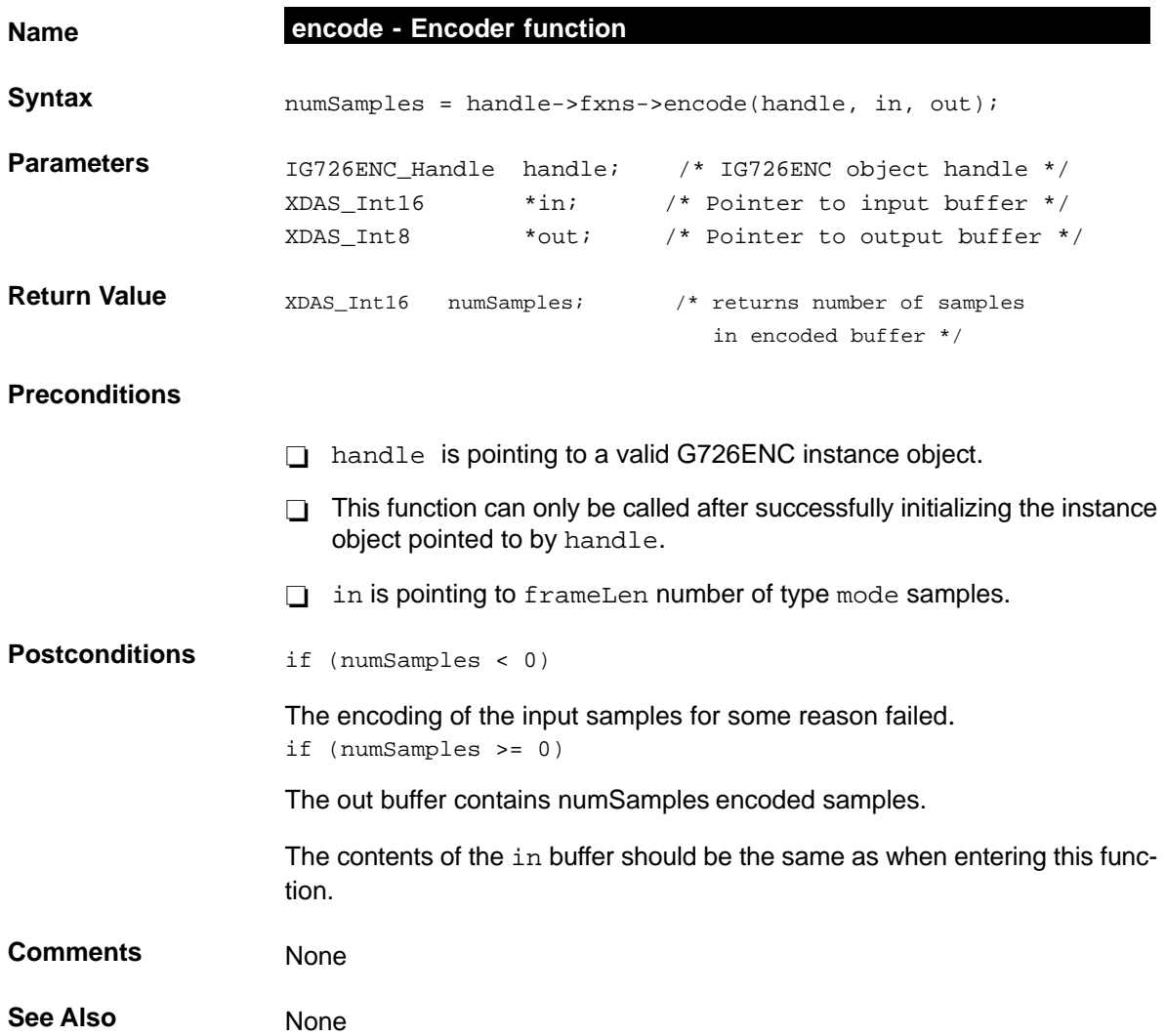

**G728DEC** G.728 Decoder Abstract Interface

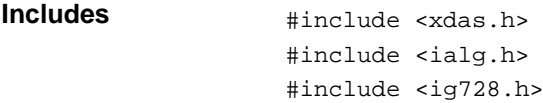

#### **Interface**

# **Types and Constants**

```
/*
  * ======== IG728DEC_Handle ========
  * This handle is used to reference all G728DEC instance objects
 */
typedef struct IG728DEC_Obj *IG728DEC_Handle;
/*
 * ======== IG728DEC_Obj ========
 * This structure must be the first field of all G728DEC instance objects
 */
typedef struct IG728DEC_Obj {
    struct IG728DEC_Fxns *fxns;
} IG728DEC_Obj;
```

```
/*
 * ======== IG728DEC_Params ========
 * This structure defines the creation parameters for all G728DEC objects
 */
typedef struct IG728DEC_Params {
  Int size; \frac{1}{2} /* Size of this structure */
  IG728_Mode mode; /* Format of the out buffer */
  XDAS_Bool pfoEnable; /* Enable/Disable postfilter */
  XDAS_Int8 syncPeriod; /* Positive value measured in codewords, */
} IG728DEC_Params; /* zero disables inband sync */
```

```
/*
 * ======== IG728DEC_Status ========
 * This structure defines the parameters that can be changed at runtime
   (read/write), and the instance status parameters (read-only).
 */
typedef struct IG728DEC_Status {
   Int size; \frac{1}{2} /* Size of this structure */
   IG728_Mode mode; /* Format of the out buffer (Read/Write) */
  XDAS_Bool pfoEnable; /* Enable/Disable postfilter (Read/Write) */
  XDAS_Int8 syncPeriod; /* Positive value measured in codewords, */
} IG728DEC_Status; /* zero disables inband sync (Read/Write) */
```
#### **Functions**

```
/*
   ========= IG728DEC_Fxns ========
  This structure defines all of the operations on G728DEC objects
 */
typedef struct IG728DEC_Fxns {
   IALG_Fxns ialg; /* IG728DEC extends IALG */
   XDAS_Bool *(control)(IG728DEC_Handle handle, IG728_Cmd cmd, 
                      IG728DEC_Status *status);
   XDAS_Int8 (*decode)(IG728DEC_Handle handle, XDAS_Int8 *in, XDAS_Int16
*out);
} IG728DEC_Fxns;
```

```
/*
 * ======== IG728DEC_PARAMS ========
  This static initialization defines the default parameters used to
  * create an instances of a G728DEC object.
  */
const IG728DEC_Params IG728DEC_PARAMS = {
   sizeof(IG728DEC_PARAMS), /* Size of this structure */
   IG728_ALAW, /* Out buffer is A-law */
  XDAS_TRUE, /* Post Filter is tuned on */
   0, \sqrt{2} 1nband synch is disabled \sqrt{2}};
```
# **Description** The G728DEC module is used in applications such as video telecommunications to decode ITU G.728 voice encoded frames.

The input to the G728DEC module is a 10-bit code word, and the output is a frame of 5 A-law, µ-law or 16-bit linear PCM little endian samples.

#### **Comments**

#### **Creation Parameters**

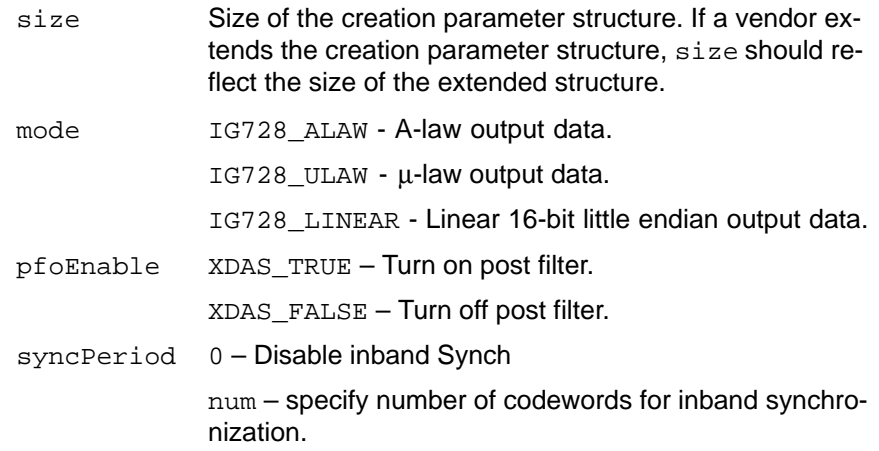

#### **Default Creation Parameters**

The default creation parameters specify an decoder with the post filter tuned on, inband synchronization turned off, and A-law output data.

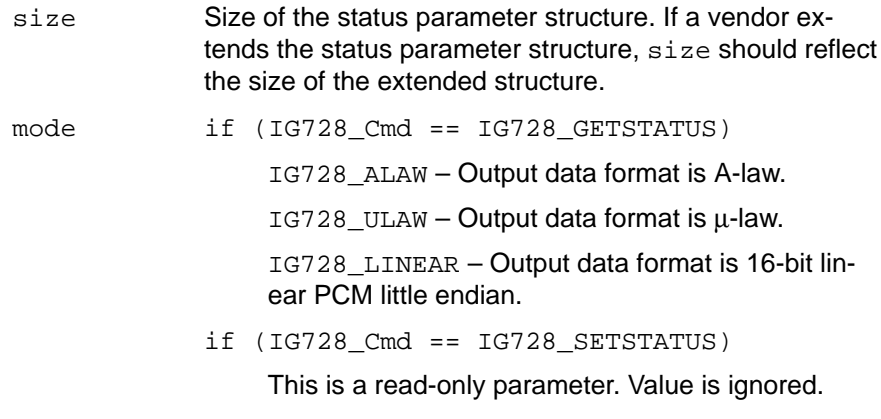

pfoEnable if (IG728\_Cmd == IG728\_GETSTATUS) XDAS\_TRUE – Post filter is turned on. XDAS\_FALSE – Post filter is turned off. if (IG728\_Cmd == IG728\_SETSTATUS) XDAS\_TRUE – Turn on post filter.

XDAS\_FALSE – Turn off post filter.

- syncPeriod if (IG728\_Cmd == IG728\_GETSTATUS) Return number of inband synchronization periods.
	- if (IG728\_Cmd == IG728\_SETSTATUS) Set number of inband synchronization periods to syncPeriod.

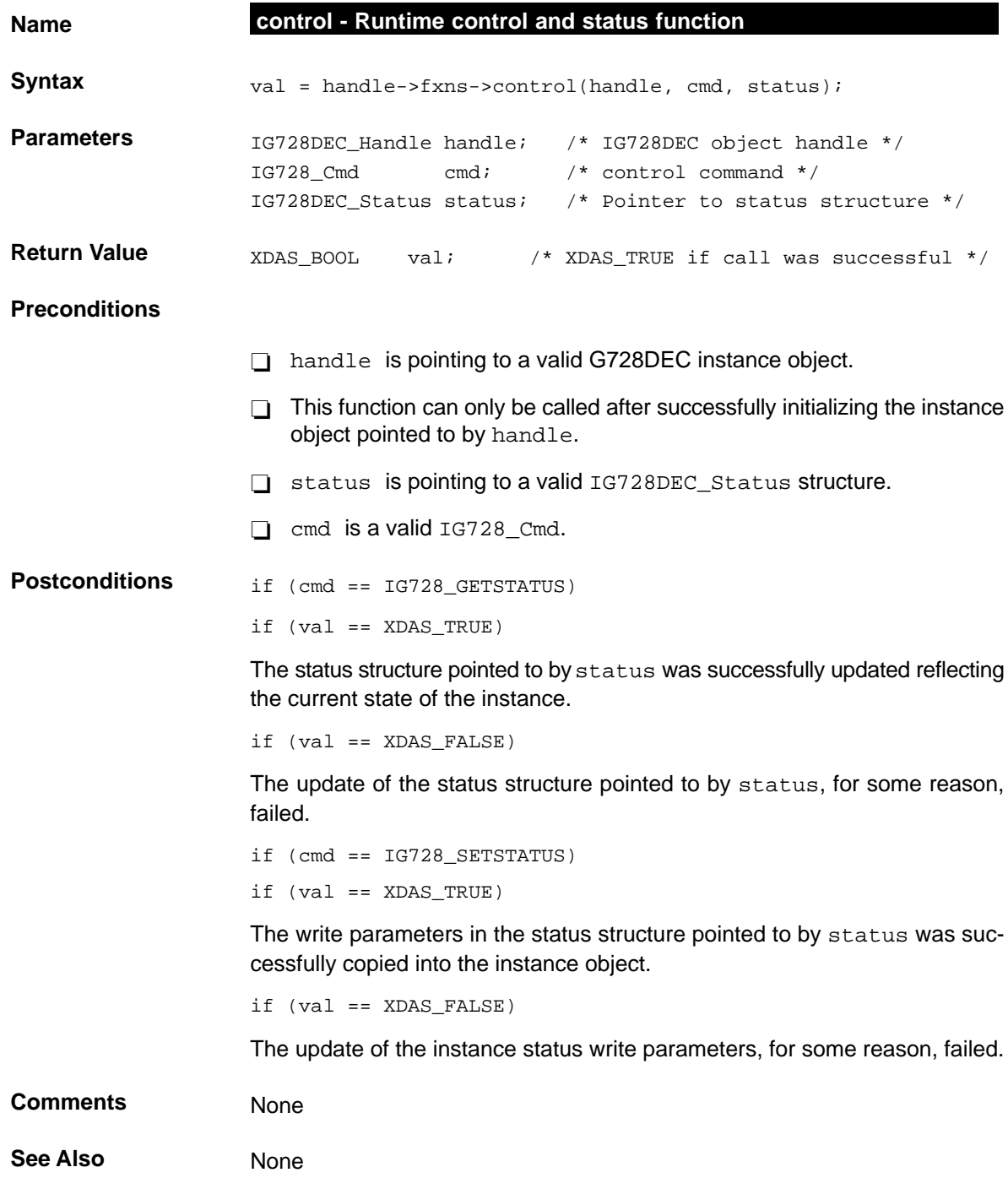
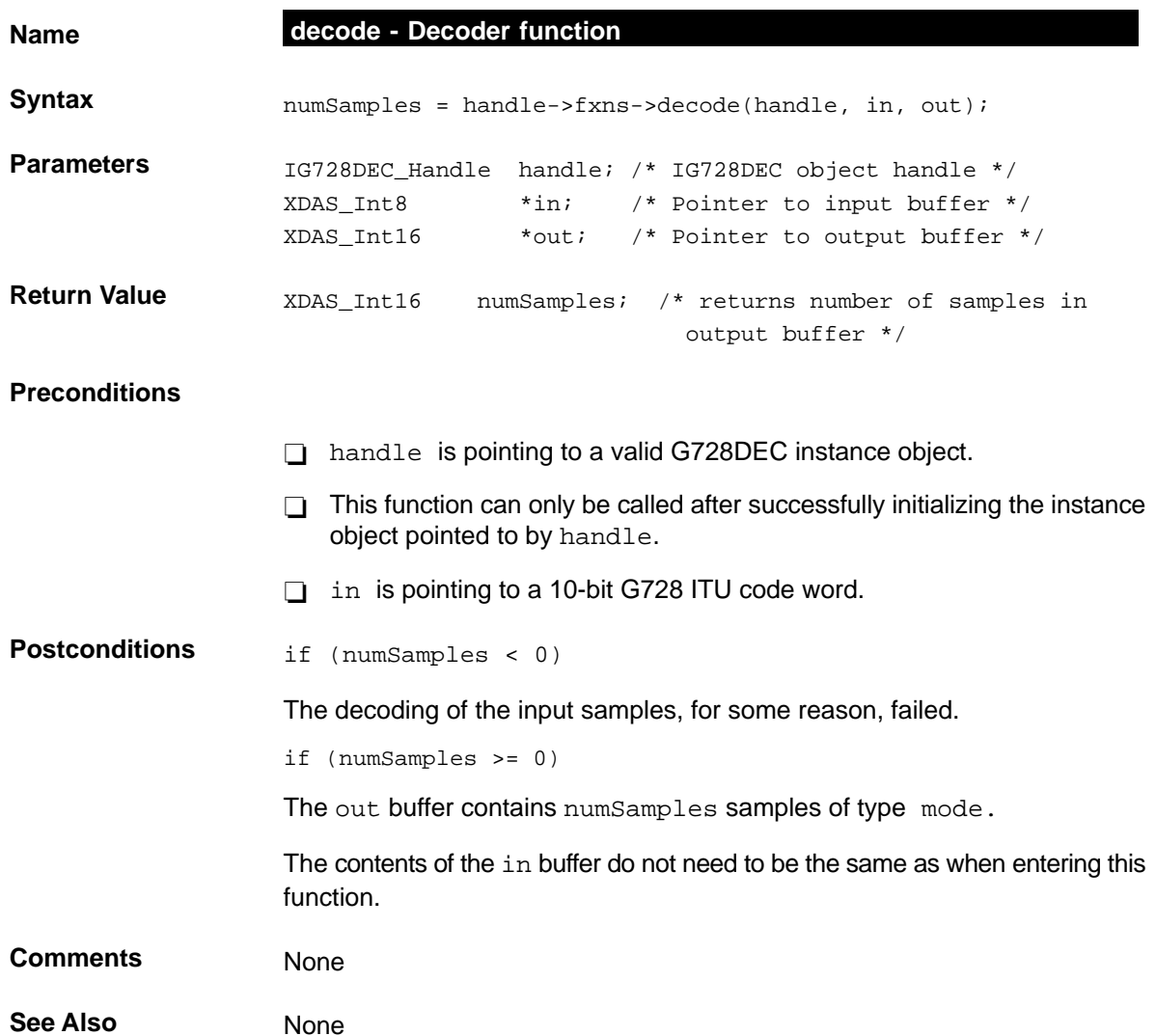

## **G728ENC** G.728 Encoder Abstract Interface

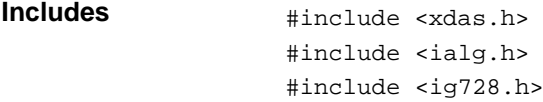

#### **Interface**

## **Types and Constants**

```
/*
  * ======== IG728ENC_Handle ========
  * This handle is used to reference all G728ENC instance objects
 */
typedef struct IG728ENC_Obj *IG728ENC_Handle;
/*
 * ======== IG728ENC_Obj ========
 * This structure must be the first field of all G728ENC instance objects
 */
typedef struct IG728ENC_Obj {
    struct IG728ENC_Fxns *fxns;
} IG728ENC_Obj;
```

```
/*
 * ======== IG728ENC_Params ========
 * This structure defines the creation parameters for all G728ENC objects
 */
typedef struct IG728ENC_Params {
  Int size; \frac{1}{2} /* Size of this structure */
  IG728_Mode mode; /* Format of the in buffer */
  XDAS_Bool pwfEnable; /* Enable/Disable perceptual weighting filter */
  XDAS_Int8 syncPeriod; /* Positive value measured in codewords, */
} IG728ENC_Params; /* zero disables inband sync */
```

```
/*
  * ======== IG728ENC_Status ========
  * This structure defines the parameters that can be changed at runtime
   (read/write), and the instance status parameters (read-only).
  */
typedef struct IG728ENC_Status {
   Int size; \frac{1}{2} /* Size of this structure */
   IG728_Mode mode; /* Format of the in buffer (Read/Write) */
   XDAS_Bool pwfEnable; /* Enable/Disable pw filter (Read/Write) */
   XDAS_Int8 syncPeriod; /* Positive value measured in codewords, */
} IG728ENC_Status; /* zero disables inband sync (Read/Write) */
```
## **Functions**

```
/*
   ========= IG728ENC_Fxns ========
 * This structure defines all of the operations on G728ENC objects
 */
typedef struct IG728ENC_Fxns {
   IALG_Fxns ialg; /* IG728ENC extends IALG */
   XDAS_Bool (*control)(IG728ENC_Handle handle, IG728_Cmd cmd, 
                       IG728ENC_Status *status);
   XDAS_Int8 (*encode)(IG728ENC_Handle handle, XDAS_Int16 *in, XDAS_Int8 *out);
} IG728ENC_Fxns;
```

```
/*
 * ======== IG728ENC_PARAMS ========
 * This static initialization defines the default parameters used to
   create an instances of a G728ENC object.
 */
const IG728ENC_Params IG728ENC_PARAMS = {
  sizeof(IG728ENC_PARAMS), /* Size of this structure */
  IG728_ULAW, /* Input buffer format is u-law */
  XDAS_TRUE, /* Perceptual weighting filter in turned on */
  0, /* Inband sync disabled */
};
```
# **Description** The G728ENC module is used in applications such as video telecommunications to encode audio samples at 16kHz according to the ITU G.728 recommendation.

The input to the G728ENC module is a frame of 5 A-law,  $\mu$ -law pr 16-bit linear little endian samples of audio sampled at 16kHz. The output of the encoder is a 10-bit codeword for each input frame

## **Comments**

## **Creation Parameters**

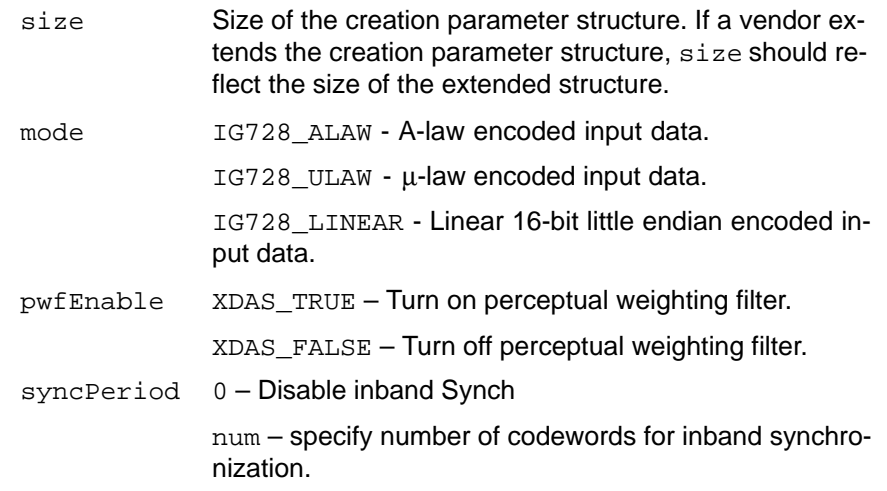

## **Default Creation Parameters**

The default creation parameters specify an encoder working on A-law input data with the perceptual weighting filter turned on and inband synchronization turned off.

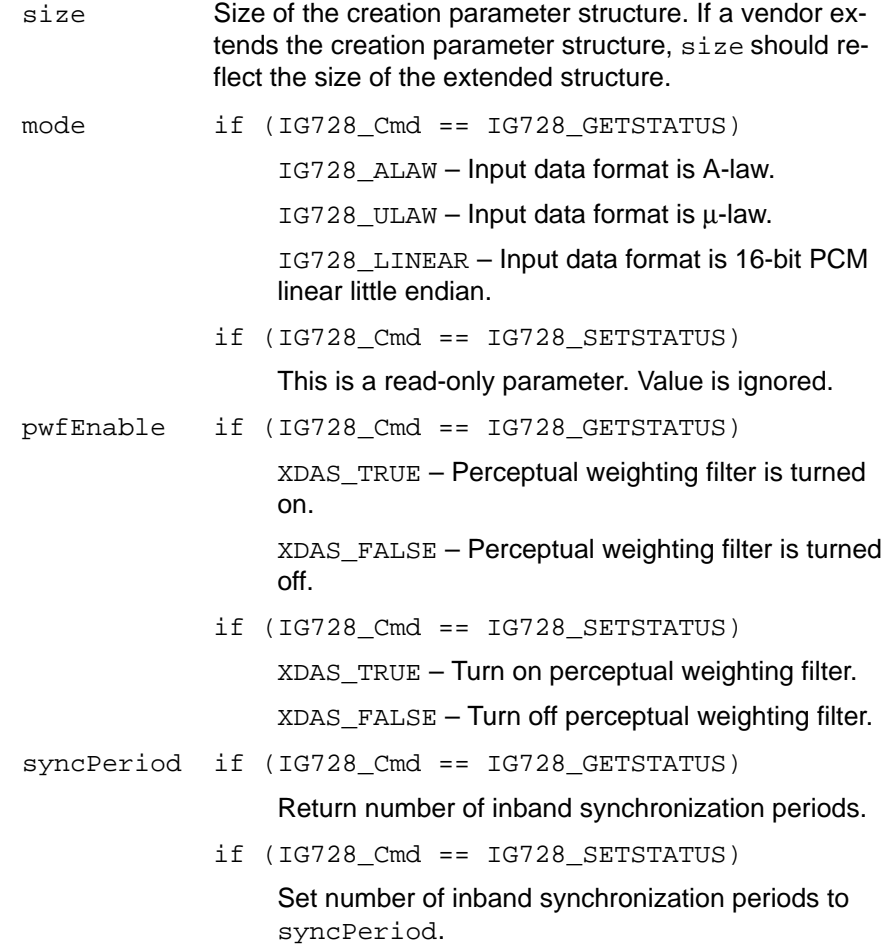

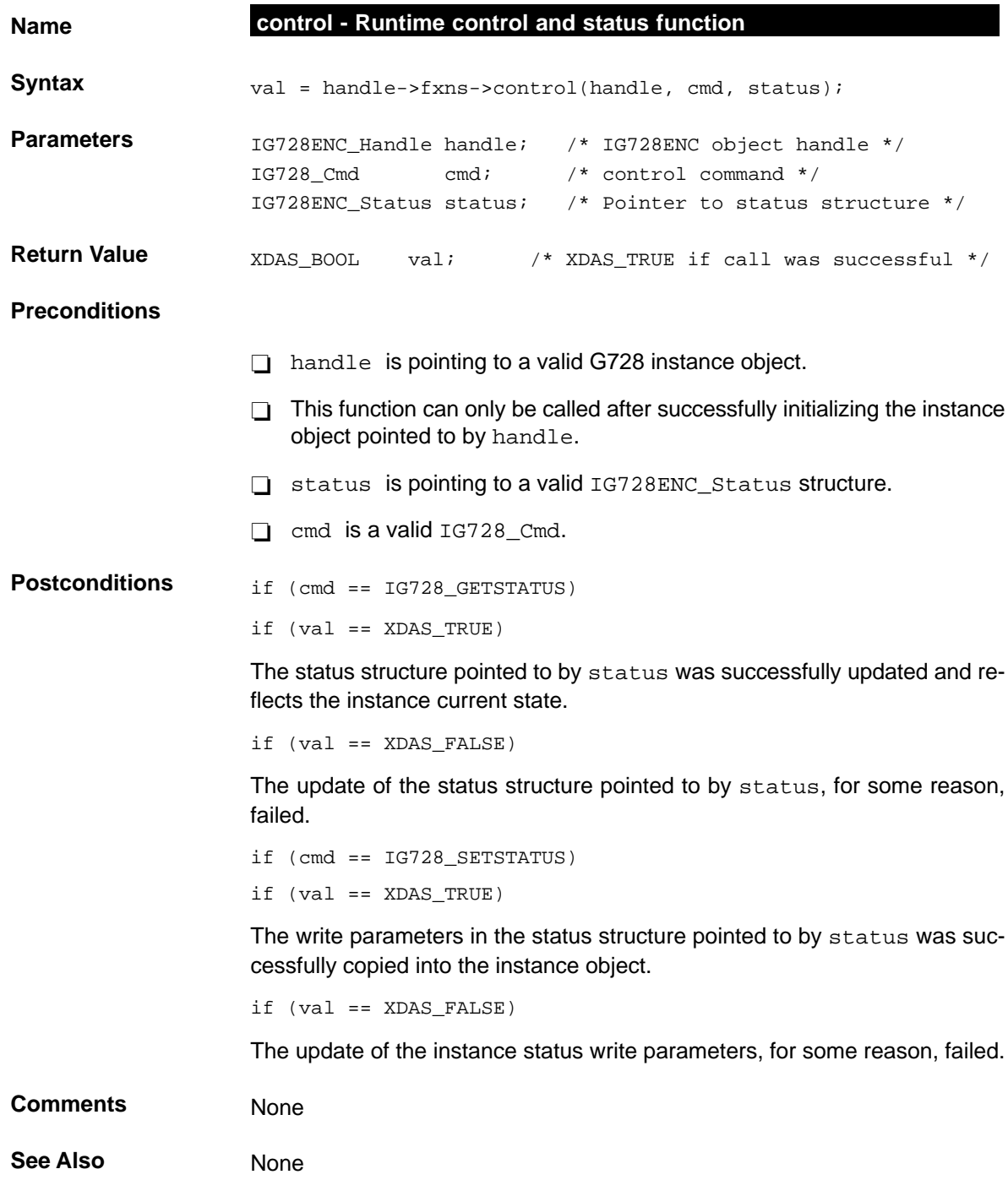

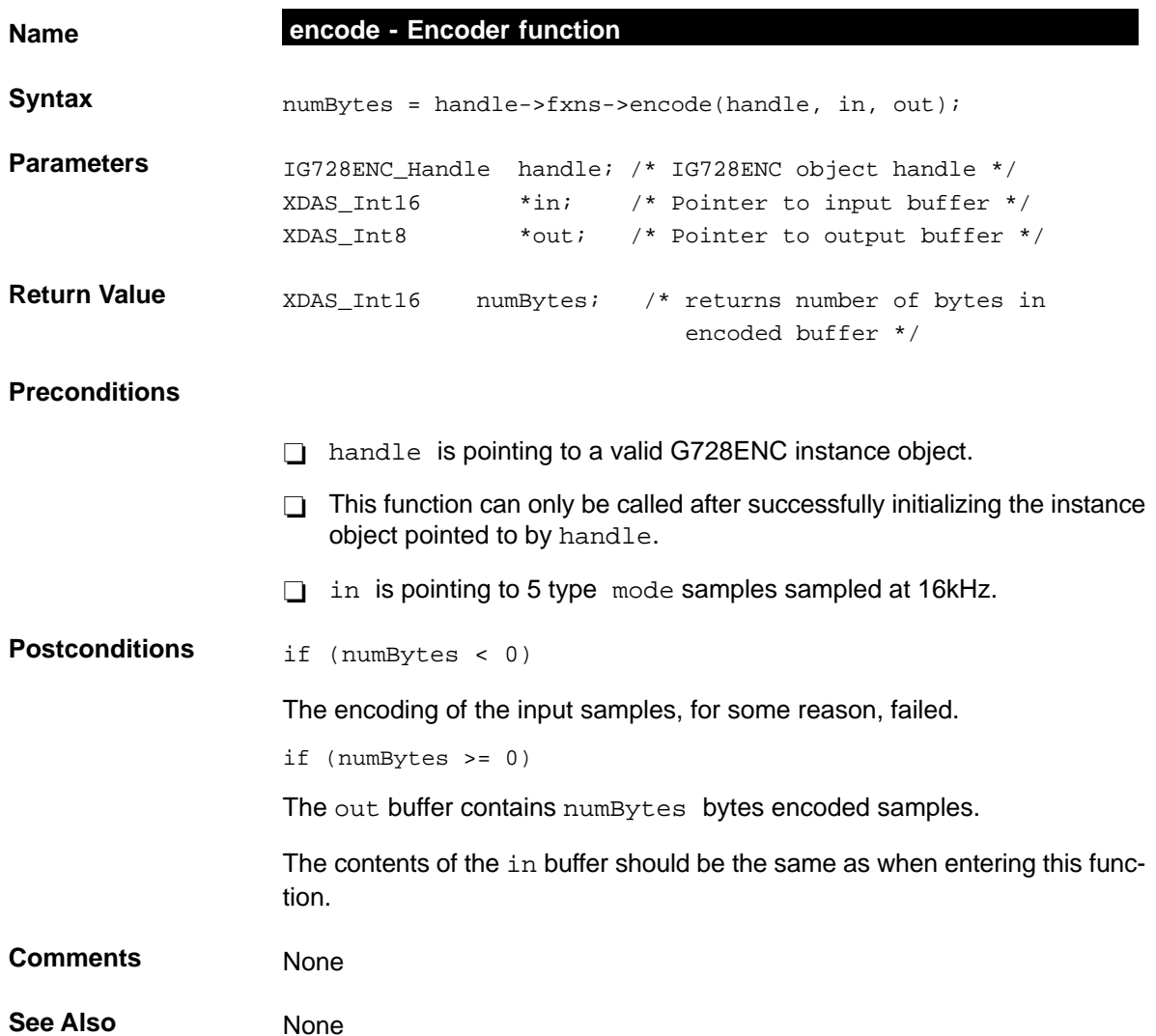

## **G729DEC** G.729 Decoder Abstract Interface

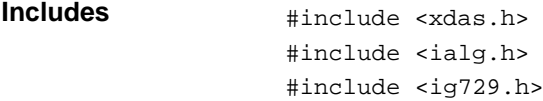

#### **Interface**

#### **Types and Constants**

```
/*
  * ======== IG729DEC_Obj ========
  * This structure must be the first field of all G729DEC instance objects.
 */
typedef struct IG729DEC_Obj {
    struct IG729DEC_Fxns *fxns;
} IG729DEC_Obj;
/*
  * ======== IG729DEC_Handle ========
  * This handle is used to reference all G729DEC instance objects.
 */
typedef struct IG729DEC_Obj *IG729DEC_Handle;
```

```
/*
 * ======== IG729DEC_Params ========
 * This structure defines the parameters necessary to create an
 * instance of an G729 decoder object.
 */
typedef struct IG729DEC_Params {
  Int size; \frac{1}{2} /* Size of this structure */
  XDAS_Bool annexA; /* Annex A (reduced complexity decoding) */
  XDAS_Bool annexB; /* Annex B (Silence Insertion Descriptors frames) */
  XDAS_Bool pfoEnable; /* Post Filter enable */
} IG729DEC_Params;
```

```
/*
  * ======== IG729DEC_Status ========
  * This structure defines the parameters that can be changed at runtime
   (read/write), and the instance status parameters (read-only).
 */
typedef struct IG729DEC_Status {
   Int size; \frac{1}{2} /* Size of this structure */
   XDAS_Bool annexA; /* Annex A (reduced complexity) (Read-Only) */
   XDAS_Bool annexB; /* Annex B (SID frames) (Read-Only) */
   XDAS_Bool pfoEnable; /* Post Filter on/off (Read/Write) */
} IG729DEC_Status;
```
#### **Functions**

```
/*
  * ======== IG729DEC_Fxns ========
   This structure defines all of the operations on G729DEC objects.
  */
typedef struct IG729DEC_Fxns {
   IALG_Fxns ialg;
   XDAS_Bool (*control)(IG729DEC_Handle handle, IG729_Cmd cmd, IG729DEC_Status
                       *status);
   XDAS_Int8 (*decode)(IG729DEC_Handle handle, XDAS_Int8 *in, XDAS_Int16 *out, 
   XDAS_UInt8 packetSize);
```
} IG729DEC\_Fxns;

```
/*
  * ======== IG729DEC_PARAMS ========
  This static initialization defines the default parameters used to
  * create an instances of a G729DEC object.
  */
const IG729DEC_Params IG729DEC_PARAMS = {
   sizeof(IG729DEC_PARAMS), /* Size of this structure */
  XDAS_TRUE, /* Annex A implementation */
  XDAS_TRUE, /* Annex B implementation */
  XDAS_TRUE, /* Post Filter is tuned on */
};
```
**Description** The G729DEC module is used in, for example, videoconferencing, multimedia and voice-email to decode ITU G.729 input frames. The interface also supports the reduced complexity version described in Annex A, and the silence compression scheme described in the Annex B.

> The input to the G729DEC module is an ITU G.729-specified frame of 10 8-bit code words. The output is a frame of 80 samples of 16-bit little endian linear PCM data.

> Annex A describes a reduced complexity version of the G.729 standard. They are, however, fully interoperable, so an annex A encoded packet can be decoded by a standard decoder, and vice versa.

#### **Comments**

### **Creation Parameters**

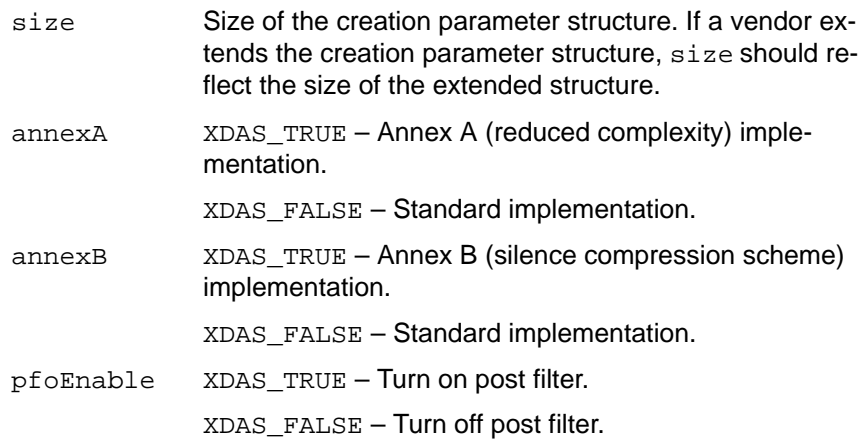

#### **Default Creation Parameters**

The default creation parameters specifies an annex A and annex B implementation with the post filter turned on.

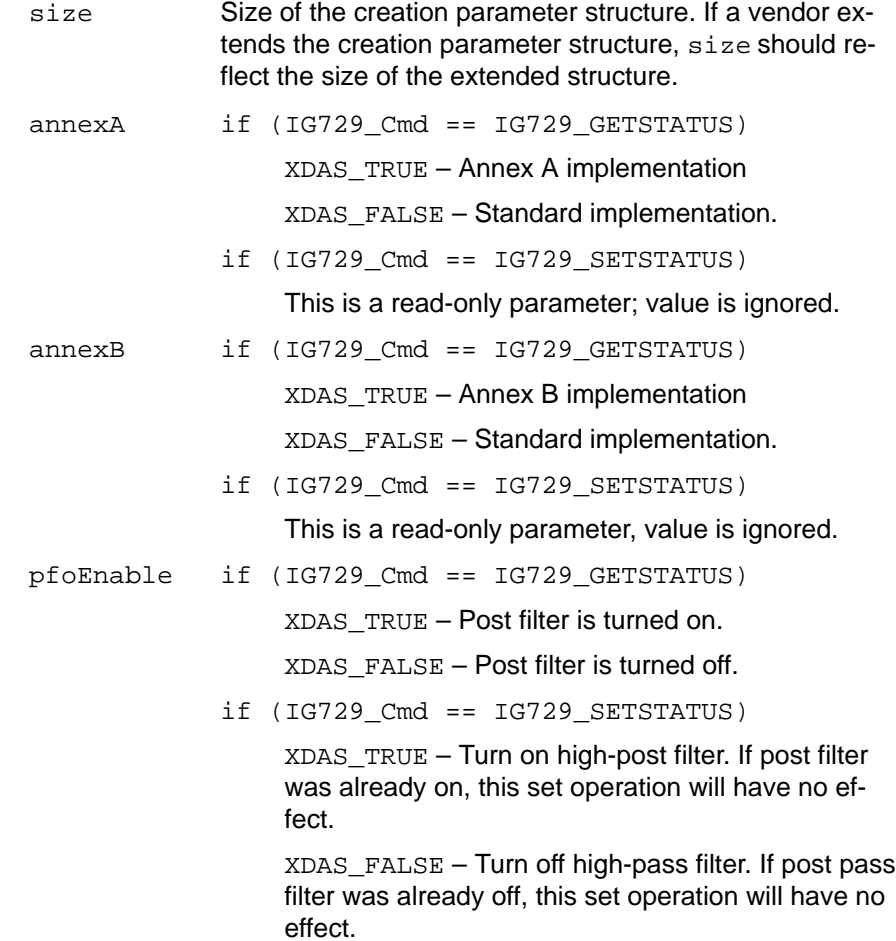

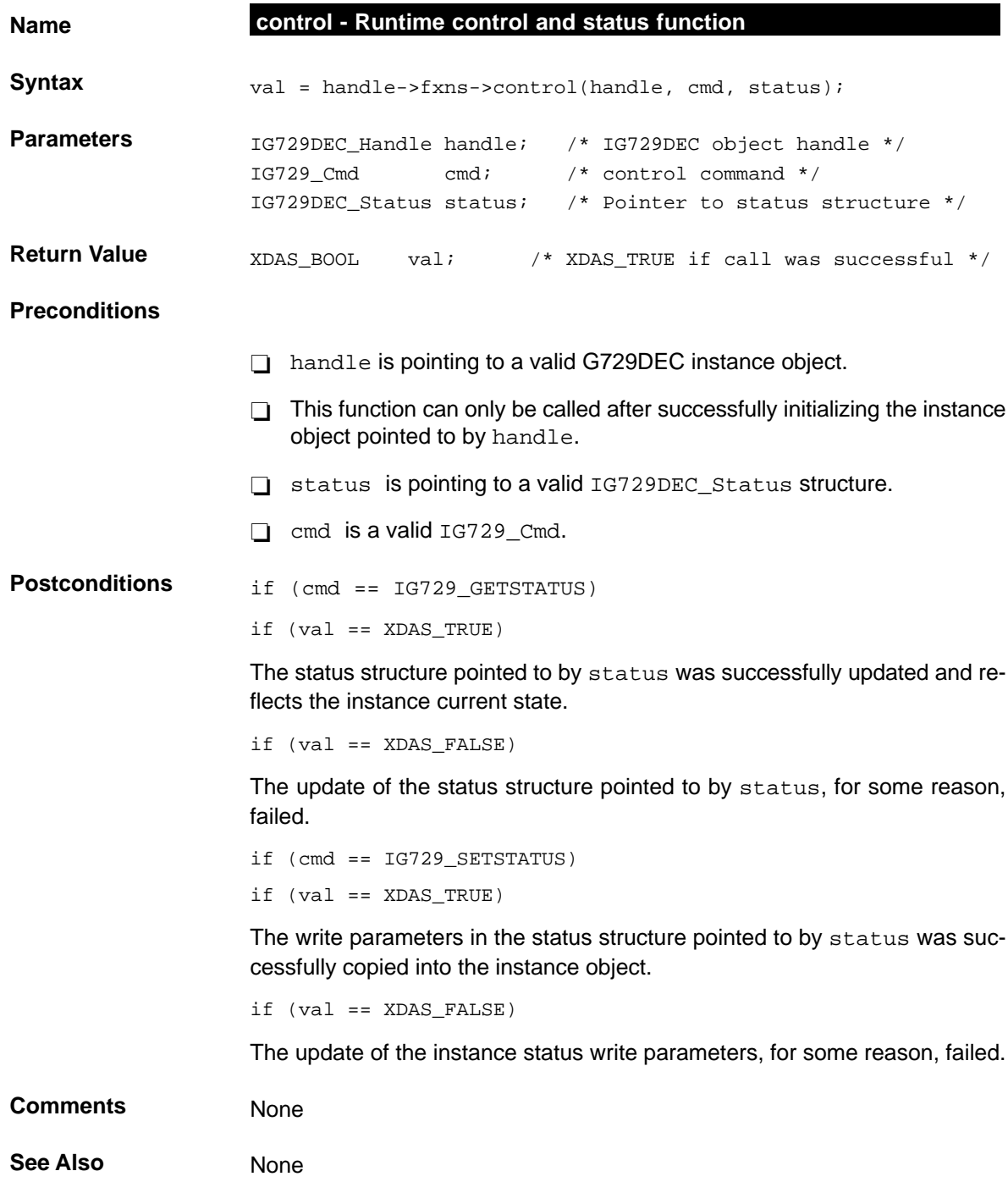

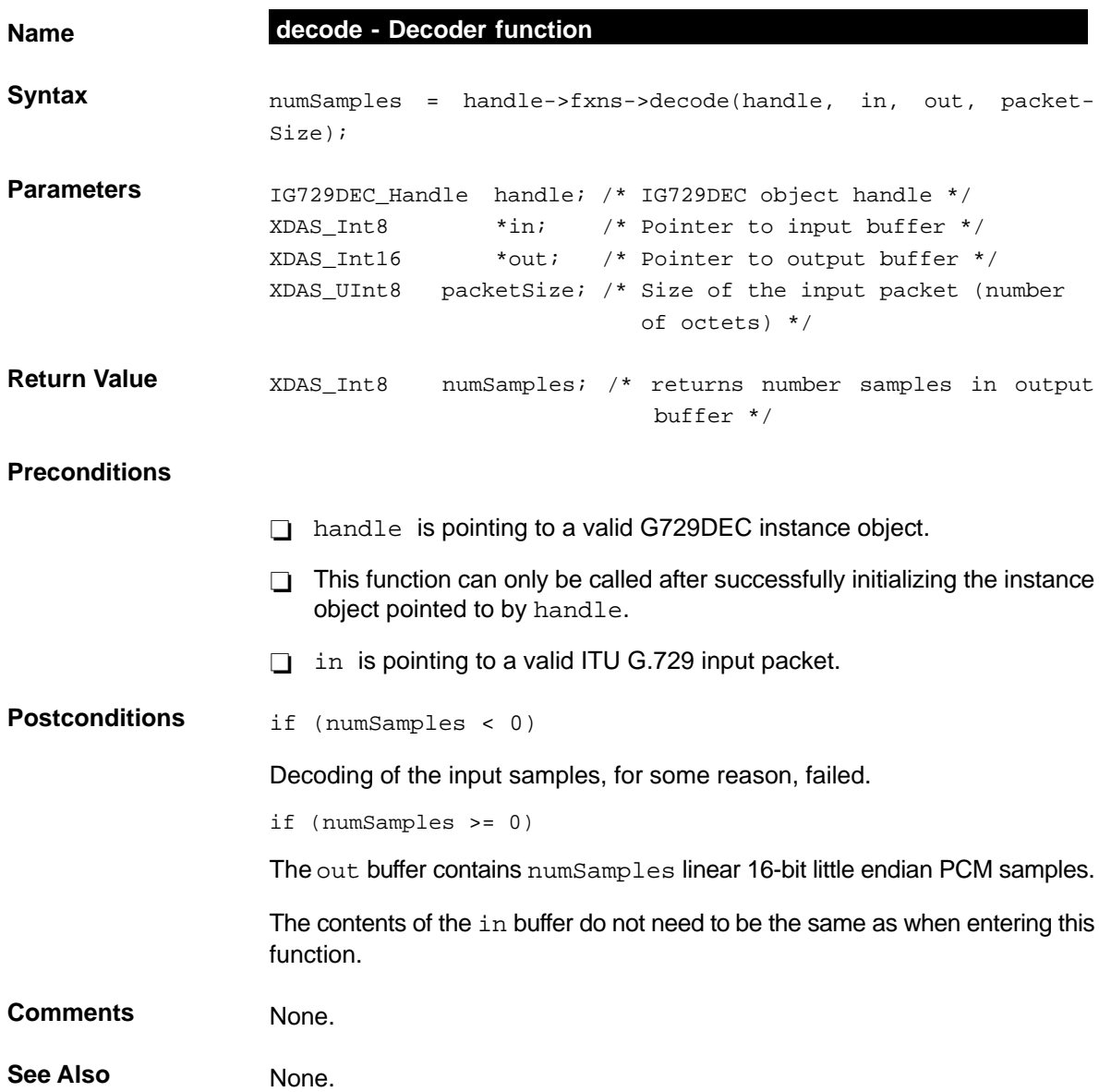

## **G729ENC** G.729 Encoder Abstract Interface

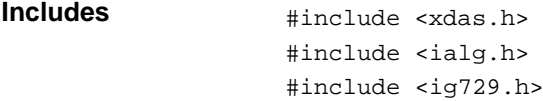

#### **Interface**

#### **Types and Constants**

```
/*
  * ======== IG729ENC_Obj ========
  * This structure must be the first field of all G729ENC instance objects.
 */
typedef struct IG729ENC_Obj {
    struct IG729ENC_Fxns *fxns;
} IG729ENC_Obj;
/*
  * ======== IG729ENC_Handle ========
  * This handle is used to reference a G729ENC instance object.
 */
typedef struct IG729ENC_Obj *IG729ENC_Handle;
```

```
/*
 * ======== IG729ENC_Params ========
 * This structure defines the creation parameters for all G729ENC instance
 * objects.
 */
typedef struct IG729ENC_Params {
  Int size; \frac{1}{2} /* Size of this structure */
  XDAS_Bool annexA; /* Annex A (reduced encoder complexity) */
  XDAS_Bool annexB; /* Annex B (silence compression scheme) */
  XDAS_Bool vadEnable; /* Voice activity detector */
} IG729ENC_Params;
```

```
/*
  * ======== IG729ENC_Status ========
  * This structure defines the parameters that can be changed at runtime
  * (read/write), and the instance status parameters (read-only).
  */
typedef struct IG729ENC_Status {
   Int size; \frac{1}{2} /* Size of this structure */
   XDAS_Bool annexA; /* Annex A implementation (Read-Only) */
   XDAS_Bool annexB; /* Annex B implementation (Read_only) */
   XDAS_Bool vadEnable; /* Voice activity detector (Read/Write) */
```

```
} IG729ENC_Status;
```
## **Functions**

```
/*
   ========= IG729ENC_Fxns ========
  * This structure defines all of the operations on G729ENC objects.
  */
typedef struct IG729ENC_Fxns {
   IALG_Fxns ialg;
   XDAS_Bool (*control)(IG729ENC_Handle handle, IG729_Cmd cmd, 
                       IG729ENC_Status *status);
   XDAS_Int8 (*encode)(IG729ENC_Handle handle, XDAS_Int16 *in, XDAS_Int8 *out);
} IG729ENC_Fxns;
```

```
/*
  * ======== IG729ENC_PARAMS ========
  * This static initialization defines the default parameters used to
   create an instances of a G729ENC object.
  */
const IG729ENC_Params IG729ENC_PARAMS = {
   sizeof(IG729ENC PARAMS), \frac{1}{2} /* Size of this structure */
   XDAS_TRUE, /* Annex A implementation */
  XDAS_TRUE, /* Annex B implementation */
  XDAS TRUE, \frac{1}{2} /* Voice Activity Detector turned on */
};
```
## **Description** The G729ENC module is used in applications such as videoconferencing, multimedia, and voice-email to encode speech according to the ITU G.729 recommendation. The interface also supports the reduced complexity version described in Annex A, and the silence compression scheme described in Annex B.

The input to the G729ENC is a frame of 80 samples of 16-bit little endian linear PCM data . The output is an ITU G.729 specified frame of 10 8-bit code words.

Annex A describes a reduced complexity version of the G.729 standard. They are, however, fully interoperable, so an annex A encoded packet can be decoded by a standard decoder, and vice versa.

#### **Comments**

### **Creation Parameters**

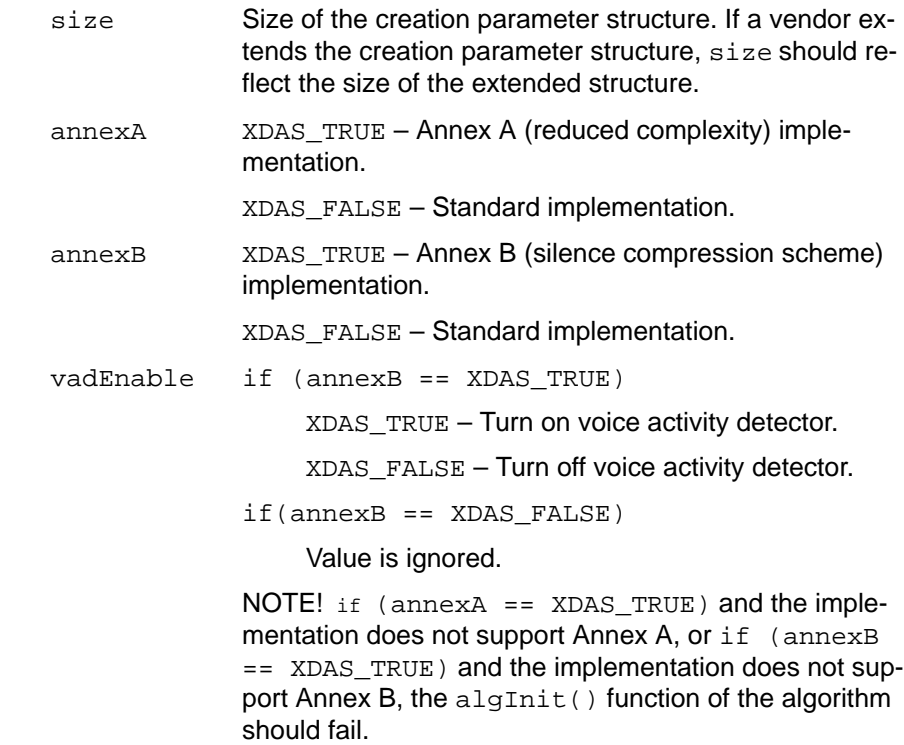

## **Default Creation Parameters**

The default creation parameters specify an annex A and annex B implementation with the voice activity detector turned on.

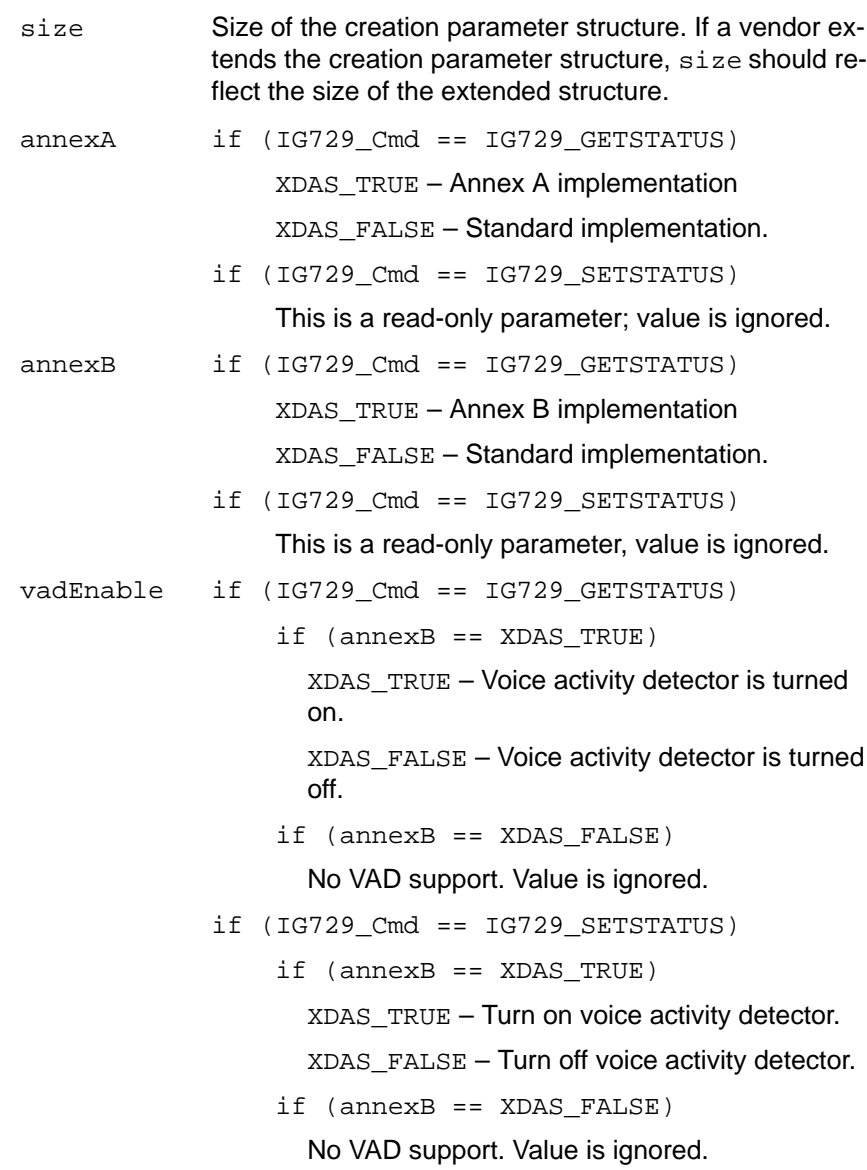

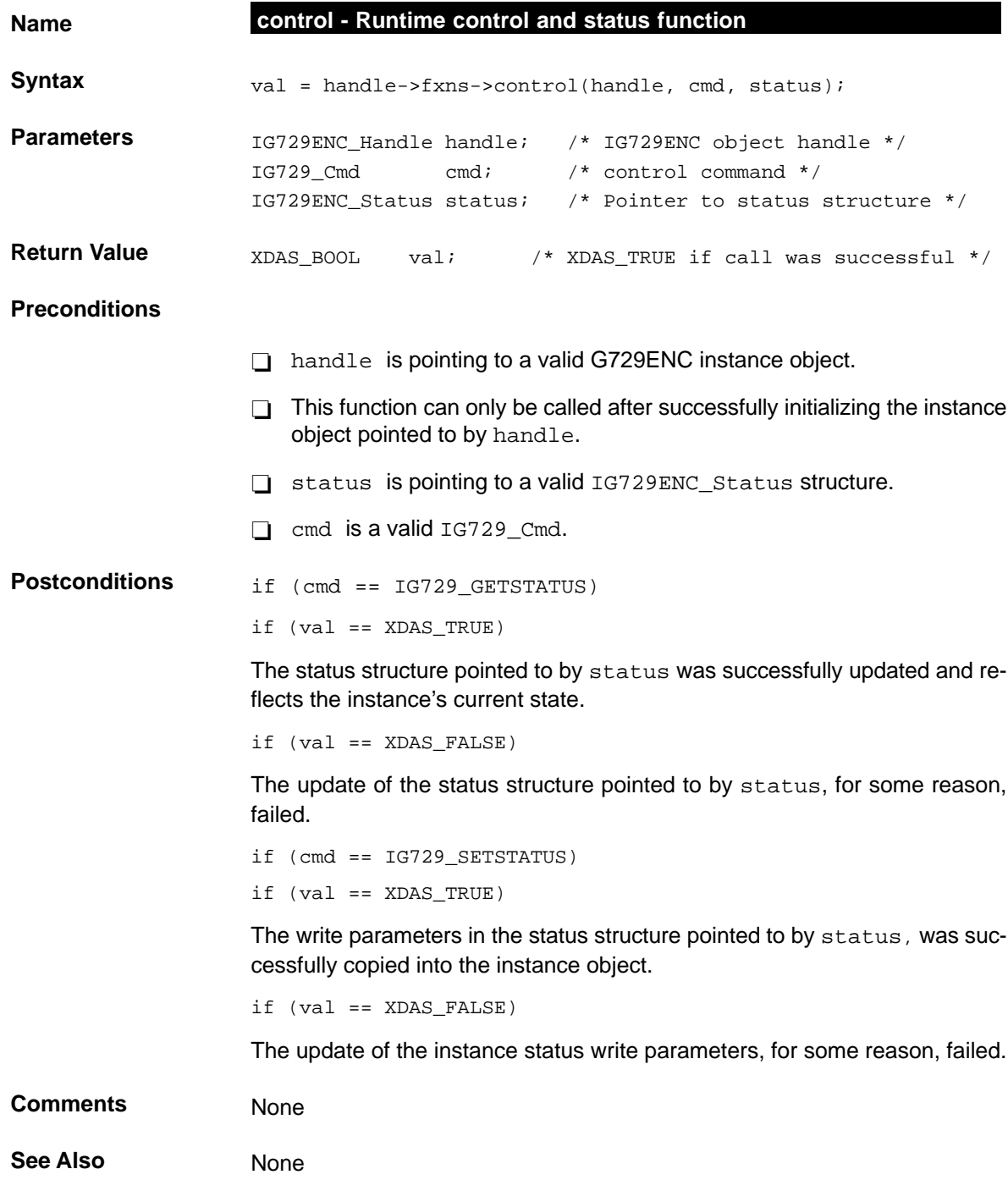

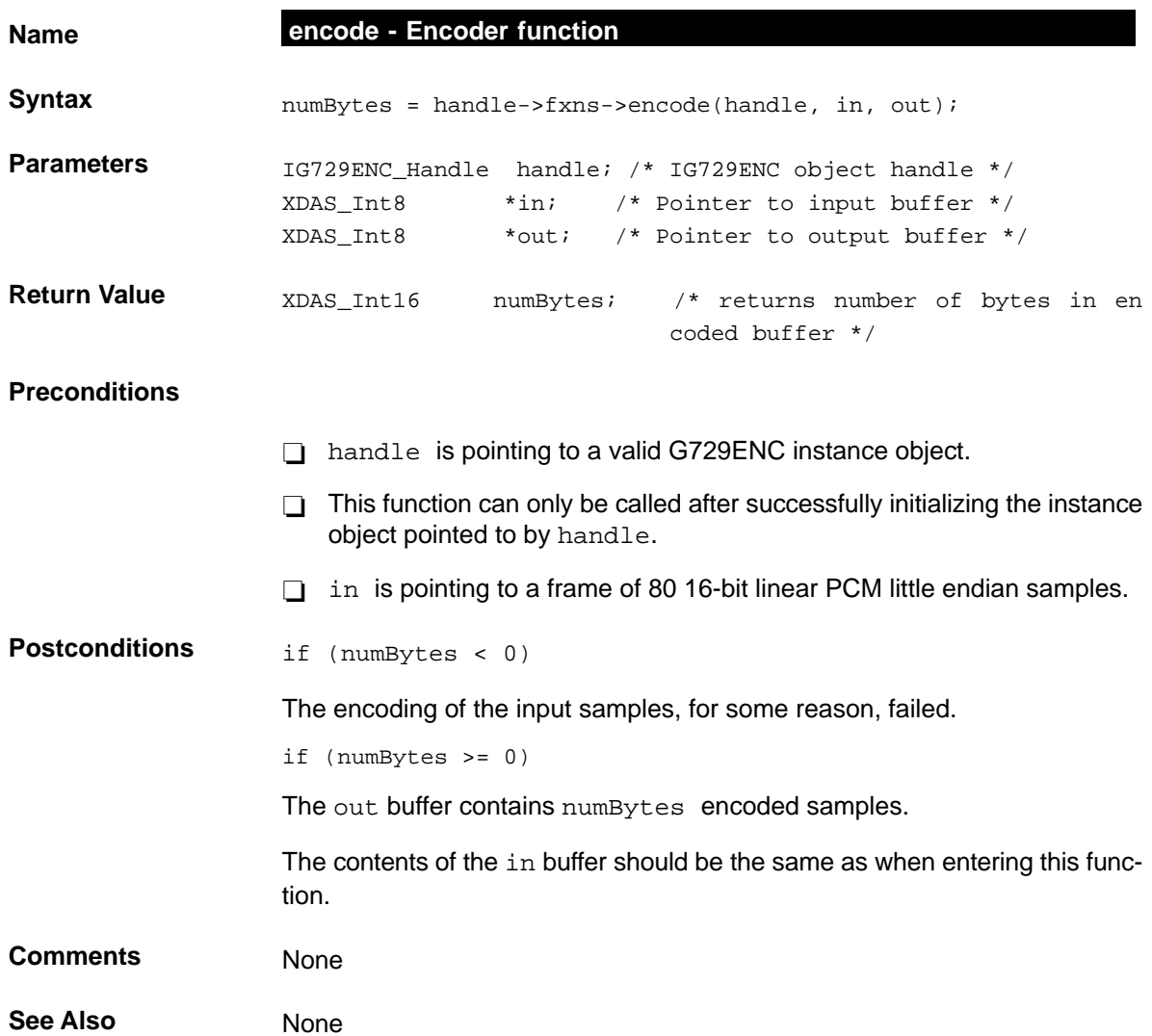

#### Line Echo Canceller Abstract Interface

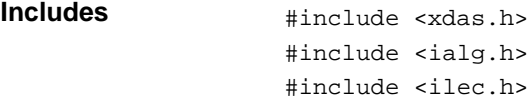

#### **Interface**

#### **Types And Constants**

```
/*
  * ======== ILEC_Obj ========
  * This structure must be the first field of all LEC instance objects.
  */
typedef struct ILEC_Obj {
    struct ILEC_Fxns *fxns;
} ILEC_Obj;
/*
  * ======== ILEC_Handle ========
  * This handle is used to reference all LEC instance objects.
  */
typedef struct ILEC_Obj *ILEC_Handle;
/*
  * ======== ILEC_Cmd ========
  * Control commands for a LEC instance object.
  */
typedef enum ILEC_Cmd {
     ILEC_GETSTATUS,
    ILEC_SETSTATUS
} ILEC_Cmd;
```

```
/*
  * ======== ILEC_Params ========
  * This structure defines the creation parameters for a LEC instance object.
  */
typedef struct ILEC_Params {
```
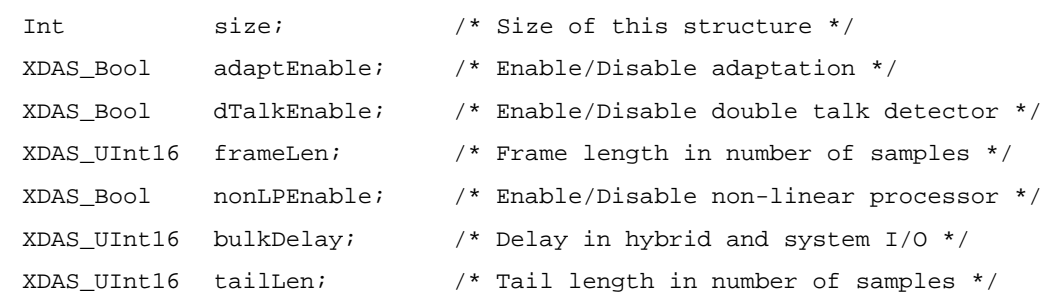

```
} ILEC_Params;
```
/\*

- \* ======== ILEC\_Status ========
- \* This structure defines the parameters that can be changed at runtime
- \* (read/write), and the instance status parameters (read-only).

\*/

typedef struct ILEC\_Status {

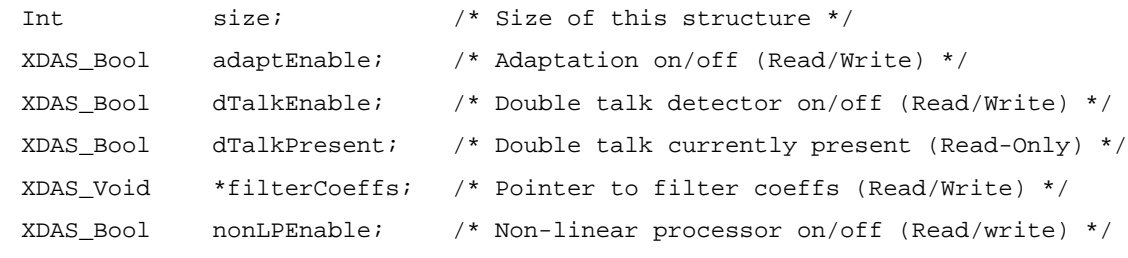

} ILEC\_Status;

### **Functions**

```
/*
  * ======== ILEC_Fxns ========
 * This structure defines all of the operations on LEC objects.
 */
typedef struct ILEC_Fxns {
     IALG_Fxns ialg; /* ILEC extends IALG */
    XDAS_Bool (*control)(ILEC_Handle handle, ILEC_Cmd cmd, 
                    ILEC_Status *status);
    XDAS_Int16 (*echoCancel)(ILEC_Handle handle, XDAS_Int16 *nearEndIn,
                             XDAS_Int16 *NearEndOut);
    XDAS_Int16 (*feedData)(ILEC_Handle handle, XDAS_Int16 *FarEndIn);
} ILEC_Fxns;
```

```
/*
 * ======== ILEC_PARAMS ========
 * This static initialization defines the default parameters used to
 * create an instances of a LEC object.
 */
const ILEC_Params ILEC_PARAMS = {
  sizeof(ILEC_PARAMS), /* Size of this structure */
  XDAS_TRUE, /* Adaptation turned on */
  XDAS_TRUE, /* Double talk detector turned on */
  40, /* 40 samples per frame, 5msec of data */
  XDAS_TRUE, /* Non-linear processor turned on */
  240, /* Bulk delay of 240 samples, 30msec of data */
  256, /* Tail length (echo spread) 256 samples, 32msec */
```

```
};
```
**Description** The LEC module is used in the 4-wire portion of a circuit to reduce the near-end echo present on the send path, by subtracting an estimation of that echo from the near-end echo. See Figure A-9.

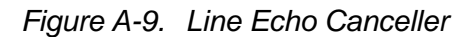

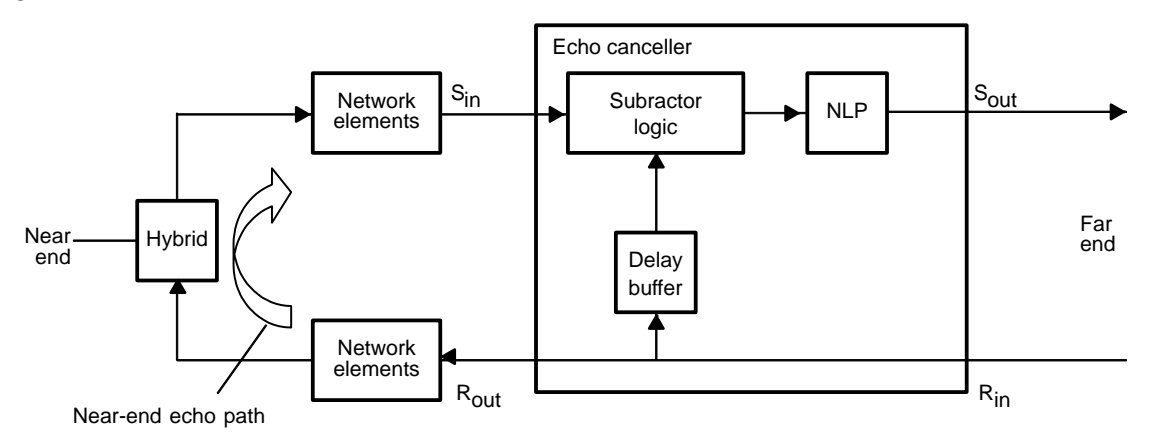

 $R_{in}$  (Receive input signal) – The signal arriving from the far end.

 $R_{out}$  (Receive output signal) – The signal transmitted to the near end.

 $S_{in}$  (Send input signal) – The signal arriving from the near end.

 $S<sub>out</sub>$  (Send output signal) – The signal transmitted to the far end.

NLP – Non-linear processor.

Network Elements – I/O mechanisms delaying the signal, e.g. double buffering.

## **Comments**

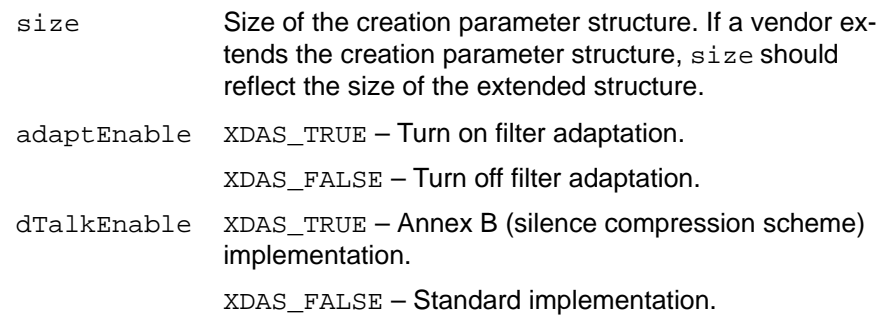

vadEnable if (adaptEnable == XDAS\_TRUE)

 $XDAS$  TRUE – Turn on double talk detector. Double-talk means that Sin and the output of the delay buffer are active at the same time (e.g., a signal is being received from the far-end and from the near-end simultaneously). Filter coefficient adaptation is halted during double talk to avoid divergence of the coefficients.

XDAS\_FALSE – Turn off double talk detector. Filter coefficient adapt regardless of double-talk.

if (adaptEnable == XDAS\_FALSE)

XDAS\_TRUE – Double talk detector is turned on but no adaptation.

XDAS\_FALSE – Double talk detector is turned off and no adaptation.

- frameLen Number of samples in the frame passed to feedData() and echoCancel() for processing.
- nonLPEnable XDAS\_TRUE Turn on non-linear processor (NLP).
	- $XDAS$   $FALSE Turn$  off non-linear processor (NLP).
- bulkDelay The delay in number of samples from Rout port to Sin port due to the delays in the near-end echo path. Inherent delays in the echo transmission facilities (pure delay) and delay in the network elements cause this.
- tailLen The length of the echo spread in the number of samples. Echo spread is also sometimes referred to as the dispersed signal.

# **Default Creation Parameters**

The default creation parameters cancel a line echo with pure delay and system I/O delay of a total of 30ms and an echo spread of 32ms. In other words, echo between 30ms and 62ms will be cancelled;

Sampling rate is 8kHz

bulkDelay = 0.030\*8000 = 240

 $tailLen = 0.032*8000 = 256$ 

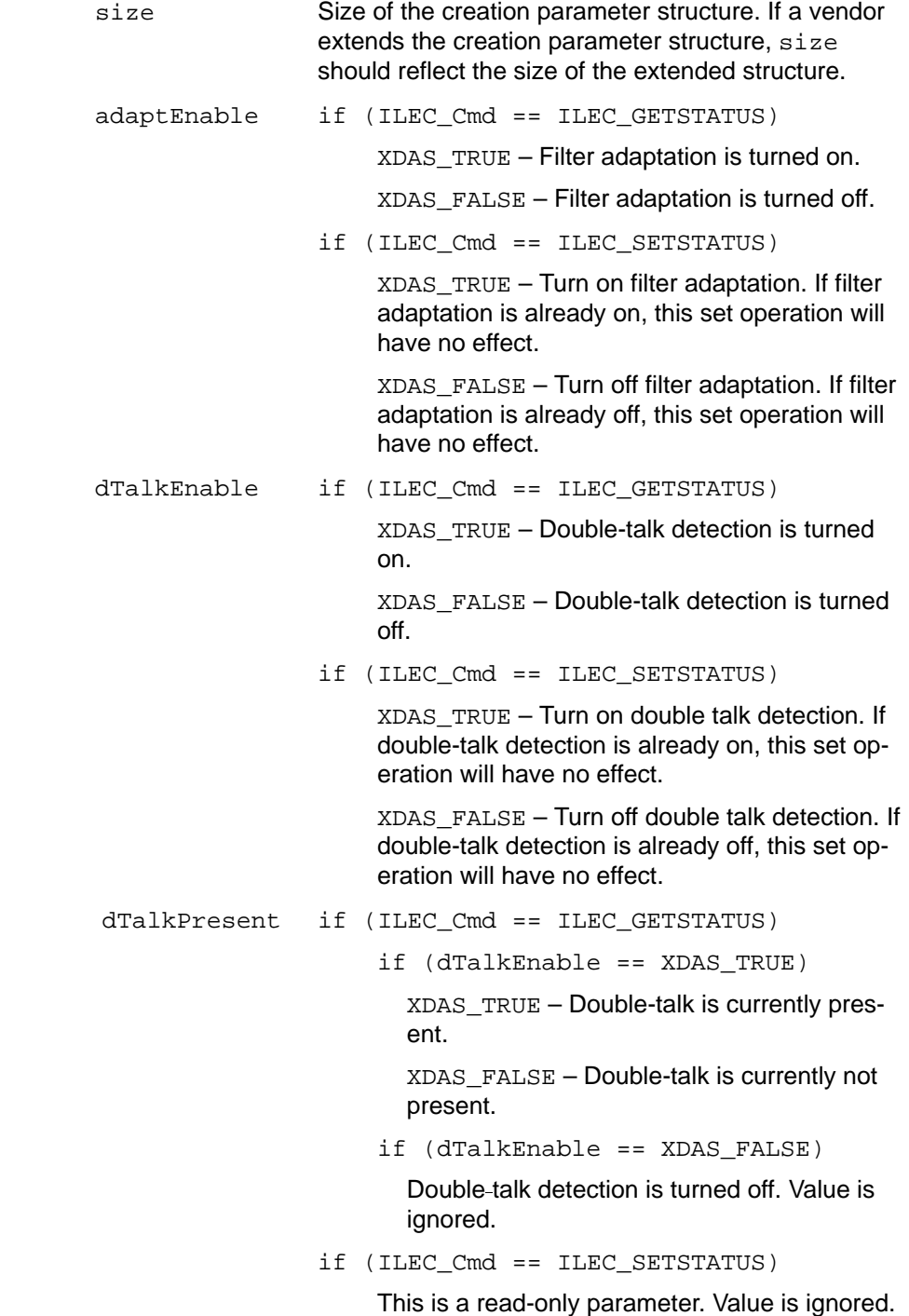

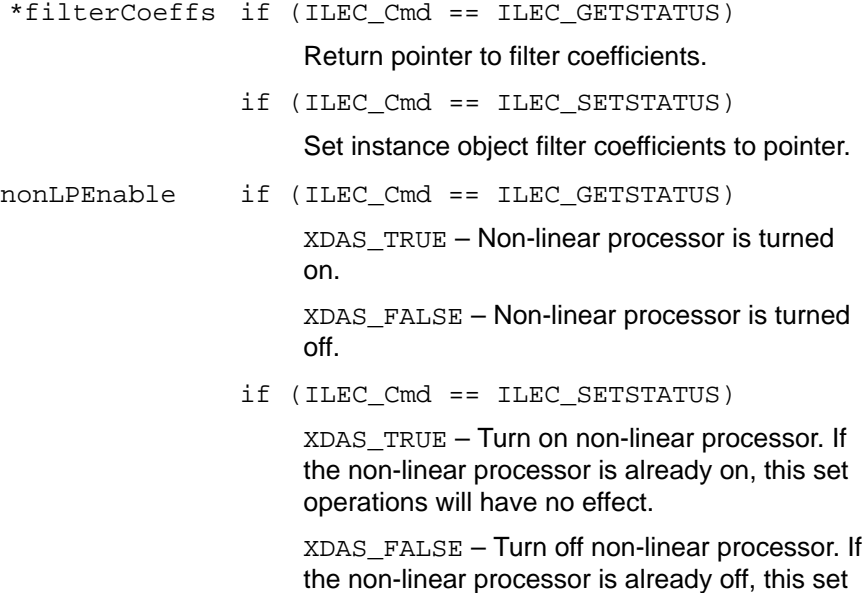

operations will have no effect.

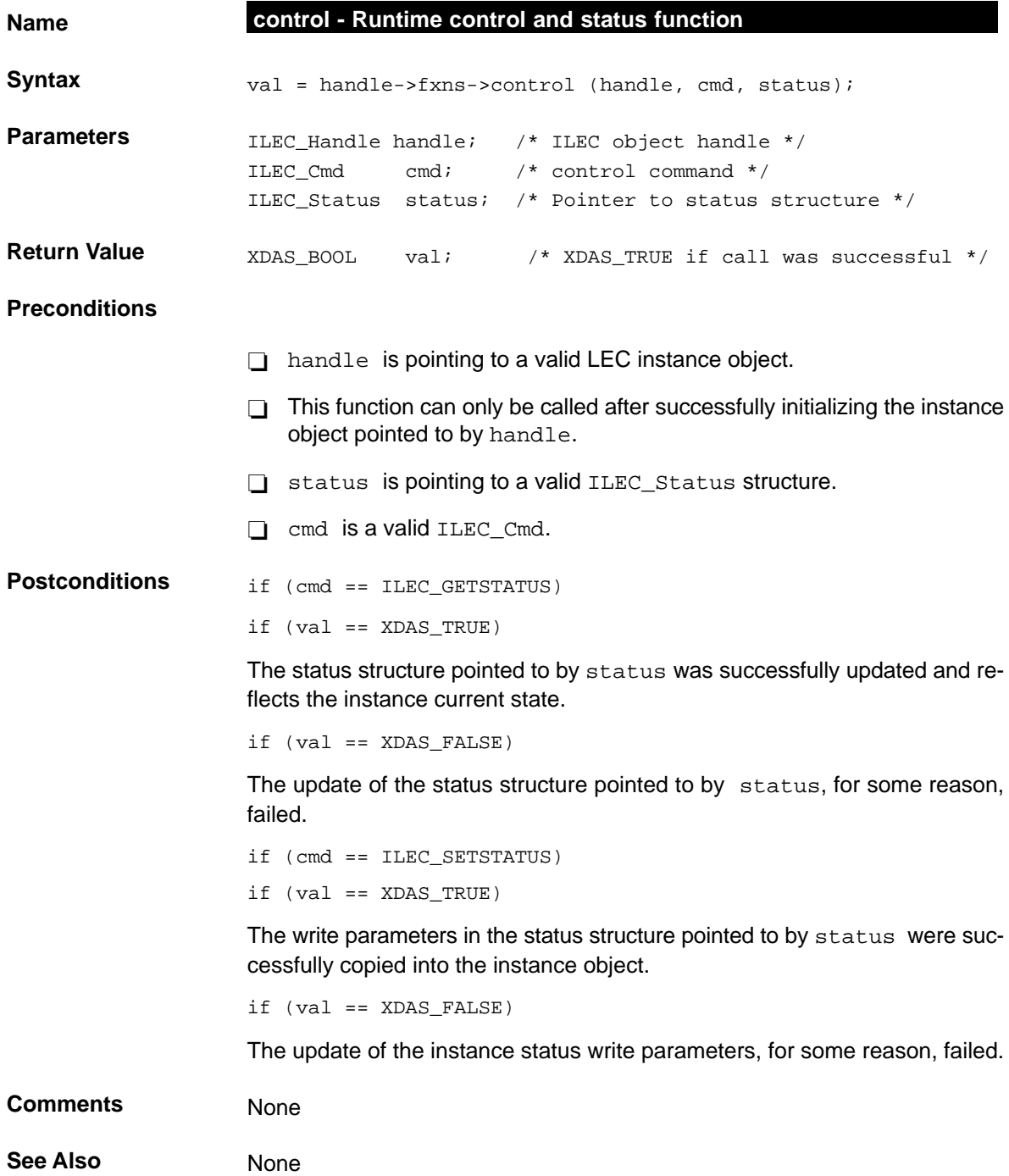

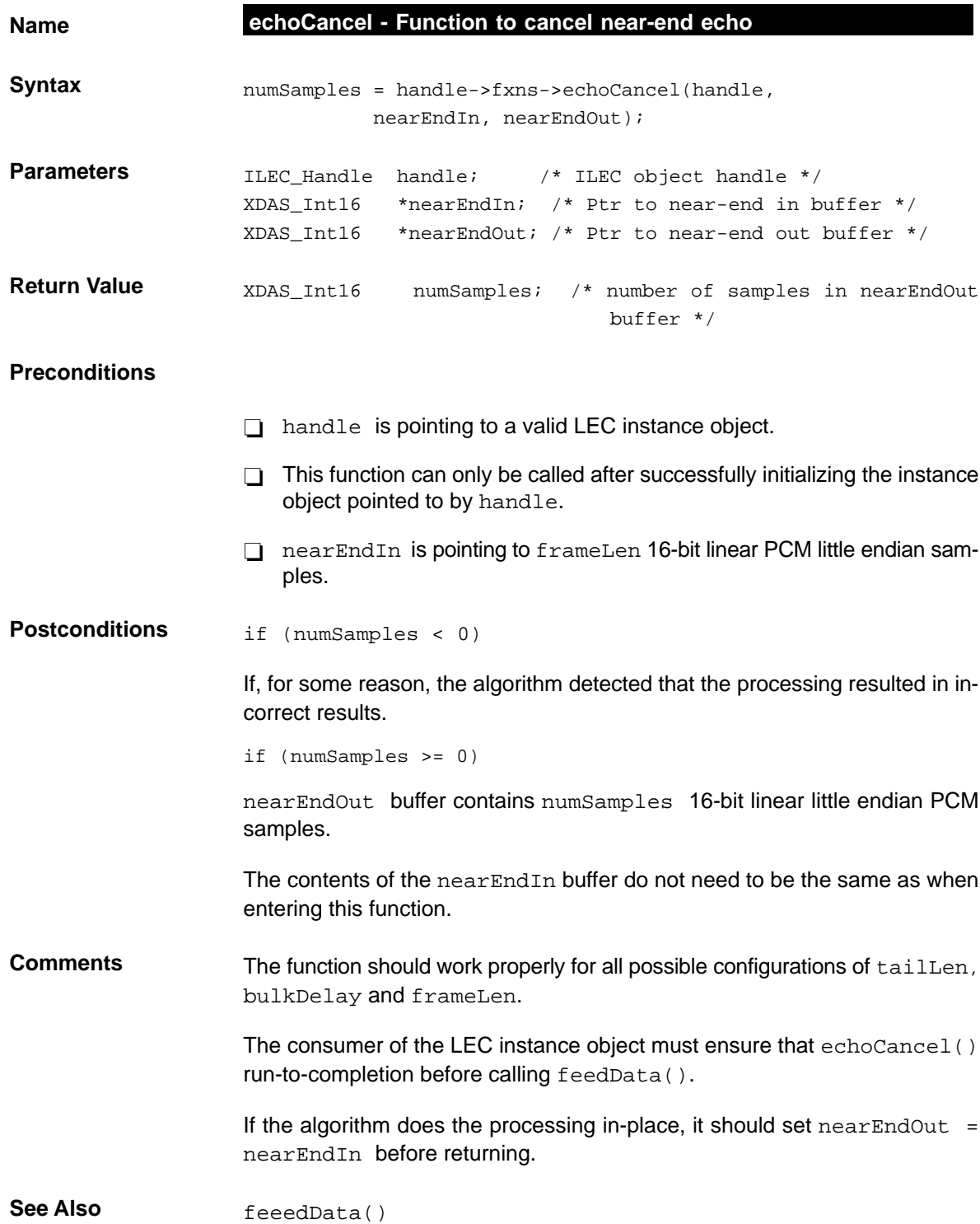

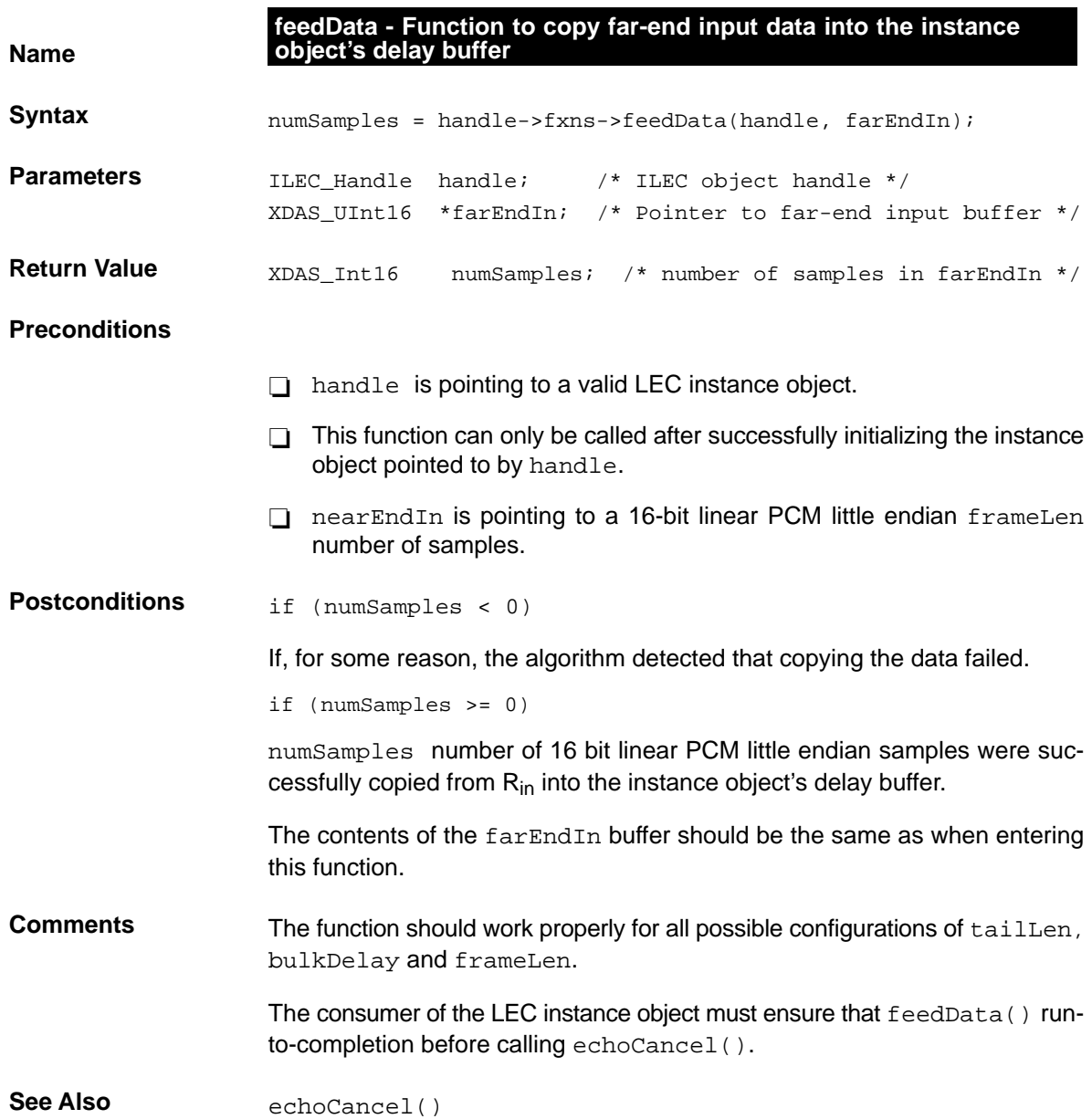